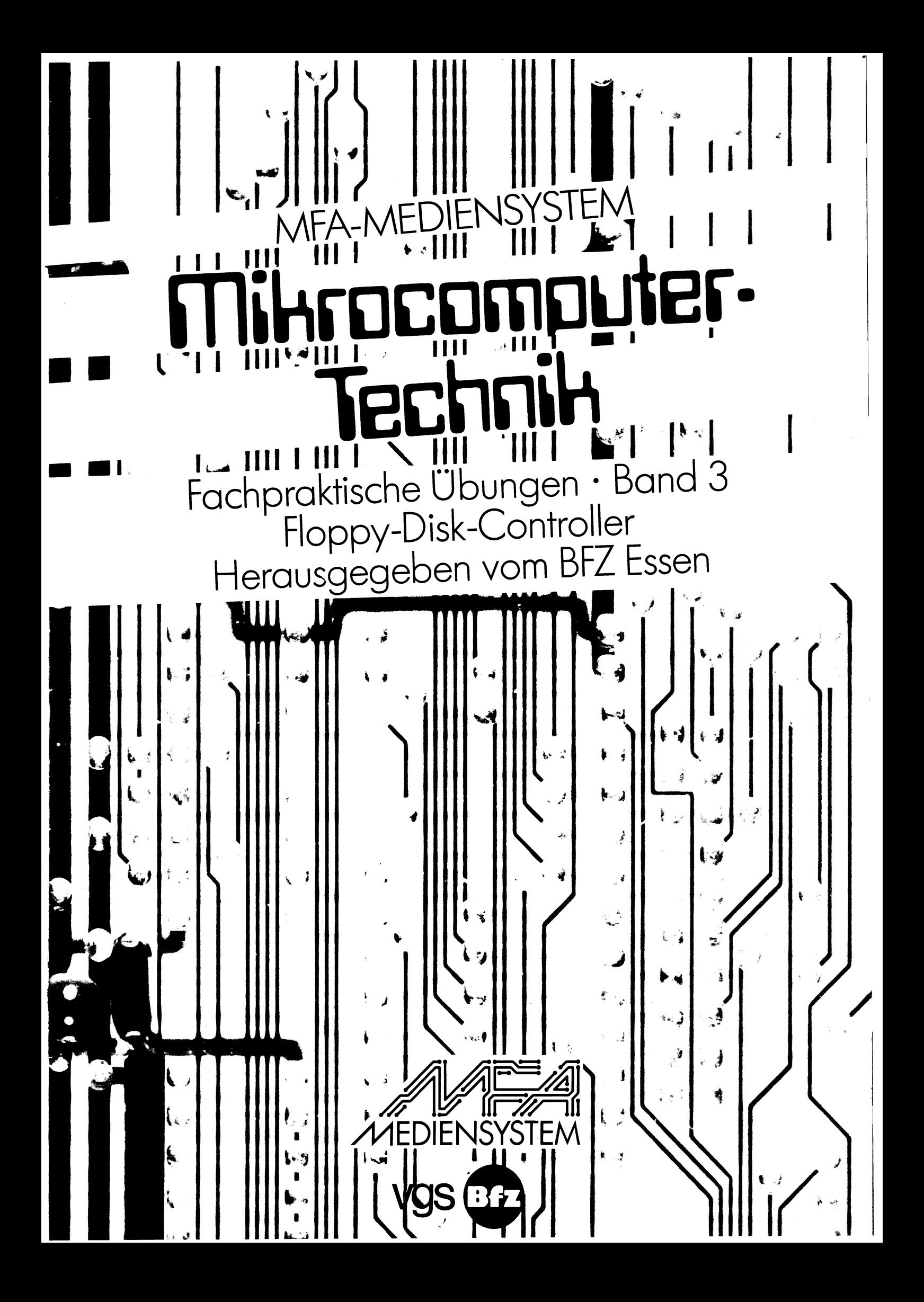

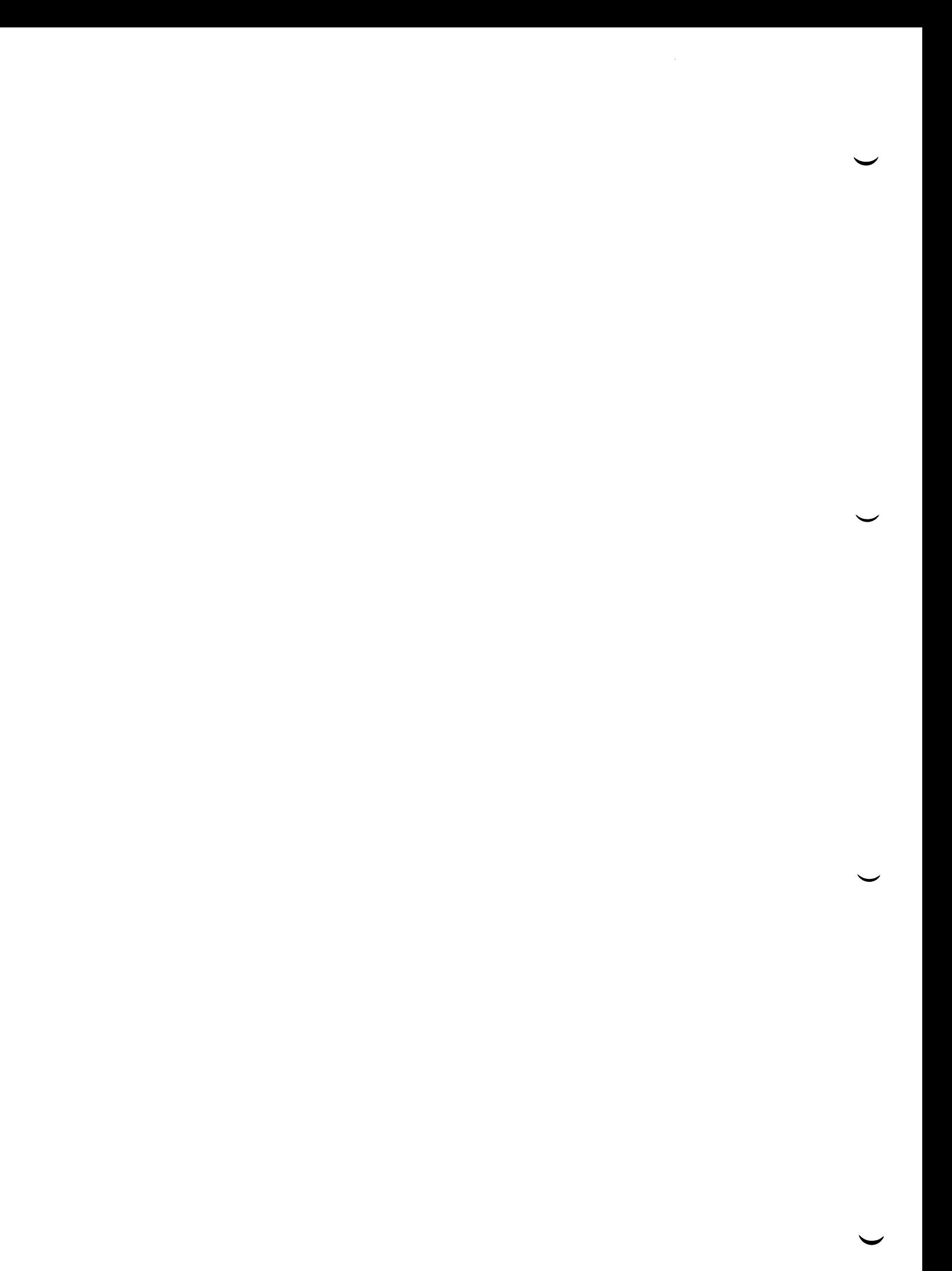

# Inhaltsverzeichnis

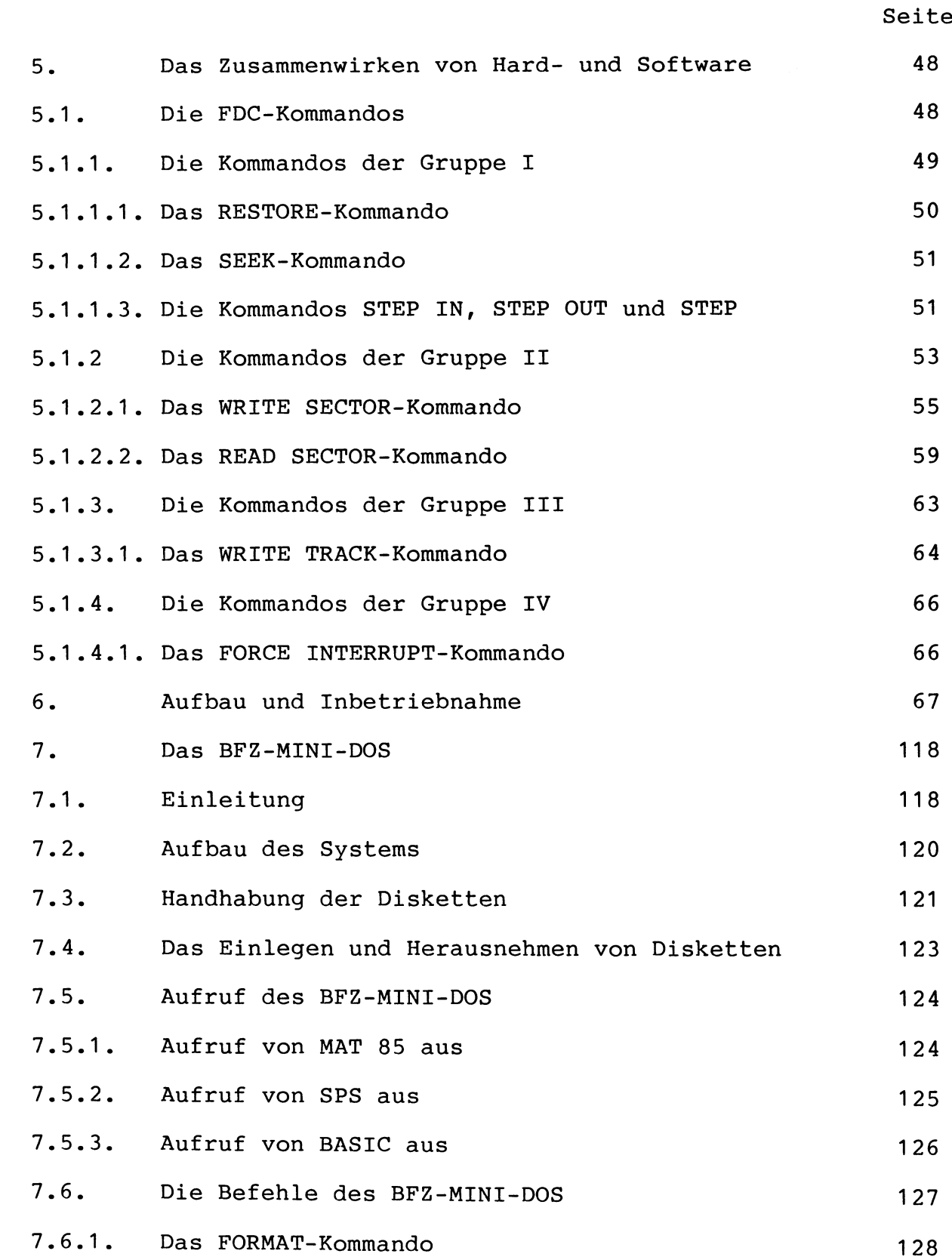

# BFZ / MFA 4.7.

# Inhaltsverzeichnis

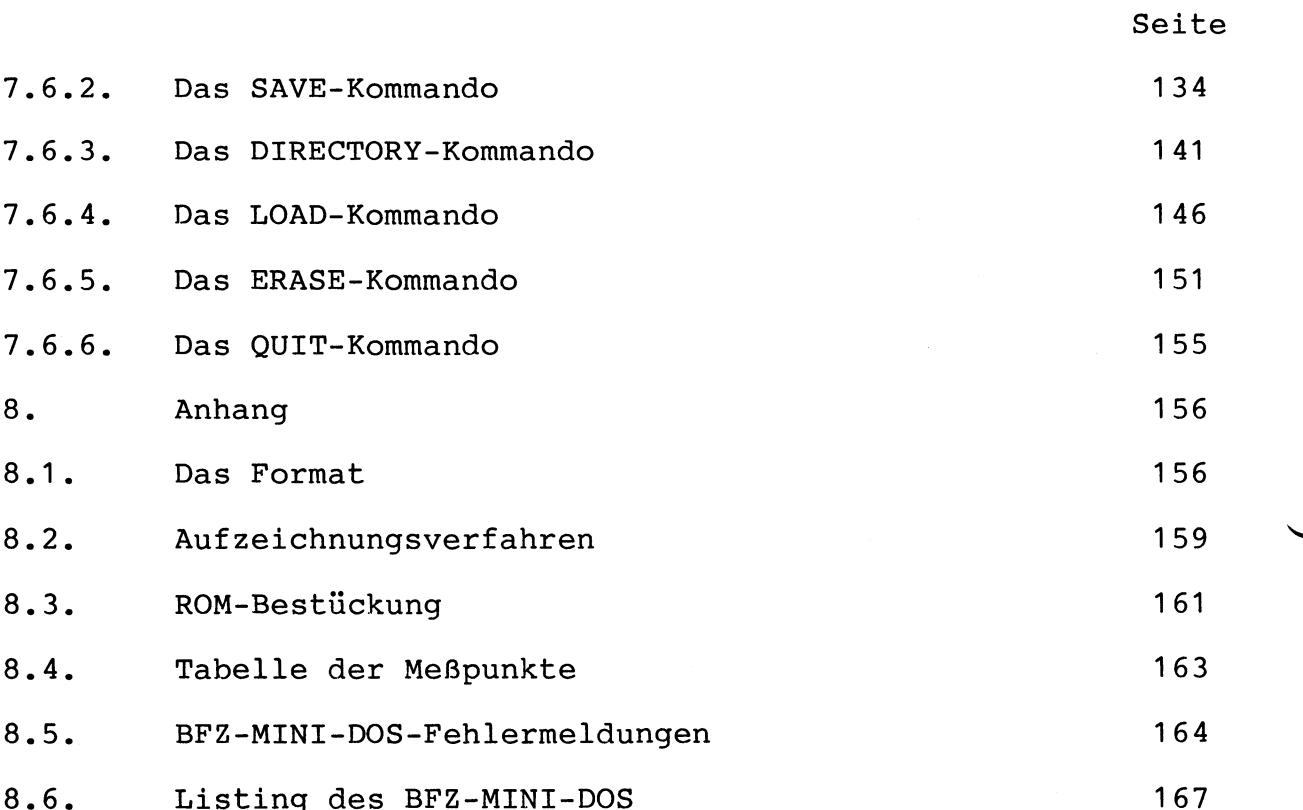

#### 6. Aufbau und Inbetriebnahme

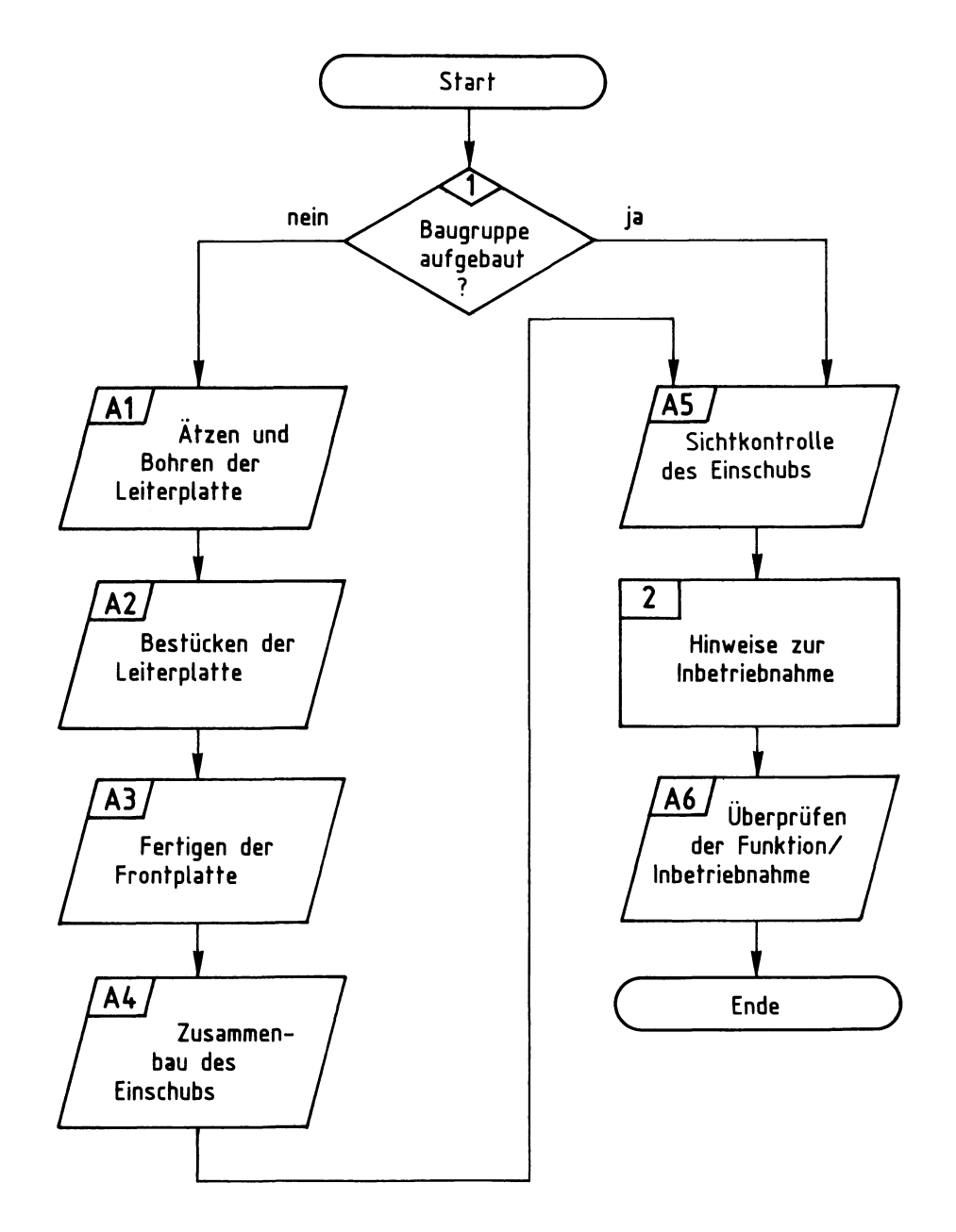

BFZ / MFA  $4.7. - 68$ 

# FDC-Baugruppe

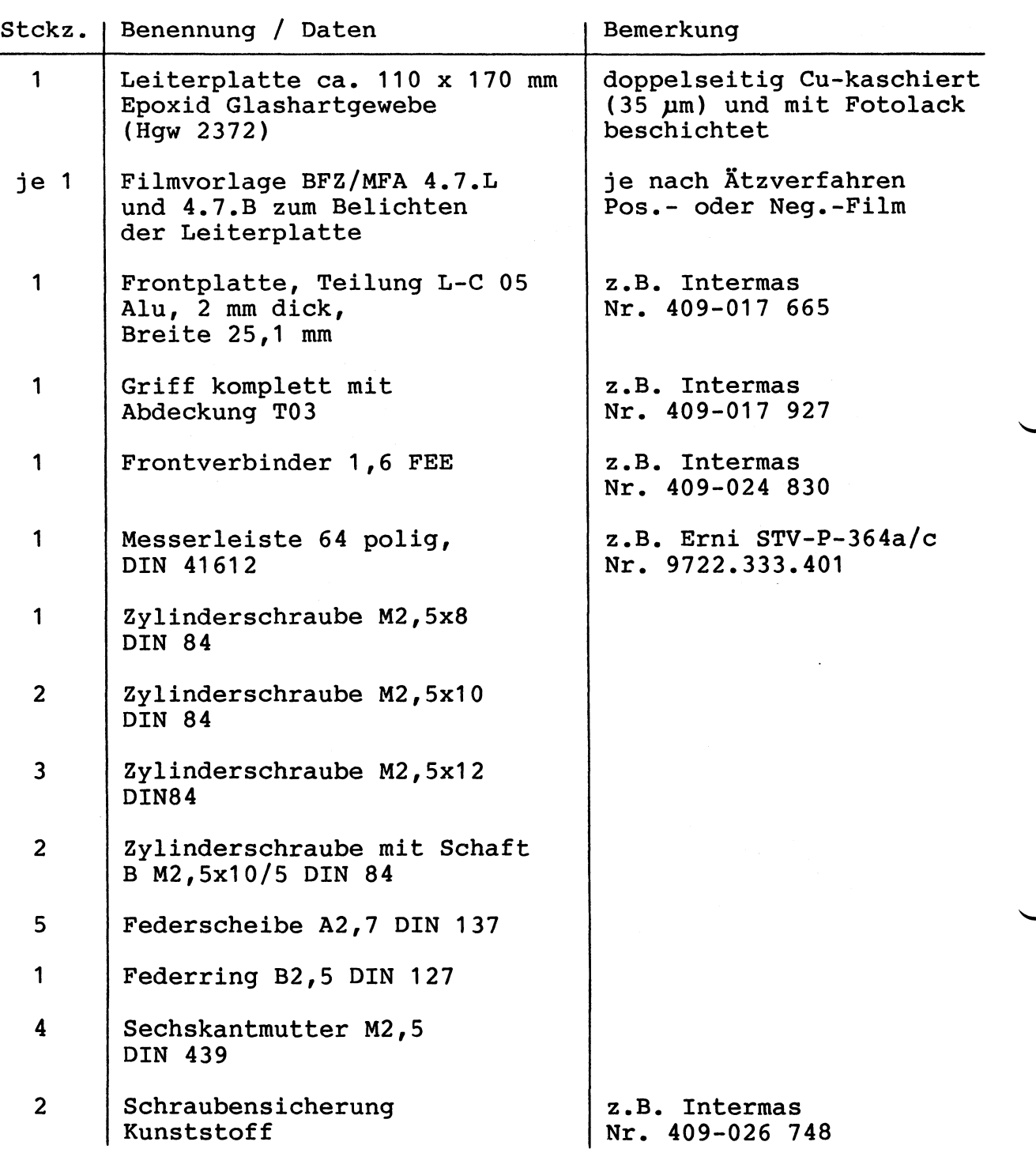

BFZ / MFA 4.7. - 69

# FDC-Baugruppe

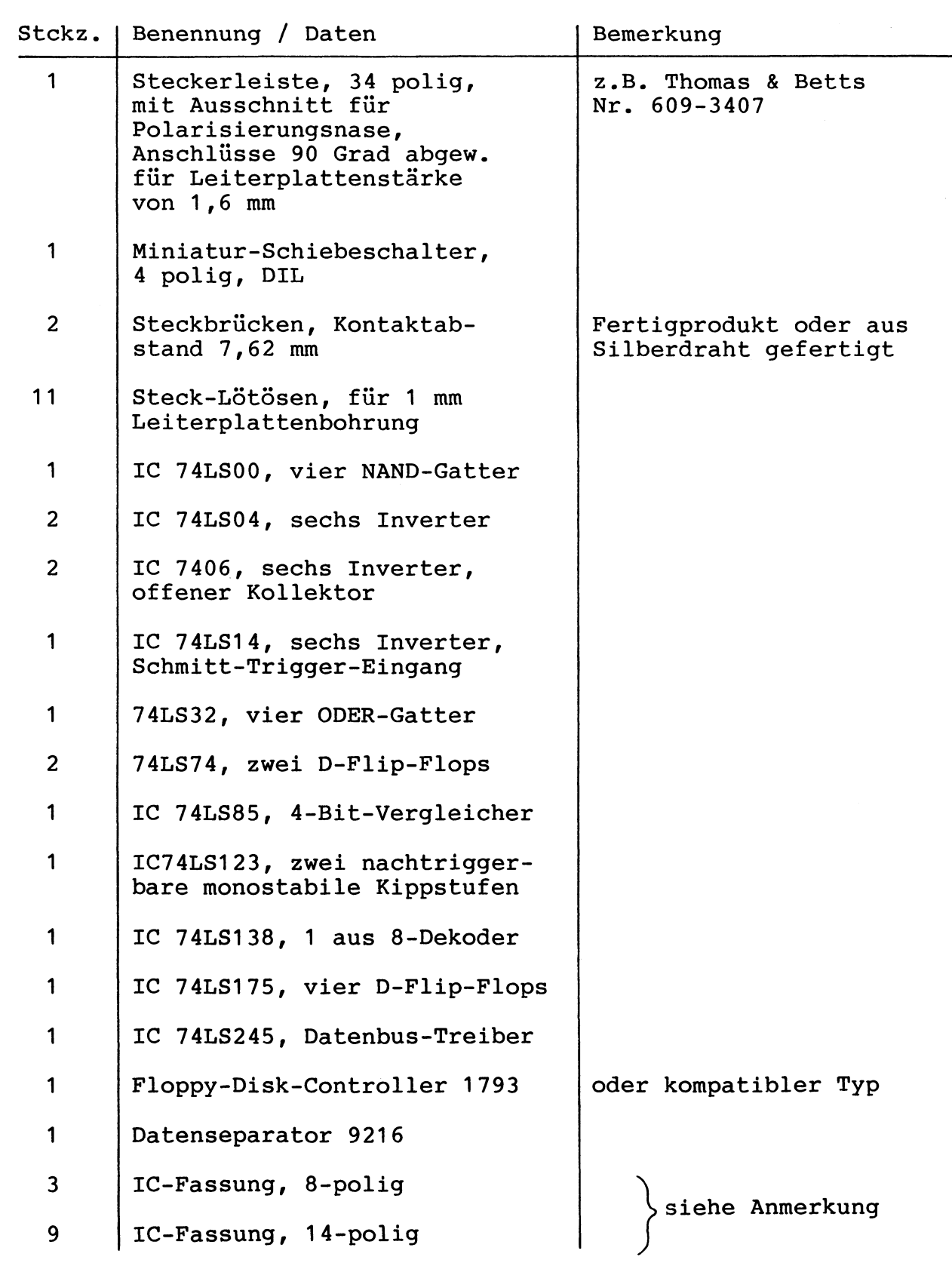

FDC-Baugruppe

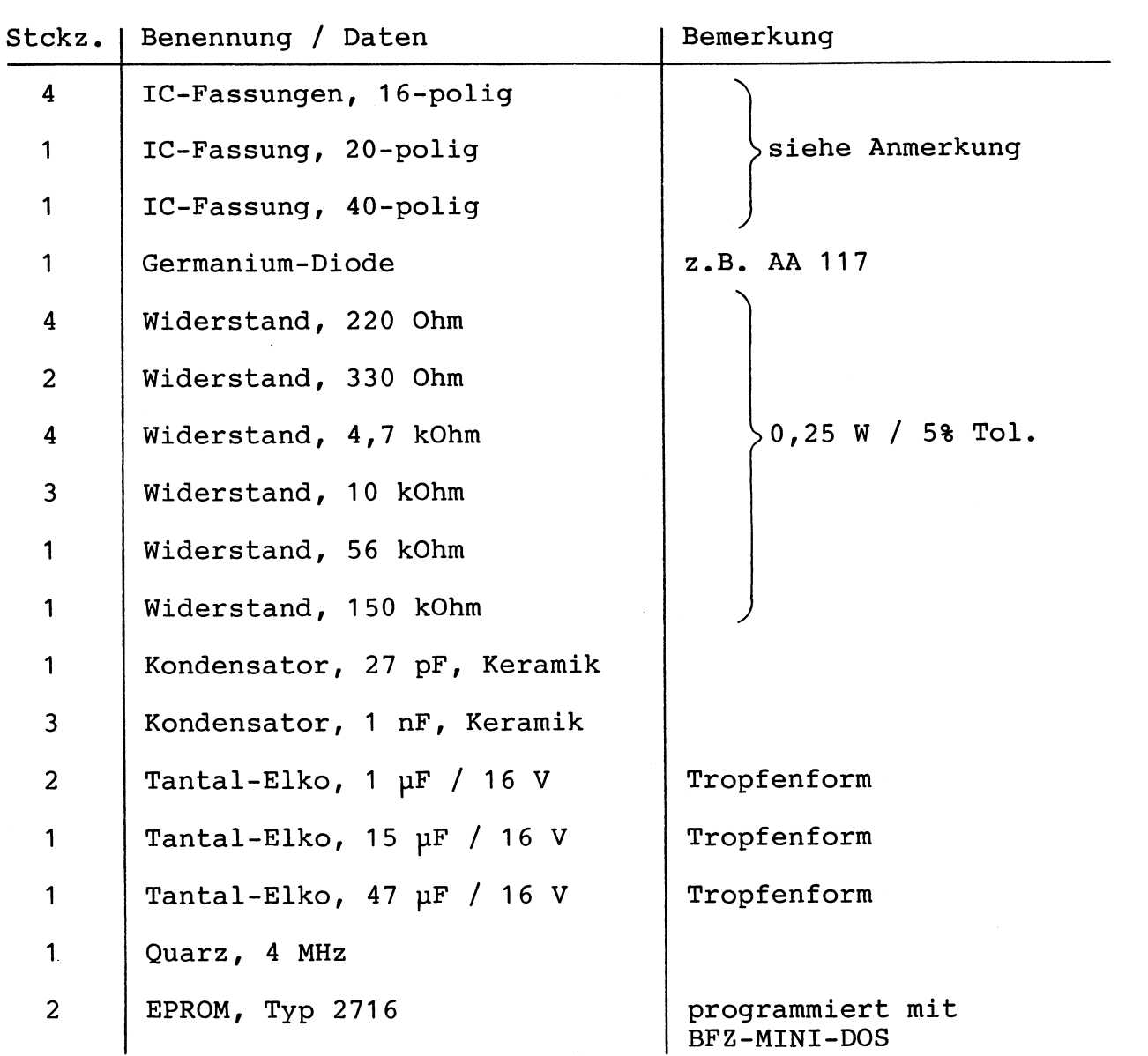

#### Anmerkung:

Je nach Ausführung der geätzten Leiterplatte müssen unterschiedliche IC-Fassungen bereitgestellt werden. Ist die Leiterplatte durchkontaktiert, können Sie gewöhnliche IC-Fassungen verwenden. Bei nicht durchkontaktierten Leiterplatten müssen IC-Fassungen eingesetzt werden, die auch von der Bestückungsseite her verlötbar sind. Hierzu eignen sich sehr gut die sogenannten "Carrier-IC-Fassungen", die aus zusammengesetzten Einzelkontakten bestehen. Falls Sie die als Meterware erhältlichen Kontaktfederstreifen verwenden, benötigen Sie davon ca. 700 mm.

FDC-Baugruppe

Zur Inbetriebnahme der FDC-Baugruppe benötigen Sie zusätzlich:

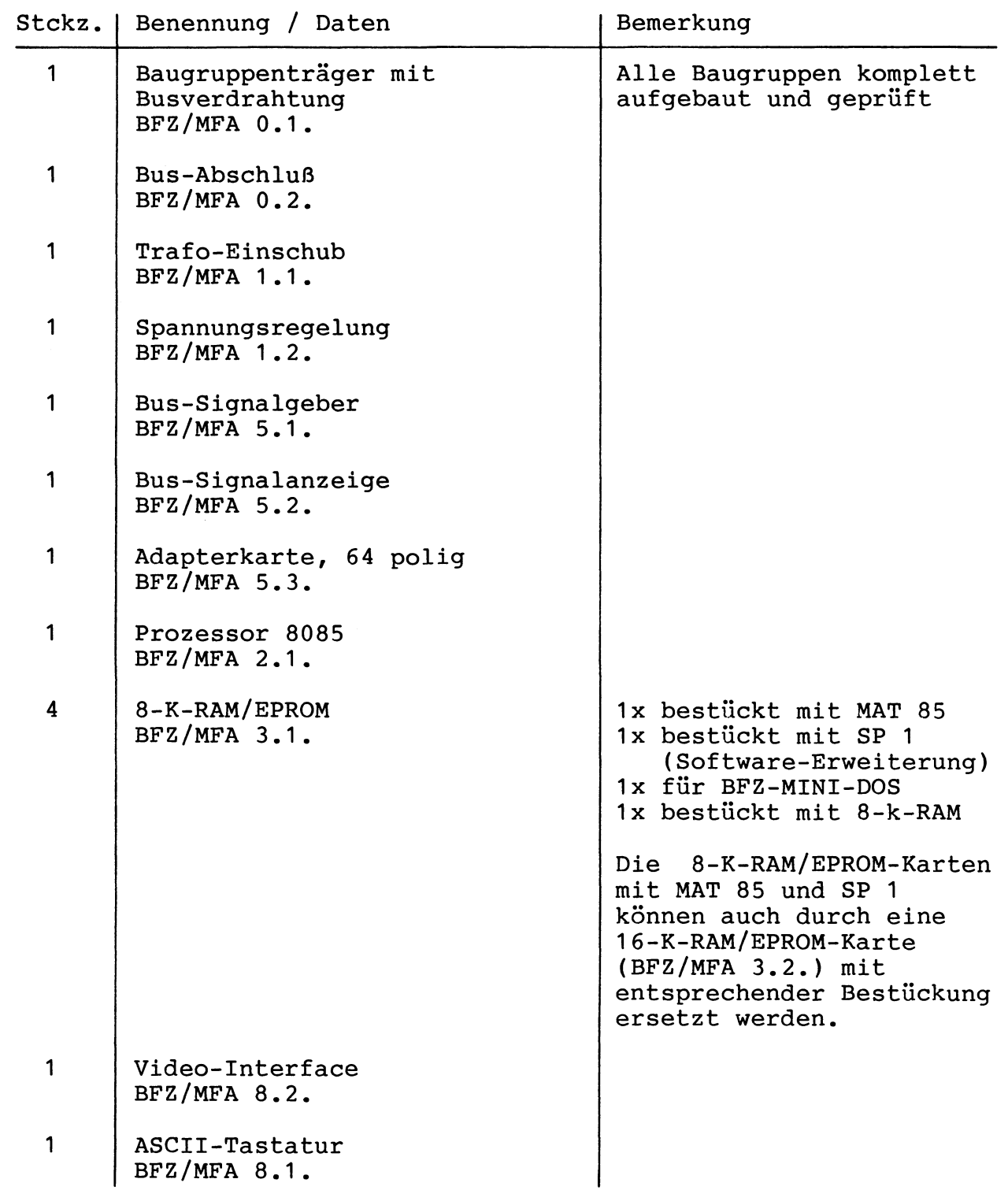

BFZ / MFA  $4.7. - 72$ 

FDC-Baugruppe

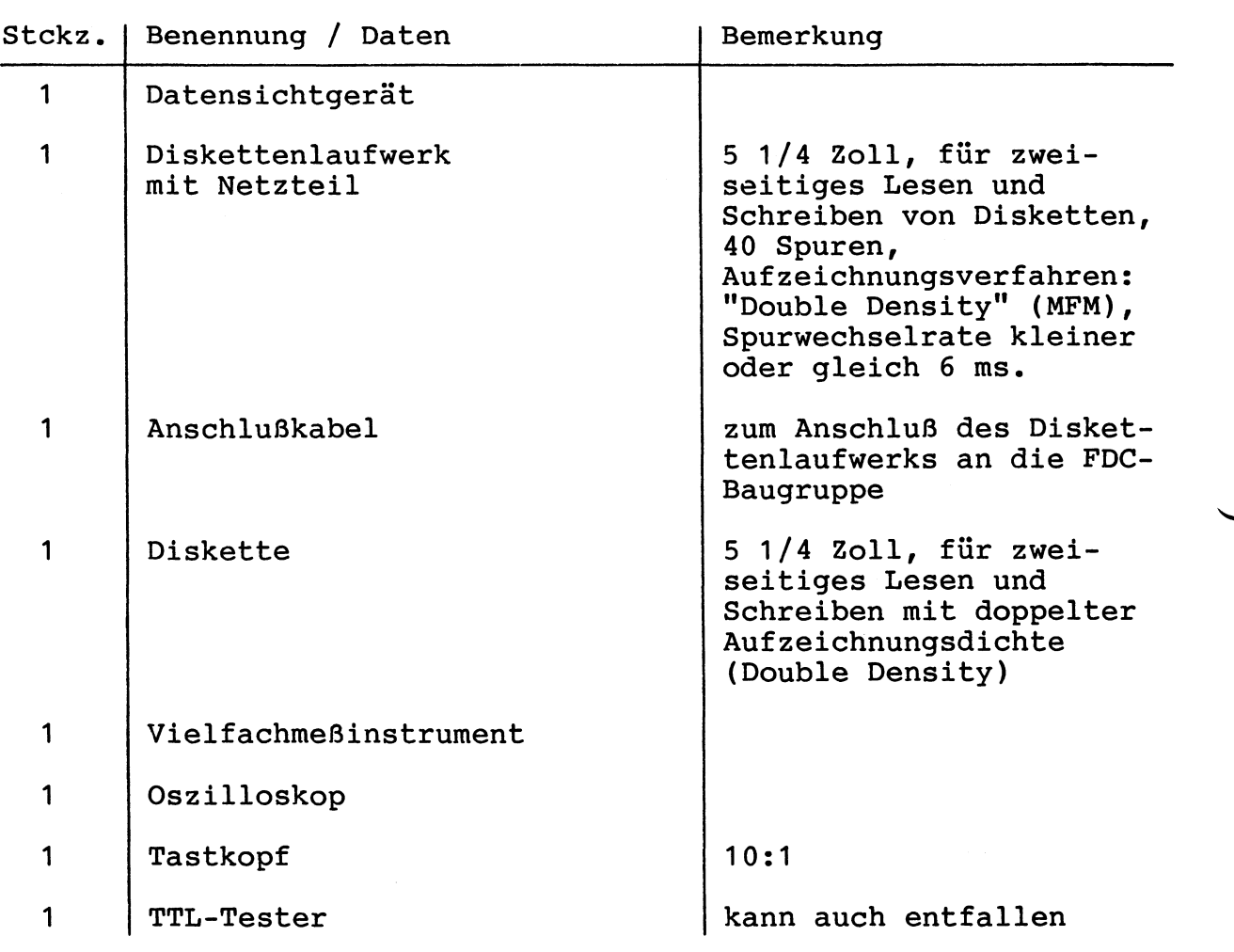

In dieser Übung werden Sie den zum Mikrocomputer-Baugruppensystem gehörenden Einschub "Floppy-Disk-Controller" aufbauen und in Betrieb nehmen. Falls bereits einen zusammengebauten Einschub erhalten haben, Sie  $ha$ steht Ihre Aufgabe darin, ihn zu überprüfen und in Betrieb zu nehmen.

Entscheiden Sie nun, wie Sie vorgehen.

Aufbau nach Arbeitsunterlagen

Überprüfen des fertigen Einschubs und Inbetriebnahme

In den folgenden Arbeitsschritten wird die Baugruppe "Floppy-Disk-Controller" in Betrieb genommen und ihre Funktion geprüft.

Dazu benötigen Sie:

- 1. Baugruppenträger mit Busverdrahtung (BFZ/MFA 0.1.)
- 2. Bus-Abschluß (BFZ/MFA 0.2.)
- 3. Trafo-Einschub (BFZ/MFA 1.1.)
- 4. Spannungsregelung (BFZ/MFA 1.2.)
- 5. Bus-Signalgeber (BFZ/MFA 5.1.)
- 6. Bus-Signalanzeige (BFZ/MFA 5.2.)
- 7. Adapterkarte (BFZ/MFA 5.3.)
- 8. Prozessor 8085 (BFZ/MFA 2.1.)
- 9. 8-K-RAM/EPROM (BFZ/MFA 3.1.) bestückt mit MAT 85
- 10. 8-K-RAM/EPROM (BFZ/MFA 3.1.) bestückt mit SP 1
- 11. 8-K-RAM/EPROM (BFZ/MFA 3.1.) bestückt mit BFZ-MINI-DOS
- 12. 8-K-RAM/EPROM (BFZ/MFA 3.1.) bestückt mit 8-K-RAM
	- 13. Video-Interface (BFZ/MFA 8.2.)
	- 14. ASCII-Tastatur (BFZ/MFA 8.1.)
	- 15. Datensichtgerät
	- 16. Ein Diskettenlaufwerk mit Netzteil. Laufwerk für 5 1/4 Zoll-Disketten und für zweiseitigen Betrieb mit doppelter Aufzeichnungsdichte
	- 17. Ein Anschlußkabel zum Anschluß des Diskettenlaufwerks an die FDC-Baugruppe
	- 18. Eine Diskette, 5 1/4 Zoll, für zweiseitigen Betrieb mit doppelter Aufzeichnungsdichte

Die unter Position 9 und 10 aufgeführten Baugruppen können auch durch eine 16-K-RAM/EPROM-Baugruppe (BFZ/MFA 3.2.) mit entsprechender Bestückung ersetzt werden.

BFZ / MFA 4.7. - 74

FDC-Baugruppe

An Meßgeräten benötigen Sie:

- 1 Vielfachmeßinstrument
- 1 Oszilloskop mit Tastkopf 10:1
- 1 TTL-Tester zum Messen von logischen Pegeln (Falls ein TTL-Tester nicht vorhanden ist, kann die Messung auch mit dem Vielfachmeßinstrument durchgeführt werden.)

Darüberhinaus sollten Sie

- den Stromlaufplan
- den Bestückungsplan
- die Funktionsbeschreibung

bereithalten.

Alle zur Inbetriebnahme der Baugruppe vorgegebenen Arbeitsblätter enthalten:

- Angaben über den Sinn der Messung
- Angaben über einzustellende Bedingungen
- Aufgabenstellungen, ggf. mit Hinweisen zu möglichen Fehlern

Wenn Sie bei der Lösung der Aufgaben Schwierigkeiten haben, sollten Sie das entsprechende Kapitel der Funktionsbeschreibung noch einmal durcharbeiten.

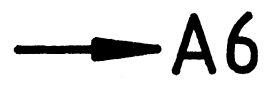

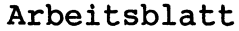

MFA 4.7. - 75  $BFZ /$ 

FDC-Baugruppe

Name:

Datum:

A1.1 Für die Baugruppe "Floppy-Disk-Controller" muß eine zweiseitig kupferkaschierte Leiterplatte angefertigt werden. Stellen Sie die Leiterplatte in folgenden Arbeitsschritten her:

1. Belichten nach Filmvorlage BFZ/MFA 4.7.L und 4.7.B

- 2. Entwickeln
- 3. Ätzen und Fotolack entfernen
- 4. Auf Maß (100 x 160 mm) zuschneiden

Material: Epoxid-Glashartgewebe 1,5 dick (Hqw 2372)

Bohren Sie die Leiterplatte nach dem folgenden Bohrplan.  $An$ schließend sind beide Seiten zu reinigen und mit Lötlack zu besprühen.

Bohrplan (Leiterbahnseite)

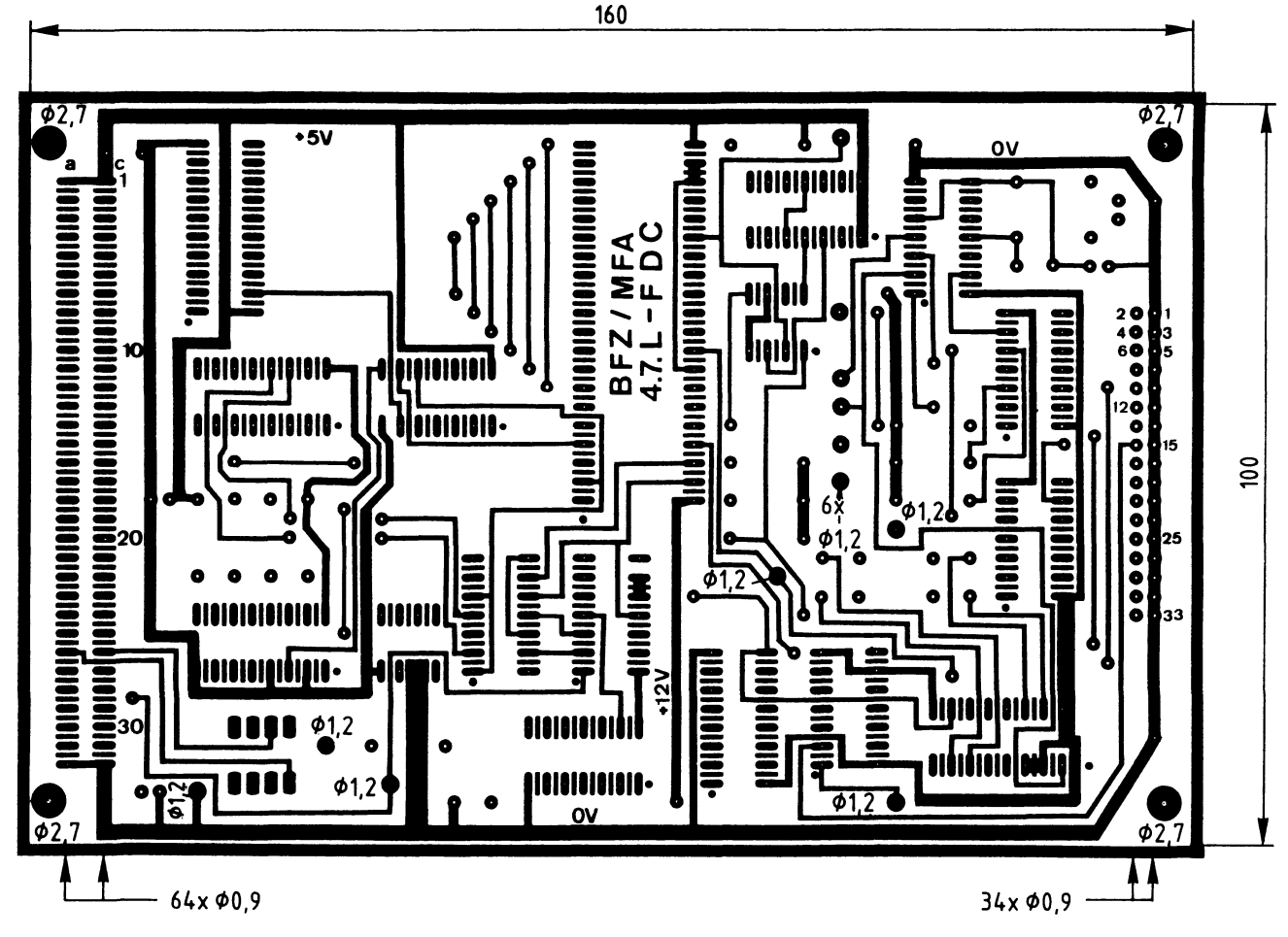

Alle nicht bemaßten Bohrungen 00,8 mm Benötigte Bohrer: 0,8 - 0,9 - 1,2 - 2,7 mm

BFZ / MFA 4.7. - 76

Name:

FDC-Baugruppe

Datum:

Die folgende Abbildung zeigt das Layout der Bestückungsseite.

A1.2

 $A2$ 

 $\overline{\phantom{a}}$ 

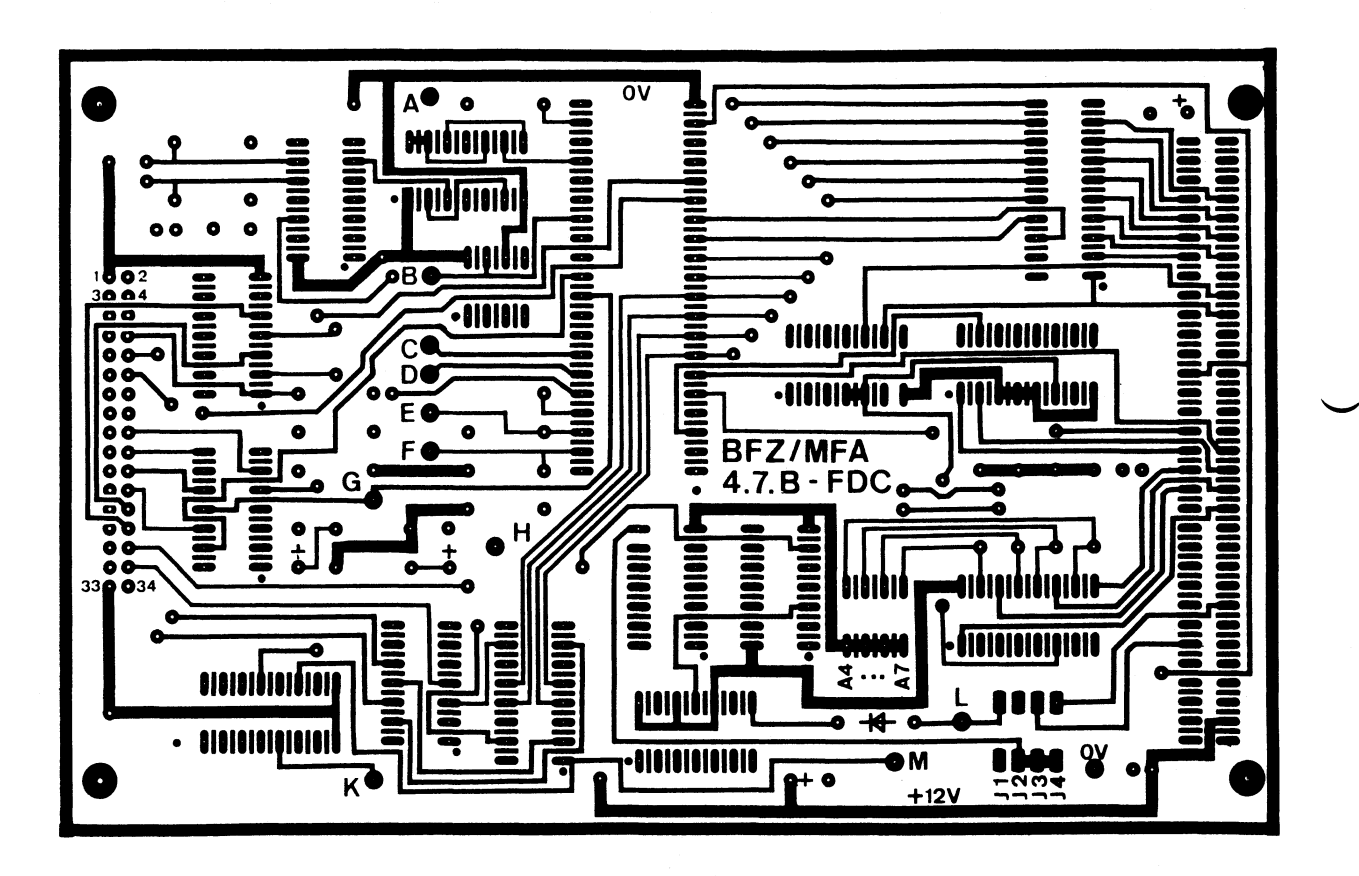

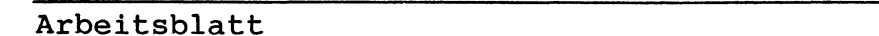

 $BFZ /$ MFA 4.7. - 77

FDC-Baugruppe

Name:

Datum:

A2.1 Bestücken Sie die Leiterplatte mit Hilfe des Bestückungsplans, der Stückliste und der Bauteilliste. Vorher sollten Sie alle Leiterbahnen möglichst mit einer Lupe nach Rissen und Kurzschlüssen (Ätzfehler, Bohrgrat) untersuchen und Fehler entsprechend beseitigen. Stecken Sie zunächst noch keine IC's in die Sockel!

10 S 6 1  $\overline{IC8}$ R<sub>7</sub> IC4  $C<sub>1</sub>$ A<sub>O</sub>  $\overline{O}$ X C  $IC13$ R<sub>10</sub> ĨОk annoon  $x_{C70}$  $2 -$ S245 74LS04 D 74LS74 <u> Savovod</u>  $IC10$  $\overline{01}$ -<br>-<br>-<u>ممم</u> ΫΒο 甲甲甲甲  $\overline{\mathbf{c}}$ 09216 **00000000000**  $\overline{a}$ IC<sub>3</sub> IC<sub>1</sub> **است** -------<br>------1793 annonad  $\boldsymbol{\mathsf{x}}$ **onnon** Co IC<sub>9</sub>  $\mathbf{x}$  $\mathbf{x}$ 74LS138 **74LS00** Do 000000000 ajajajajaja  $R12$  $\pmb{\mathsf{x}}$ ΈΘ  $\overline{x}$  IC14 R6 10k  $\mathbf{x}$ FZZm.<br>.7.B-FDC<sub>x</sub>  $\boldsymbol{\mathsf{x}}$ **BFZ/MFA**  $R1\overline{3}$ Ë  $\ddot{\mathbf{c}}$  $\mathsf{C}$ **UNDER**  $\overline{L}$  $R1\bar{4}$  $\mathbf x$ ΘQ IC5  $IC7$ C<sub>5</sub>  $C6$ ΘH Q 56k R'  $R<sub>4</sub>$  $R3 R2 R1$ **hoop** 14LS04 西西西 阳阳 10000 **74LS32**  $\boldsymbol{\mathsf{x}}$ **BOSSES**  $34$ 15uF R8 150<sub>k</sub> 33 annnnnad **IC15** ON  $x^{\mathsf{X}}$  $\mathbf x$ 0000  $IC2$ 74LS85 ŌFF booooood **IC11**  $\pmb{\mathsf{x}}$  $\frac{4}{4}$ 7406  $\overline{a}$ فممممممة **PPD** وبالاستبراق  $\mathbf{D}^{01}$  $\boldsymbol{\mathsf{x}}$ D 74LS123  $\odot$ 74LS74 ---------0V  $C<sub>3</sub>$ 9900  $\mathfrak{c}$ **OM IC16**  $\overline{\odot}$  $K$   $\odot$ Q.  $\boldsymbol{\mathsf{x}}$ O  $IC12$ IC6 カカロル 1<sub>n</sub>F 1uF 8 7 3

Bestückungsplan der Leiterplatte

BFZ / MFA 4.7. - 78

FDC-Baugruppe

Name:

Datum:

# A2.2

# Stückliste der Leiterplatte

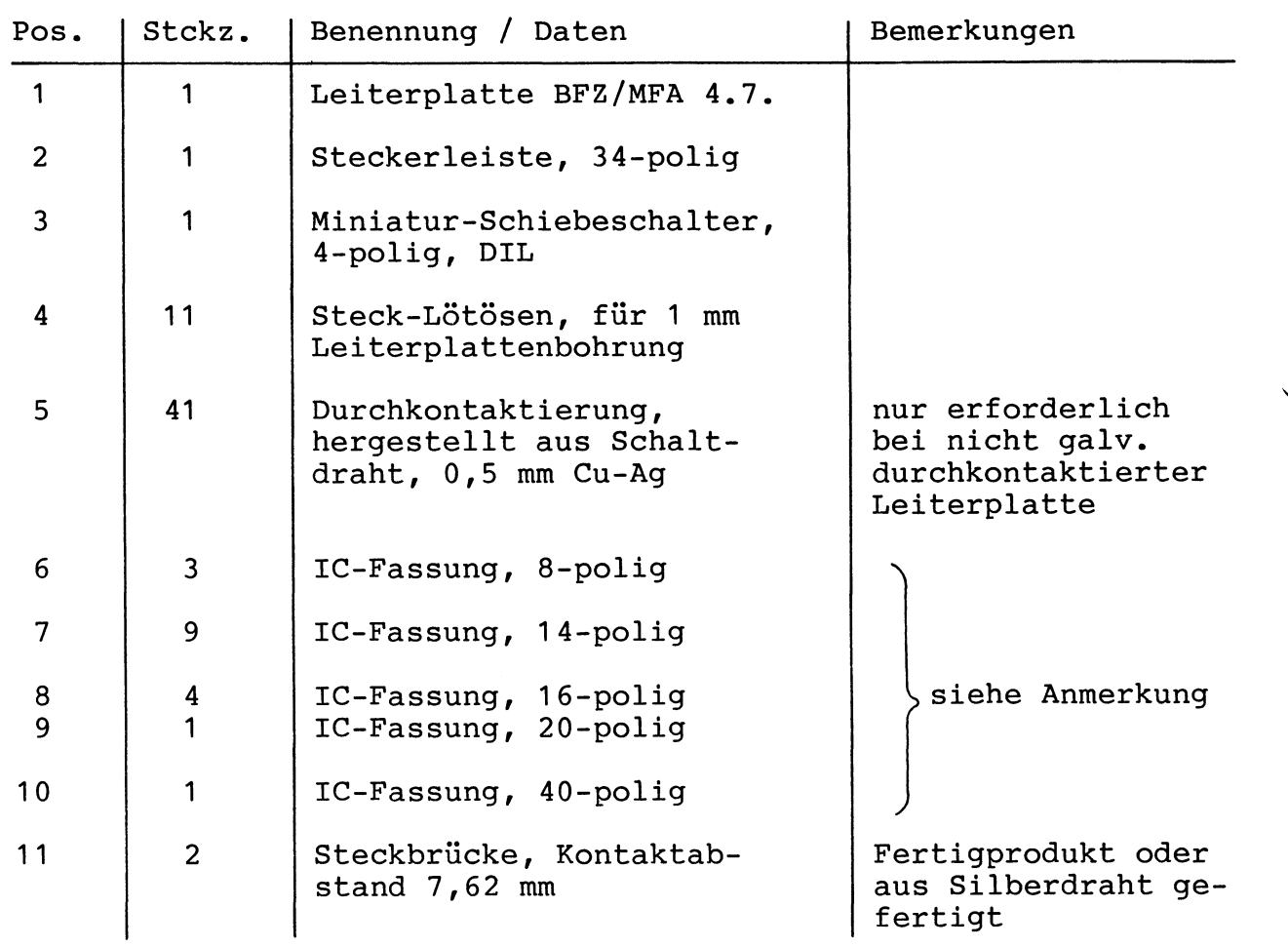

# Bauteilliste für die Leiterplatte

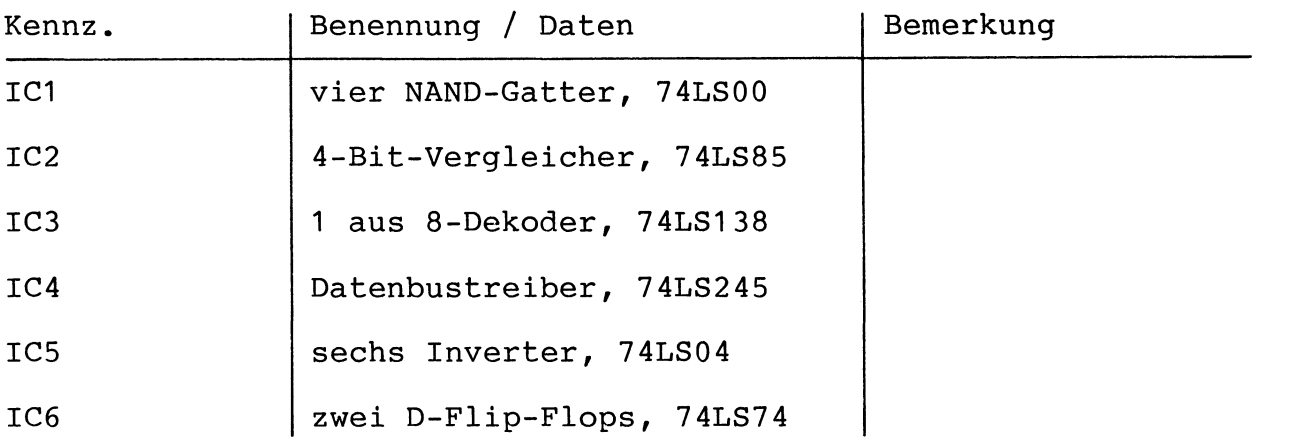

BFZ / MFA 4.7. - 79

FDC-Baugruppe

◢

Name:

Datum:

# $\overline{A2.3}$

<u> and the second second second second second second second second second second second second second second second second second second second second second second second second second second second second second second se</u>

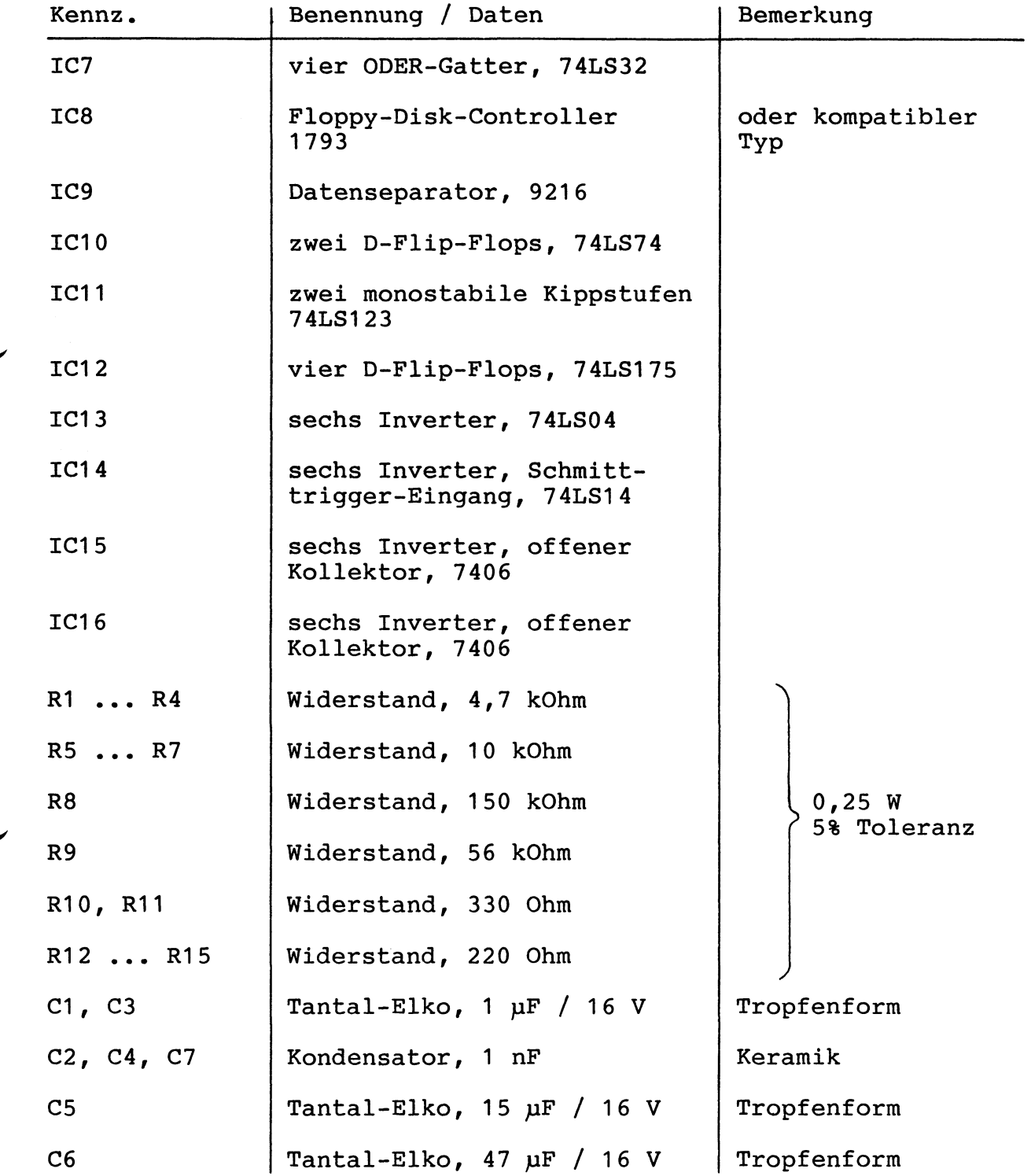

BFZ / MFA 4.7. - 80

Name:

FDC-Baugruppe

Datum:

# A2.4

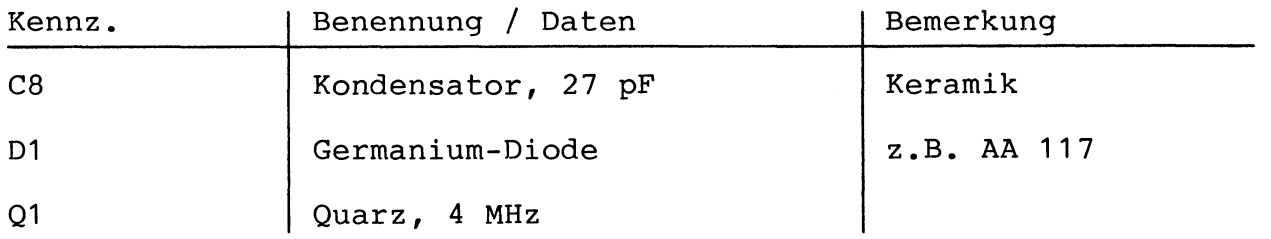

Anmerkung:

Es müssen IC-Fassungen verwendet werden, die je nach Ausführung der geätzten Leiterplatte unterschiedlicher Bauart sind. Wenn die Leiterplatte galvanisch durchkontaktiert ist, werden gewöhnliche IC-Fassungen eingesetzt. Bei nicht durchkontaktierten Leiterplatmüssen IC-Fassungen verwendet werden, die auch von der ten  $Be$ stückungsseite her verlötbar sind. Hierzu verwenden Sie entweder "Carrier-IC-Fassungen", die aus zusammengesetzten Einzelkontakten bestehen oder die als Meterware erhältlichen Kontaktfederstreifen.

nicht galvanisch durchkontaktierter Leiterplatte müssen  $IC-$ Bei Fassungen, Widerstände, Kondensatoren und Lötösen sowohl von der Leiterbahnseite als auch von der Bestückungsseite her verlötet werden.

 $\rightarrow$  A3

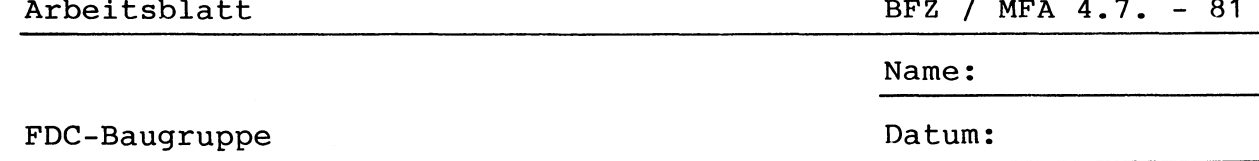

Stellen Sie die Frontplatte nach den folgenden Zeichnungen her. Vor dem Beschriften muß die Frontplatte gereinigt und entfettet werden. Die Beschriftung kann mit einem Tuscheschreiber oder mit Abreibebuchstaben erfolgen. Nach dem Beschriften sollten Sie die Frontplatte mit Plastik-Spray besprühen.

Bohrplan der Frontplatte

Beschriftungsvorschlag

 $\circ$ 

 $\mathbf{o}$ 

**FLOPPY** 

A3

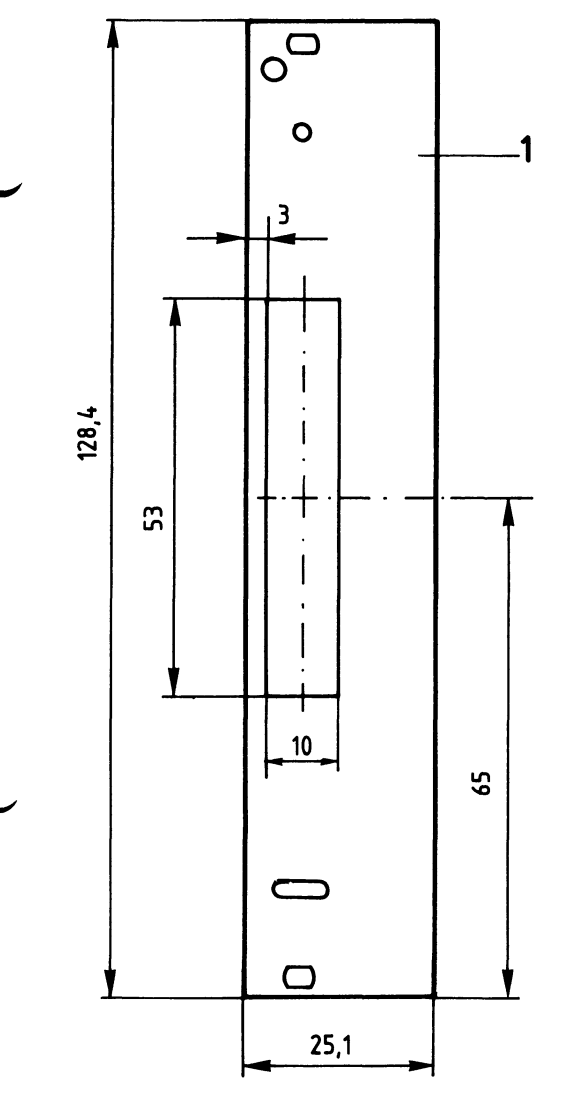

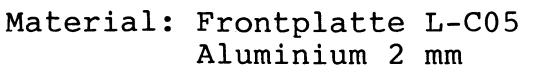

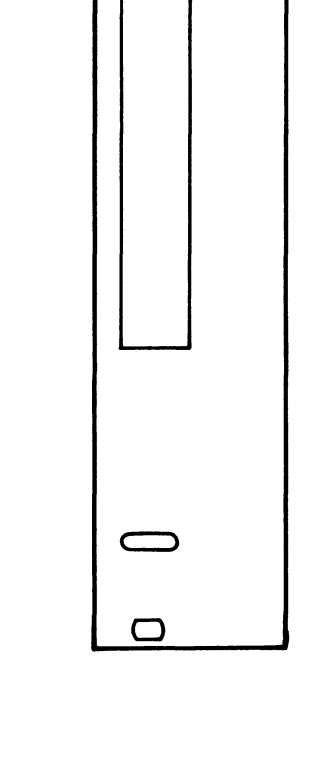

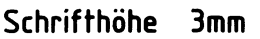

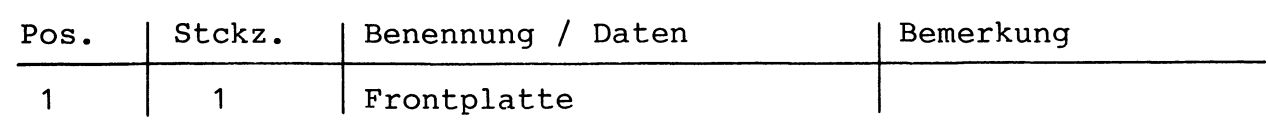

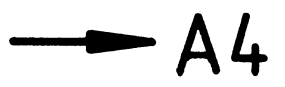

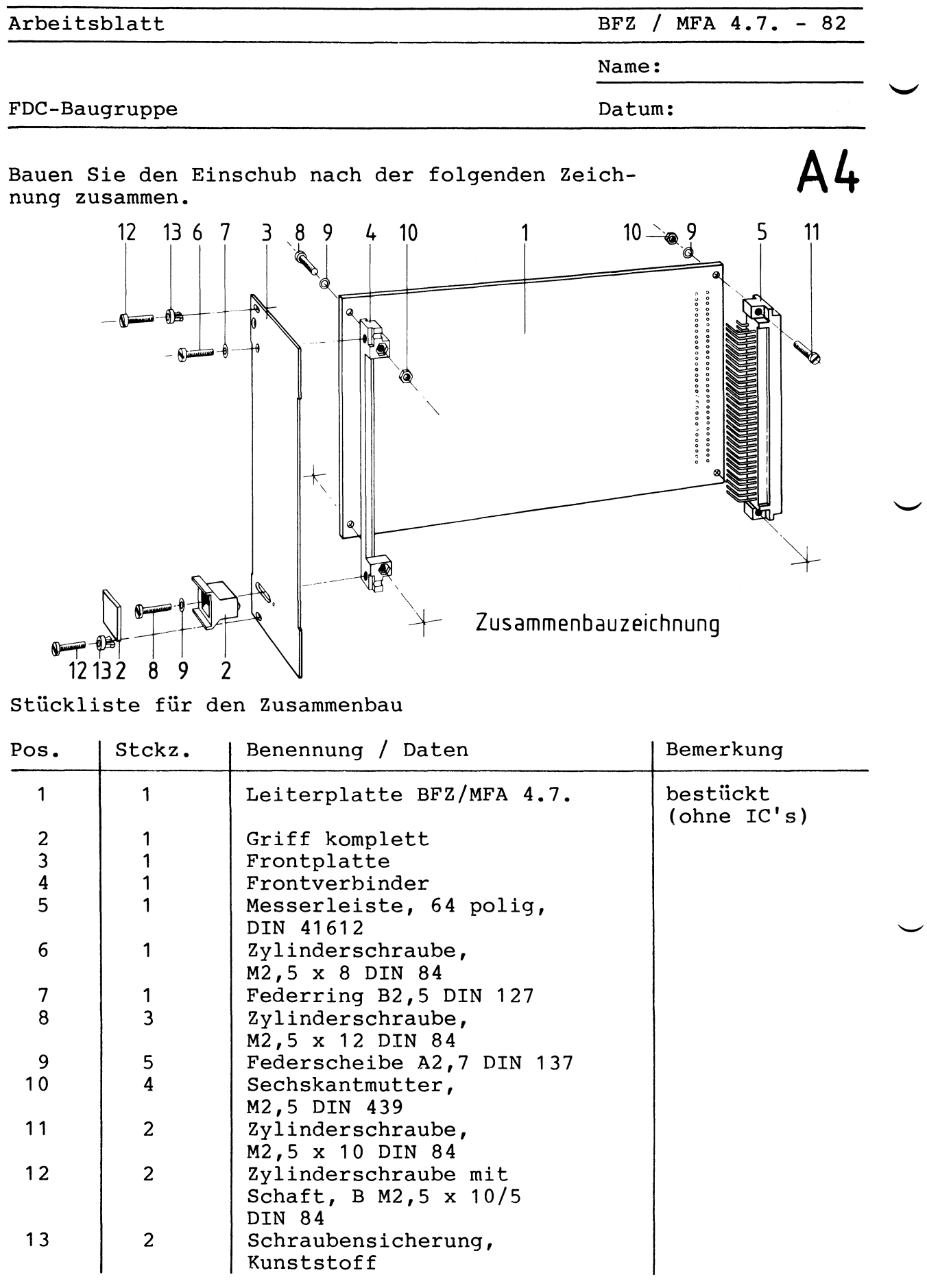

 $-A5$ 

BFZ / MFA  $4.7. - 83$ 

FDC-Baugruppe

Name:

Datum:

#### Sichtkontrolle

Führen Sie eine Sichtkontrolle des fertigen Einschubs durch. Dazu sollten Sie den Stromlauf- und Bestückungsplan bereitlegen. Beheben Sie erkannte Fehler.

Lötstellen

Sind auf der mit "L" bezeichneten Seite der Karte (Lötseite) alle Bauteilanschlüsse sachgemäß angelötet ?

Achten Sie bei den Lötstellen besonders auf Kurzschlüsse, die bei der Enge der Leiterbahnen leicht durch das Auftragen einer zu qroßen Menge von Lötzinn oder durch Lötzinnspritzer und -perlen entstehen können.

Bei galvanisch nicht durchkontaktierten Leiterplatten müssen auch Lötstellen auf der mit "B" bezeichneten Kartenseite (Bauteilseite, Bestückungsseite) überprüft werden. Dort müssen alle Bauteilanschlüsse, an die eine Leiterbahn führt, verlötet sein. Außerdem müssen bei nicht durchkontaktierten Leiterplatten alle im Bestückungsplan mit "x" bezeichneten Bohrungen durch Einsetzen von Drahtstückchen durchkontaktiert sein.

Bestückung

- Sind alle Widerstände mit ihren Werten richtig eingebaut?
- Sind die Elkos richtig gepolt?
	- Sind die IC's bereits eingesteckt? Wenn ja, ziehen Sie alle IC's heraus!
	- Ist der DIL-Schalter eingesetzt? (Beschriftung "OFF" zum Rand)

Gesamtaufbau

Kontrollieren Sie auch die Montage der Frontplatte

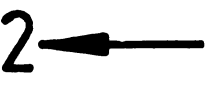

 $BFZ / MFA 4.7. - 84$ 

Name:

FDC-Baugruppe

Datum:

A6.1

 $IC'S$ ZU BEGINN DIESER ÜBUNG MÜSSEN ALLE **AUS** UM EVENTUELLE SOCKELN GEZOGEN **IHREN** WERDEN, SCHÄDEN DURCH NICHT ERKANNTE **HARDWARE-FEHLER** AUF DER BAUGRUPPE ZU VERMEIDEN! DIE BRÜCKEN J1 BIS J4 SIND EBENFALLS ZU ENTFERNEN. VOR JEDEM IC'S MUSS BFZ/MFA-**EINSETZEN EINES** DER MIKROCOMPUTER **AUSGESCHALTET UND** DIE  $FDC-$ BAUGRUPPE VOM BUS-ADAPTER ABGEZOGEN WERDEN.

Prüfen der Betriebsspannung für die ICs

Zuerst muß die Betriebsspannung aller ICs an den entsprechenden IC-Stiften gemessen werden. Gehen Sie hierzu folgendermaßen vor:

- Baugruppe über Adapter am System-Bus
- Außer Trafo-Einschub (BFZ/MFA 1.1.) und Spannungsregelung (BFZ/MFA 1.2.) keine anderen Baugruppen eingeschoben
- Betriebsspannung eingeschaltet
- Suchen Sie sich aus dem Stromlaufplan die entsprechenden  $TC-$ Stifte heraus; tragen Sie IC-Typ, Stift-Nummern und die dort gemessenen Spannungen in die Tabelle ein

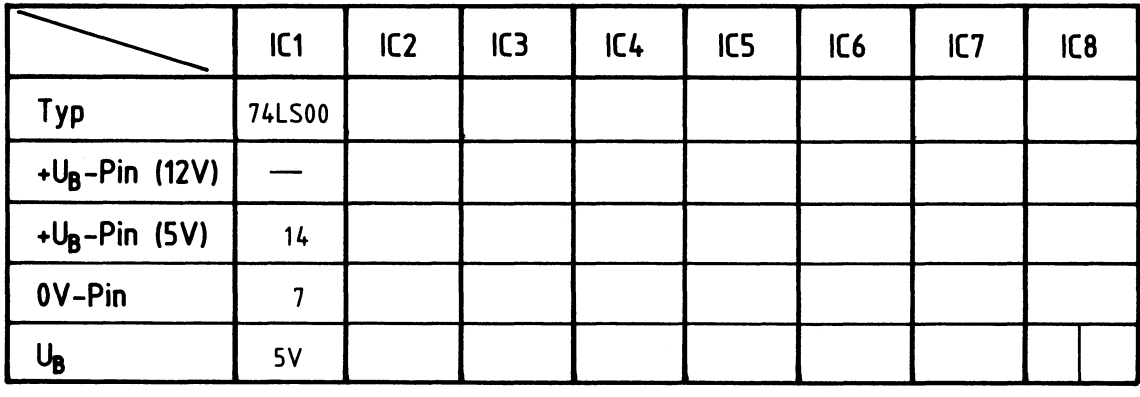

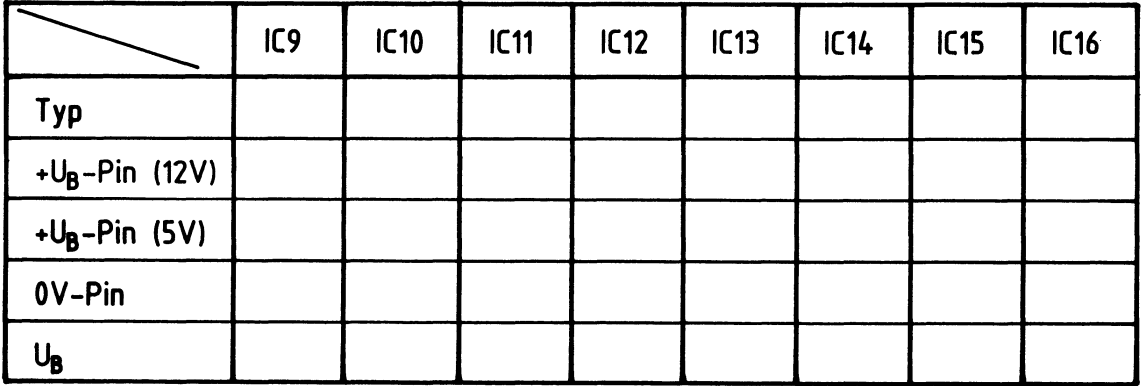

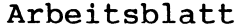

BFZ / MFA  $4.7. - 85$ 

FDC-Baugruppe

Name:

Datum:

Prüfen des Adreßvergleichers (Teil 1):

A6.2

zu dieser Prüfung benötigten Adreß- und Die Steuersignale müssen Sie mit dem Bus-Signalgeber (BFZ/MFA 5.1.) erzeugen.

Gehen Sie bei der Prüfung in folgender Reihenfolge vor:

- Bestücken Sie die Baugruppe mit IC1 (74LS00) und IC2 (74LS85)
- Schließen Sie die Baugruppe über den Bus-Adapter an den System-Bus an
- Stellen Sie mit den Schaltern SA4 bis SA7 die in der Tabelle geforderten Pegel ein
- Ermitteln Sie daraus die zugehörige Baugruppen-Nummer und tragen sie diese in die Tabelle ein

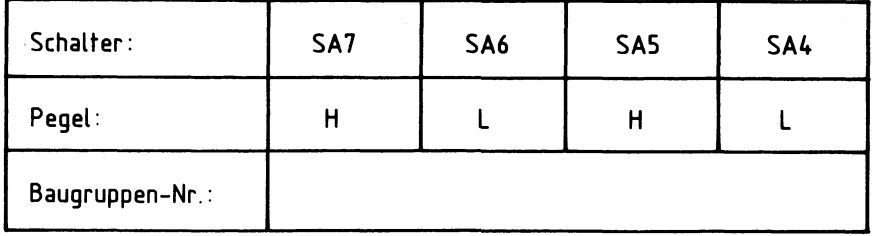

Lösung —

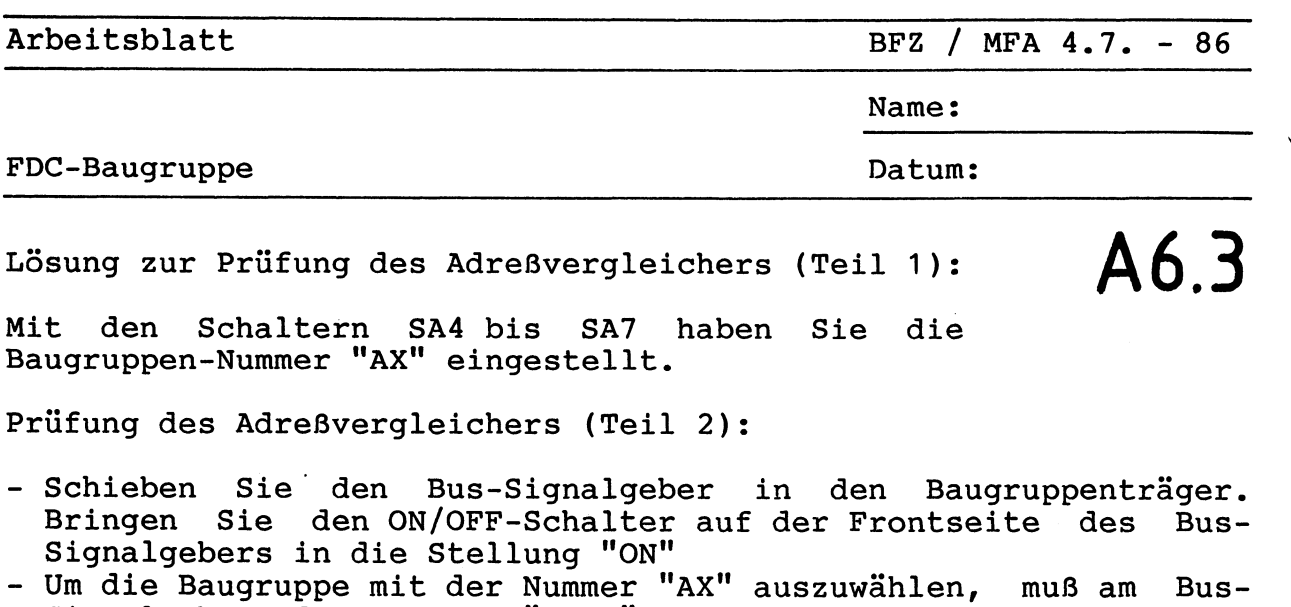

- Signalgeber die Adresse "XXAX" eingestellt werden. Der Buchstabe "X" besagt, daß an dieser Stelle jeder Hexadezimalwert (0 ... F) eingestellt werden kann
- Erzeugen Sie durch Betätigen der Tasten IOW bzw. **IOR** abwechselnd die Steuersignale IOW bzw. IOR und messen Sie für die in der Tabelle angeführten Fälle die Pegel
	- am Ausgang des Adreßvergleichers (IC2, Pin 6)
	- am G1-Eingang des 1 aus 8-Dekoders (Sockel f. IC3, Pin 6)
	- am EN-Eingang des Datenbustreibers (Sockel f. IC4, Pin 19)
- Tragen Sie die Meßergebnisse in die Tabelle ein

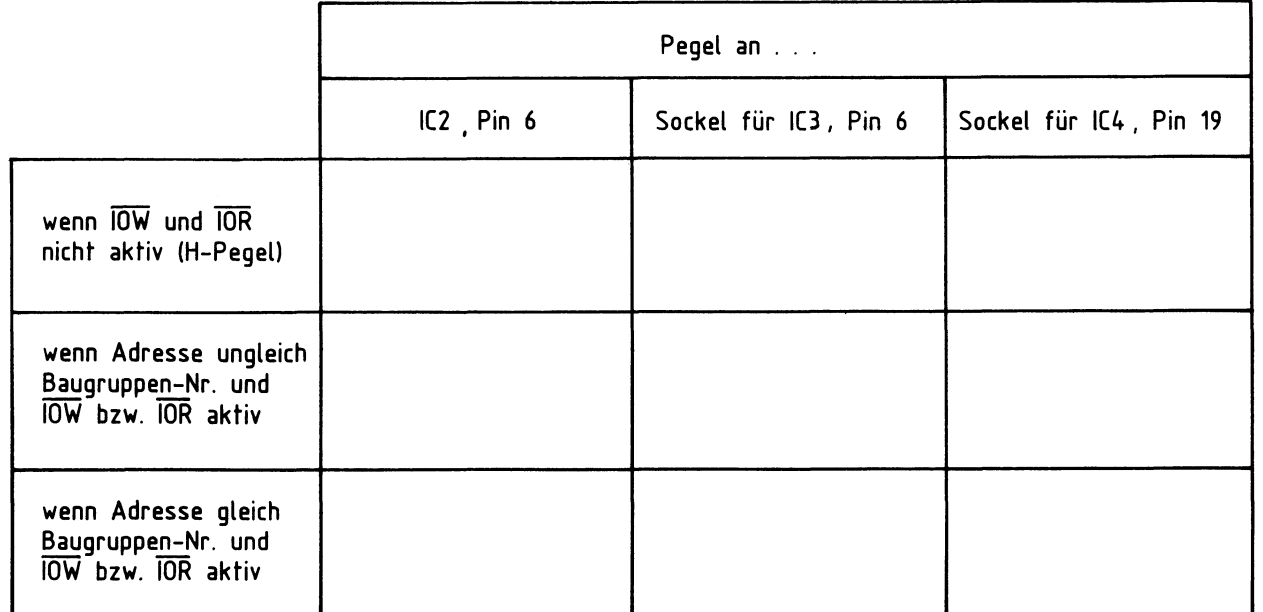

# Soll-Ergebnisse —

BFZ / MFA  $4.7. - 87$ 

A6.4

Name:

### FDC-Baugruppe

Datum:

### Soll-Ergebnisse zur Prüfung des Adreßvergleichers  $(Teil 2):$

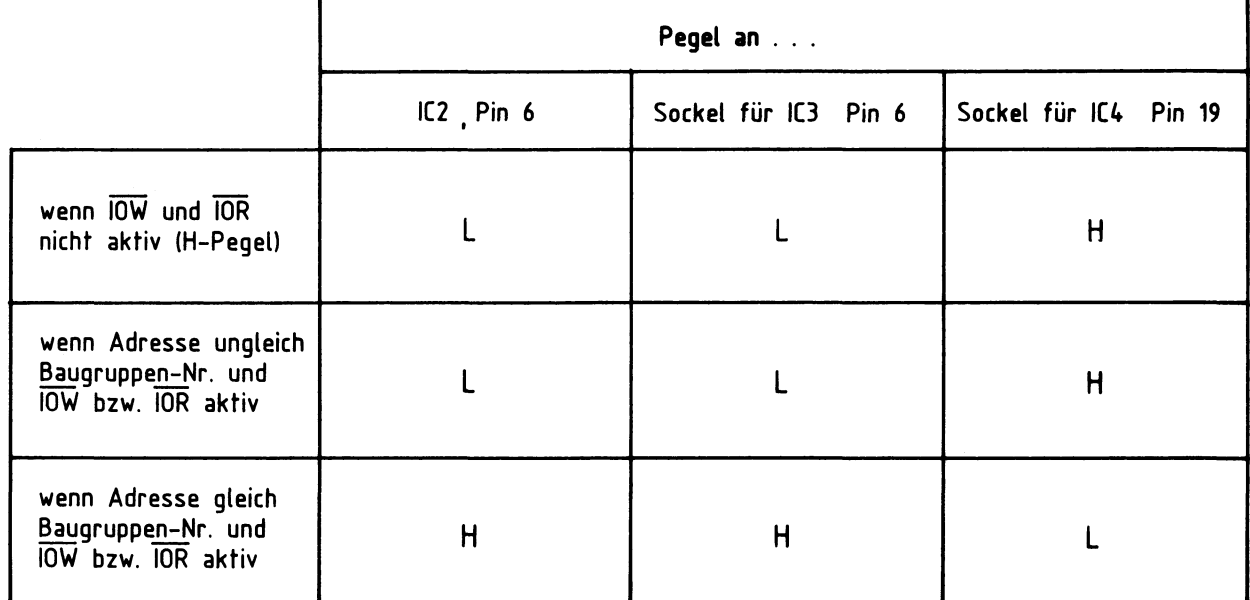

# Stellen Sie für die weiteren Messungen<br>die Baugruppen-Nummer "CX" ein

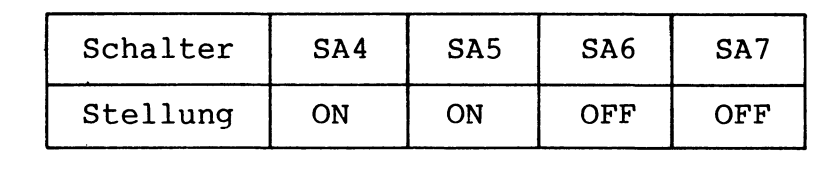

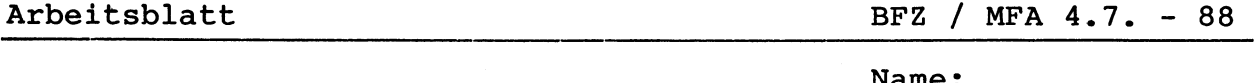

name:

FDC-Baugruppe

Datum:

A6.5

Prüfen der Bausteinauswahl (1 aus 8-Dekoder):

Wenn die Baugruppen-Nummer "CX" eingestellt ist, kann die Baugruppe über die Adressen "CO" bis "CF" angesprochen<br>werden. Dieser Adreßbereich wird mit Hilfe des 1 aus 8-Dekoders 74LS138 (IC3) in vier "Adreßblöcke" aufgeteilt.

Der Eingang G1 von IC3 läßt sich auf H-Pegel schalten, indem mit dem Bus-Signalgeber die Adresse "XXCX", sowie eines der Steuer-<br>signale  $\overline{10W}$  oder  $\overline{10R}$  ausgegeben wird. Mit Hilfe der Adreßlei-<br>tungen A2 und A3 läßt sich dann auswählen, welcher der vier<br>Ausgänge  $\overline{Y0}$  bis

- Welche Adreß- und Steuersignale müssen mit dem Bus-Signalgeber ausgegeben werden, um die Ausgänge  $\overline{Y0}$ ,  $\overline{Y1}$ ,  $\overline{Y2}$  oder  $\overline{Y3}$  auf L-Pegel zu schalten ?
- Bestücken Sie die Baugruppe mit IC3 (74LS138) und überprüfen Sie Ihre Überlegungen durch entsprechende Messungen:

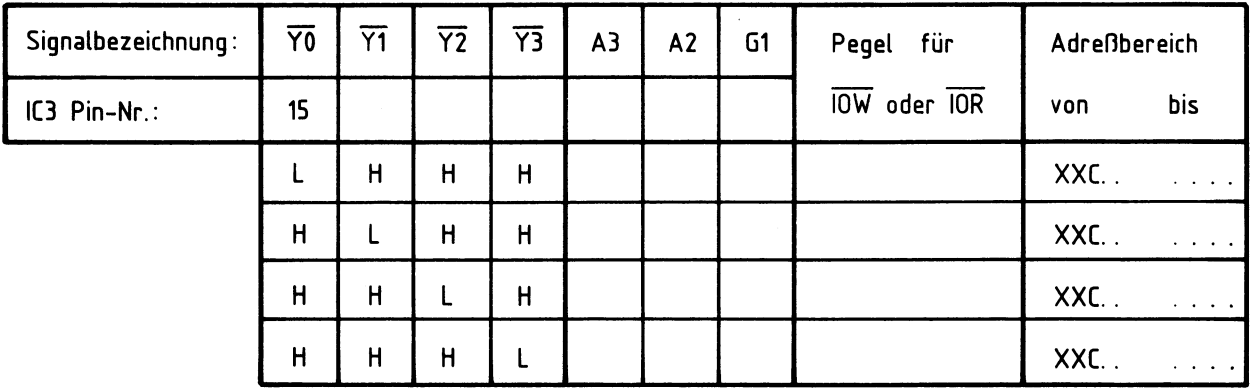

Soll-Ergebnisse

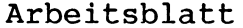

BFZ / MFA  $4.7. - 89$ 

Name:

FDC-Baugruppe

Datum:

### Soll-Ergebnisse zur Prüfung der Bausteinauswahl:

A6.6

Die Ausgänge  $\overline{Y0}$  bis  $\overline{Y3}$  lassen sich mit folgenden<br>Adreß- und Steuersignalen aktivieren:

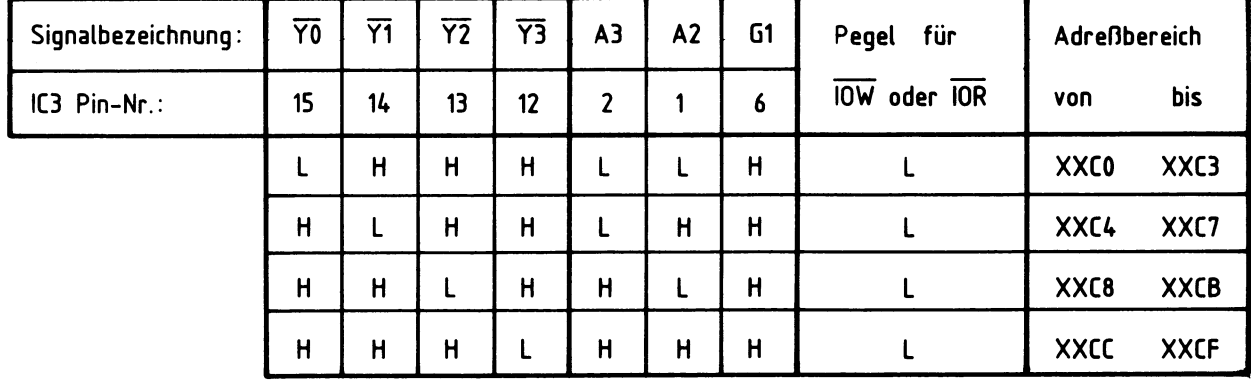

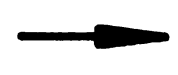

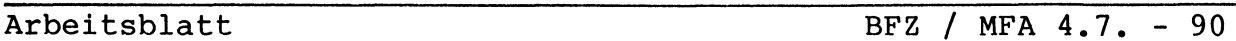

Name:

FDC-Baugruppe

Datum:

A6.7

Prüfung des Datenbustreibers:

Der Datenbustreiber IC4 wird durch einen L-Pegel am EN-Eingang (Pin 19) aktiviert. Die Umschaltung der Signalfluß-Richtung erfolgt mit Hilfe des Pegels am Eingang DIR (Pin 1). Werden Daten an die FDC-Baugruppe ausgegeben, müssen sie auf dem internen Datenbus der Baugruppe meßbar sein.

- Bestücken Sie die FDC-Baugruppe mit dem Datenbustreiber 74LS245  $(IC4)$
- Stellen Bus-Signalgeber die Tabelle Sie mit dem in der
- angegebenen Daten ein
- Geben Sie mit dem Bus-Signalgeber die zu der Ausgabe-Operation notwendigen Adreß- und Steuersignale aus. (Die FDC-Baugruppe kann über mehrere Adressen angesprochen werden. Tragen Sie nur die Anfangsadresse des Adreßbereiches in die Tabelle ein.)
- Messen Sie die Pegel auf dem internen Datenbus der  $FDC-$ Baugruppe

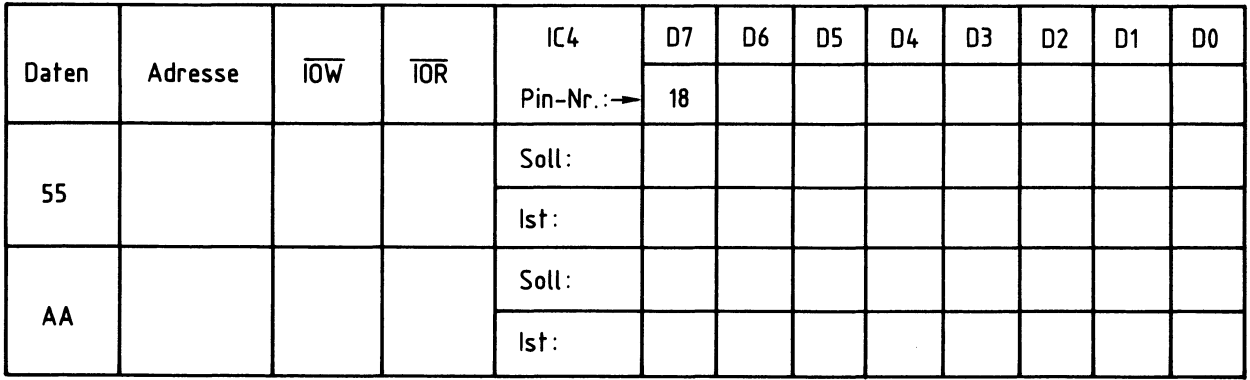

- Um zu kontrollieren, ob der Datenbustreiber die richtigen Pegel zur Umschaltung der Signalflußrichtung erhält, messen Sie den Pegel am Eingang DIR in Abhängigkeit vom IOR-Signal:

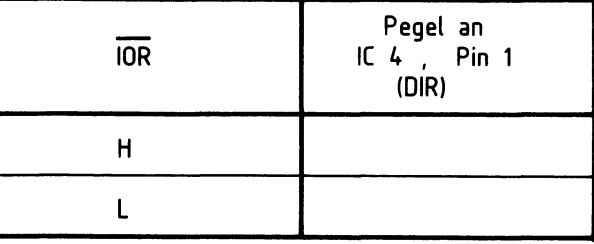

Bei aktiviertem IOR-Signal muß am DIR-Anschluß L-Pegel anliegen.

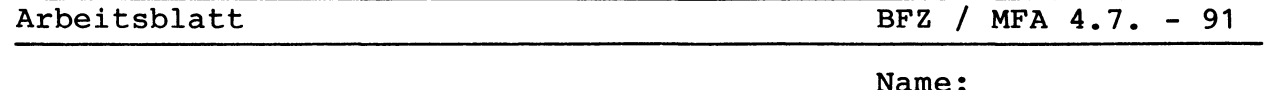

Datum:

A6.8

Prüfung der "Warte-Schaltung":

Mit Hilfe des "Warte-Flip-Flops" IC6 läßt sich ein Wartesignal für die CPU erzeugen (READY = L-Pegel). Dazu wird IC6 Hilfe einer positiven Flanke am Takteingang C1 getriggert, mit wodurch der Ausgang Q auf L-Pegel geschaltet wird. Das Triggersignal wird durch eine logische ODER-Verknüpfung des Steuersignals IOW mit dem Signal Y2 des 1 aus 8-Dekoders gewonnen. Ein Rücksetzen des Warte-Flip-Flops ( $\overline{Q}$  = H-Pegel) ist durch einen L-Pegel am statischen Rücksetzeingang R möglich.

Sie bei der Überprüfung der "Warte-Schaltung" Gehen wie folgt vor:

- Bestücken Sie die Baugruppe mit IC7 (74LS32)

- Überlegen Sie, welche Adresse bei einer Ausgabe-Operation auf dem Adreß-Bus liegen muß, damit der Eingang C1 von IC6 ein Trigger-Signal erhält
- Überprüfen Sie Ihre Überlegungen durch die Ausgabe der notwendigen Adreß- und Steuersignale mit dem Bus-Signalgeber und der entsprechenden Messung am Pin 11 des Sockels für IC6 (Takteingang C1)

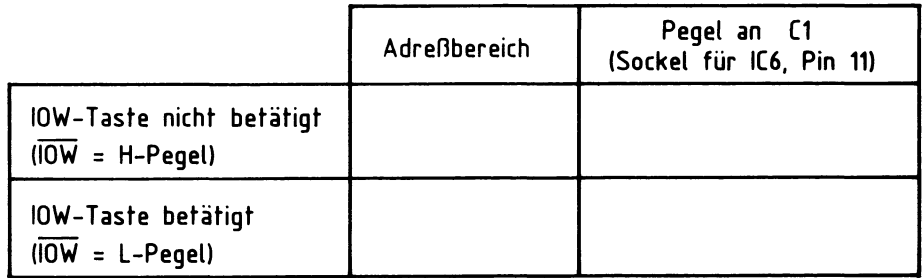

- Bestücken Sie die Baugruppe mit IC5 (74LS04)

Rücksetzeingang  $\bar{R}$  von IC6 wird mit Hilfe der Signale DRQ Der INTRQ (Meßpunkt F) und RESET (Meßpunkt M) über IC5  $(Mefbunkt E)$ . und Welche Pegel müssen diese drei IC7 angesteuert. Signale aufweisen, damit der Rücksetzeingang R von IC6 auf H-Pegel geschaltet wird?

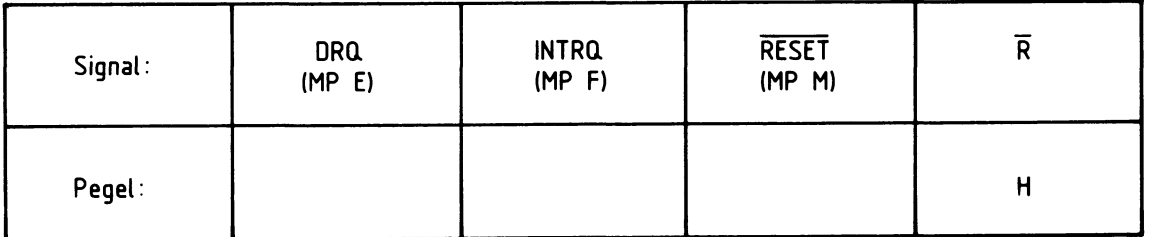

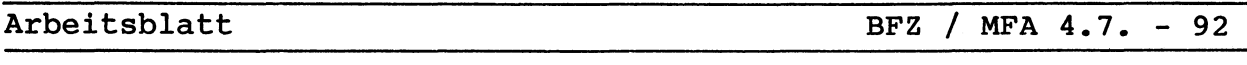

Name:

FDC-Baugruppe

Datum:

# A6.9

eingesetztem FDC-Baustein über die "pull up"-<br>Widerstände R5 bzw. R6 auf H-Pegel. Der offene Eingang des TTL-Inverters IC5.4 wirkt wie bei RESET = H-Pegel.

Die Signalleitungen INTRQ und DRQ liegen bei nicht

Die einzelnen Signale können auf L-Pegel gelegt werden, wenn die entsprechenden Meßpunkte auf Massepotential gelegt werden.

- Überprüfen Sie Ihre obigen Überlegungen, indem Sie nacheinander die Pegel an den Meßpunkten E, F und M entsprechend verändern:

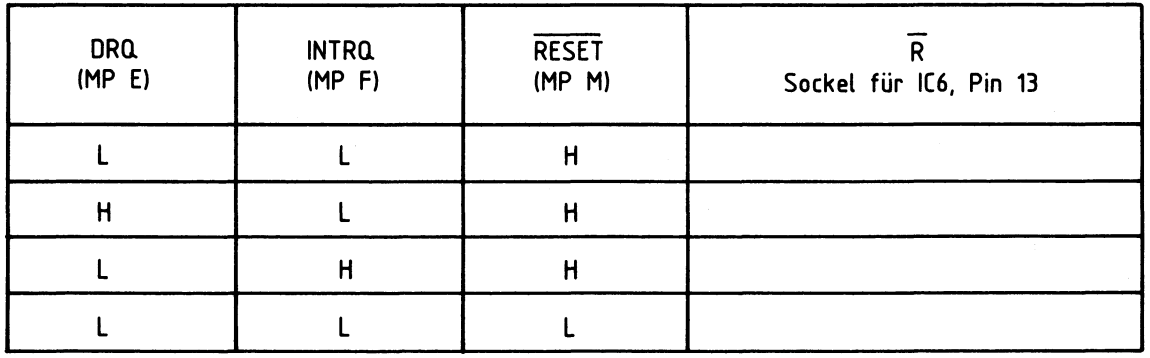

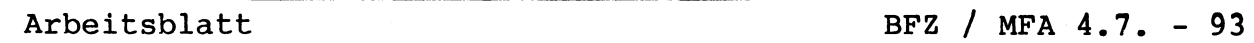

Name:

FDC-Baugruppe

Datum:

A6.10

- Bestücken Sie die Baugruppe mit IC6 (74LS74)
- Entfernen Sie Brücke J1 (falls eingesetzt)
- Überprüfen Sie die Funktion des Warte-Flip-Flops, indem Sie IC6 abwechselnd durch eine entsprechende Ausgabe-Operation setzen und mit Hilfe der Signale DRQ, INTRQ oder RESET wieder zurücksetzen
- Messen Sie dazu den Pegel am Ausgang  $\overline{Q}$

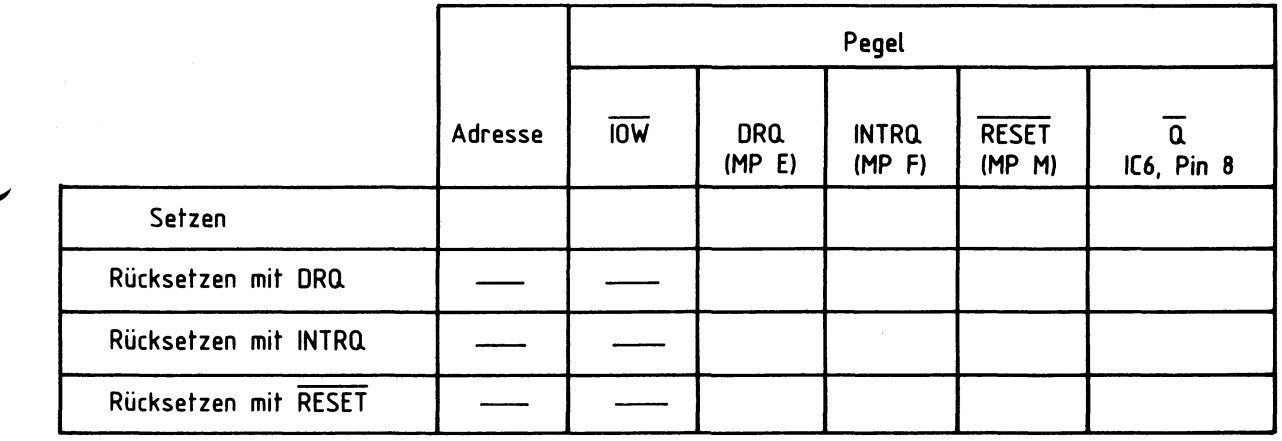

#### Soll-Ergebnisse zur Prüfung der Warte-Schaltung:

Warte-Flip-Flop (IC6) wird mit einer positiven Flanke Das  $am$ Takteingang C1 getriggert, wenn IOW auf H-Pegel springt  $(Los$ lassen der IOW-Taste) und wenn auf dem Adreß-Bus eine Adresse von XXC8 bis XXCB anliegt. Gleichzeitig muß der statische Rücksetzeingang R auf H-Pegel liegen. Damit die letzte Bedingung erfüllt ist, müssen die Signale DRQ, INTRQ und RESET folgende Pegel aufweisen:

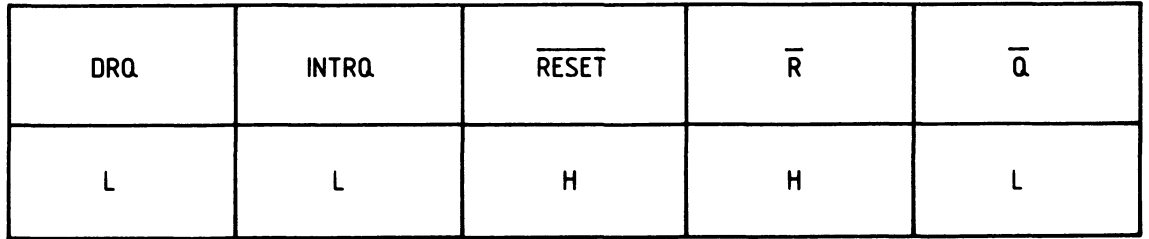

Mit jeder anderen Pegelkombination dieser Signale wird das Warte-Flip-Flop wieder zurückgesetzt ( $\overline{Q}$  = H-Pegel).

BFZ / MFA 4.7. - 94

Name:

FDC-Baugruppe

Datum:

Prüfung des Steuer-Ports:

Mit Hilfe des Steuer-Ports (IC12) werden statische Steuersignale erzeugt. Sie dienen zur Steuerung der Diskettenlaufwerke, des Datenseparators (IC9) und des FDC-Bausteins (IC8).

IC12 enthält vier D-Flip-Flops, die gemeinsam über den dynamischen Takteingang C1 getriggert werden. Beim Auftreten einer positiven Flanke am Eingang C1 werden die an den vier Deingängen 1D vorhandenen Pegel übernommen und an den vier vier Daten-- Aus gängen Q0 bis Q3 zur Verfügung gestellt. Das Triggersignal wird durch eine logische ODER-Verknüpfung des Steuersignals IOW mit dem Signal Y1 des 1 aus 8-Dekoders gewonnen. Die vom Flip-Flop gespeicherten Ausgangspegel bleiben solange erhalten, bis IC12 erneut getriggert oder durch einen L-Pegel am statischen Rücksetzeingang R zurückgesetzt wird (alle Q-Ausgänge = L-Pegel).

Überprüfen Sie die Funktion des Steuer-Ports wie folgt:

- Überlegen Sie, welche Adresse bei einer Ausgabe-Operation auf dem Adreß-Bus liegen muß, damit der Takteingang C1 des Steuer-Ports IC12 ein Trigger-Signal erhält.
- Überprüfen Sie Ihre Überlequngen durch die Ausgabe der notwendigen Adreß- und Steuersignale mit dem Bus-Signalgeber und der entsprechenden Messung an Pin 9 des Sockels für IC12 (Takteingang C1).

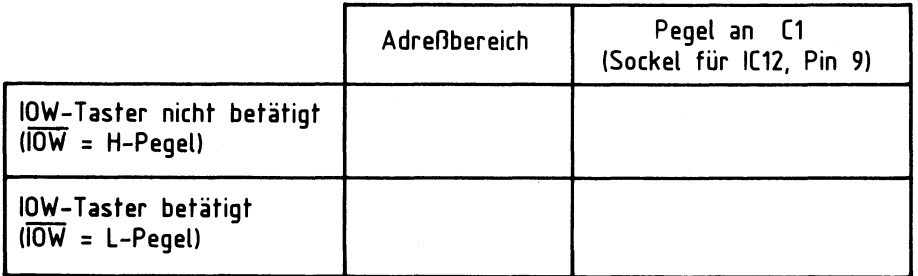

A6.11

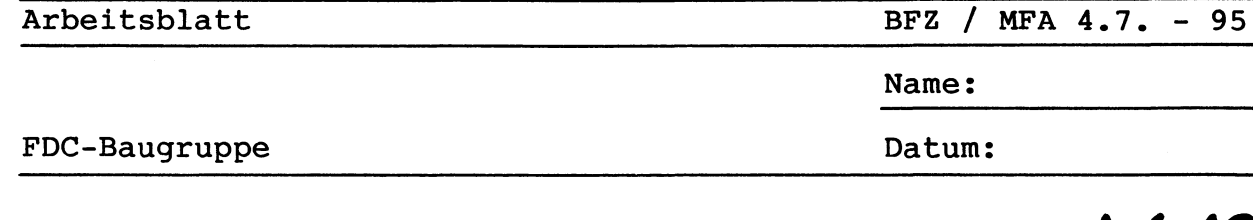

- Bestücken Sie die Baugruppe mit IC12 (74LS175) - Stellen Sie mit dem Bus-Signalgeber die in der
- Tabelle angegebenen Daten ein - Übergeben Sie dem Steuer-Port die eingestellten Datensignale und überprüfen sie die Speicherung dieser Signale durch Messung der Signalpegel an den Ausgängen Q0 bis Q3
- Setzen Sie alle vier D-Flip-Flops des Steuer-Ports zurück, indem Sie den Meßpunkt M kurzzeitig auf Massepotential legen. Kontrollieren Sie die Signalpegel an den Ausgängen Q0 bis Q3

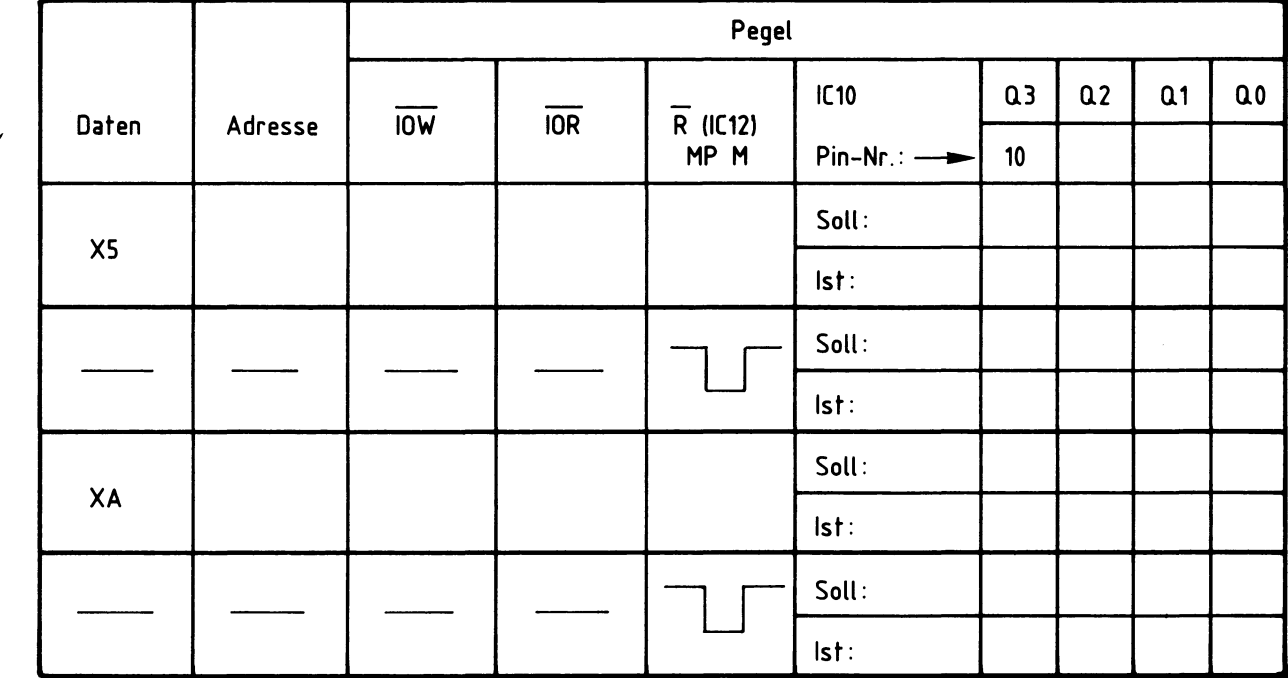

 $X \triangleq$  beliebig

Soll-Ergebnisse zur Prüfung des Steuer-Ports:

Steuer-Port (IC12) wird mit einer positiven Flanke am Takt-Das eingang C1 getriggert, wenn IOW auf H-Pegel springt (Loslassen IOW-Taste) und wenn auf dem Adreß-Bus eine Adresse von XXC4 der bis XXC7 anliegt. Dabei werden die Signale der vier Dateneingänge (Datenleitungen DO ... D3) gespeichert und an den Ausgängen zur Verfügung gestellt. Die Signale stehen dort solange an, bis IC12 erneut getriggert oder mit einem L-Pegel am statischen Rücksetzeingang R zurückgesetzt wird.

A6.12

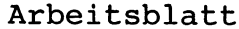

BFZ / MFA 4.7. - 96

A6.13

Name:

FDC-Baugruppe

Datum:

Prüfung der monostabilen Kippstufe für das MOT ON (Motor ein) Signal:

nachtriggerbare monostabile Kippstufe IC11.1 dient der Er-Die zeugung des Steuersignals MOT ON, mit dem die Laufwerksmotoren der Diskettenlaufwerke ein- und ausgeschaltet werden.

Kippstufe IC11.1 wird von demselben Taktsignal am Die Eingang Pin 10 getriggert, wie der Steuer-Port IC12. Mit einer positiven Flanke an diesem Eingang wird der Signalpegel am Ausgang Q für etwa 3 Sekunden auf H-Pegel geschaltet. Wird IC11.1 während dieser Zeit erneut getriggert ("nachgetriggert"), so bleibt das Signal am Ausgang Q vom Zeitpunkt des Nachtriggerns an für weitere 3 Sekunden auf H-Pegel. Erst nach Ablauf dieser Zeit nimmt es wieder L-Pegel an. Ein vorzeitiges Rücksetzen von IC11.1 ist mit einem L-Pegel am Rücksetzeingang R möglich.

Überprüfen Sie die Funktion der monostabilen Kippstufe wie folgt:

- Bestücken Sie die Baugruppe mit IC11 (74LS123)
- Geben Sie mit Hilfe des Bus-Signalgebers die zur Triggerung erforderlichen Adreß- und Steuersignale aus
- Messen Sie den Pegel am Ausgang Q von IC11.1 (Meßpunkt K)
- Bestimmen Sie die Zeit, für die der Ausgang Q auf H-Pegel geschaltet wird
- Triggern Sie IC11.1 in Abständen von etwa 2 Sekunden mehrfach nach. Messen Sie dabei den Pegel am Ausgang Q
- Schalten Sie den Meßpunkt M (RESET) kurzzeitig auf Masse-<br>potential, während der Ausgang Q noch auf H-Pegel geschaltet ist. Wie verhält sich der Pegel am Ausgang ?

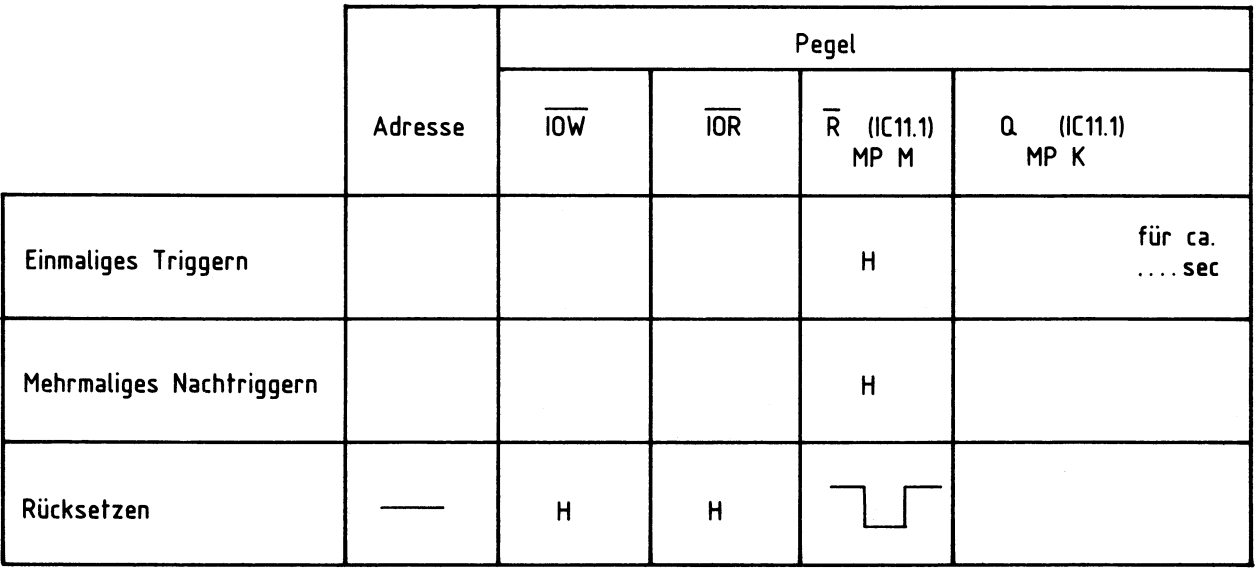

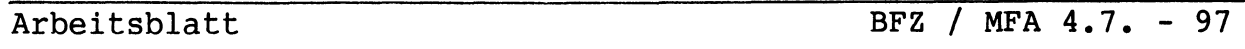

Name:

FDC-Baugruppe

Datum:

A6.14

Prüfung des 4 MHz-Oszillators und des Frequenzteilers:

Ausgangssignal des 4 MHz-Oszillators  $(IC13)$ dient der Das des Datenseparators (IC9) mit einem 4 MHz-Takt. Versorgung Weiterhin wird das Ausgangssignal mit Hilfe des Frequenzteilers IC10 auf eine Frequenz von 1 MHz geteilt und als Taktsignal für den FDC-Baustein verwendet.

Zur Prüfung des 4 MHz-Oszillators und des Frequenzteilers wird ein Oszilloskop benötigt. Gehen Sie dabei wie folgt vor:

- Bestücken Sie die Baugruppe mit IC13 (74LS04)
- Messen Sie mit Hilfe des Oszilloskops das Ausgangssignal des 4 MHz-Oszillators am Pin 6 von IC13<br>Kontrollieren Sie die Frequenz
- Kontrollieren und die Amplitude der Ausgangsspannung

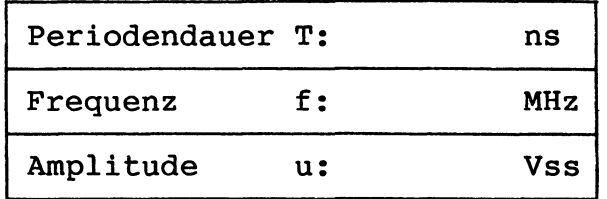

- Bestücken Sie die Baugruppe mit IC10 (74LS74)
- Messen Sie mit Hilfe des Oszilloskops die in der Tabelle angegebenen Signale:

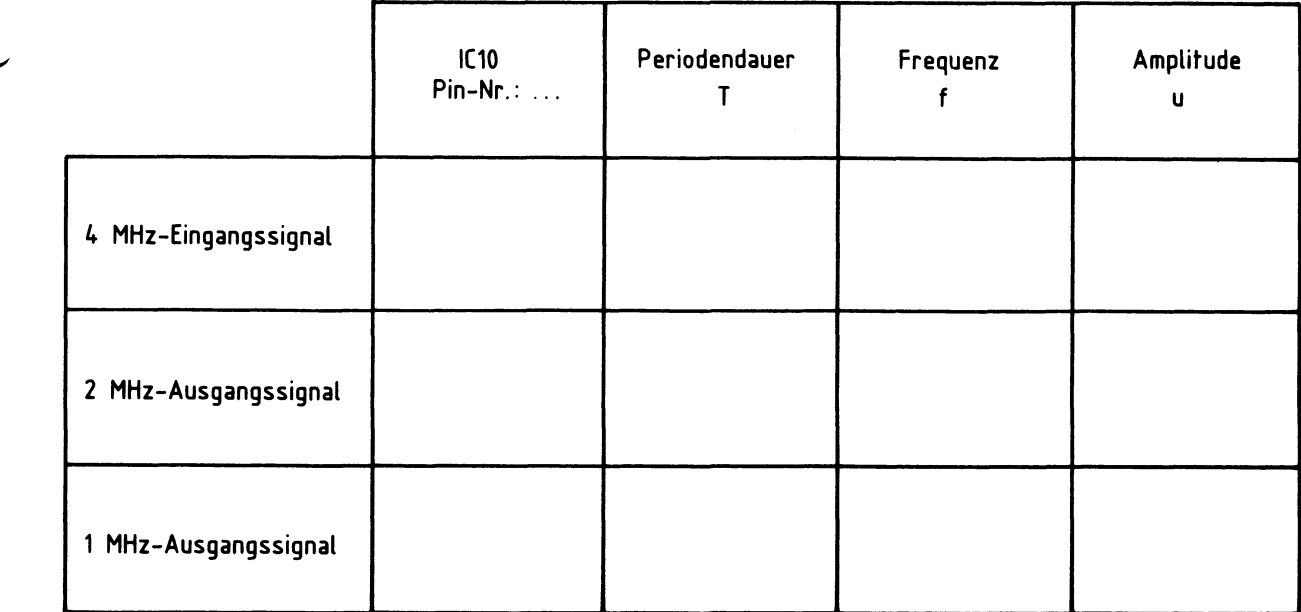

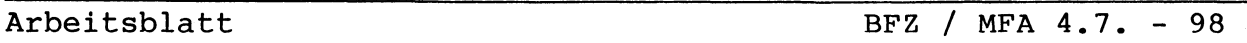

Name:

FDC-Baugruppe

Datum:

Prüfung der Ausgabe der Steuersignale SEL0, SEL1, SIDE SEL und MOT ON an die Diskettenlaufwerke:

Die mit Hilfe des Steuer-Ports erzeugten Steuersignale SELO. und MOT ON werden von IC16 invertiert und den SEL1, SIDE SEL Laufwerken zugeführt. Mit Hilfe dieser invertierten Steuersignale lassen sich bestimmte Funktionen der Diskettenlaufwerke steuern.

An die FDC-Baugruppe lassen sich bis zu zwei Laufwerke anschlie-Ben. Sie müssen folgendermaßen vorbereitet sein:

- 1. Die Diskettenlaufwerke müssen an ihre eigene Betriebsspannung angeschlossen werden
- 2. Über Steckbrücken im Laufwerk (siehe Laufwerks-Beschreibung) ist ein Laufwerk so einzustellen, daß es sich über das Steuer-SELO auswählen läßt. Dieses Laufwerk wird als  $Laut$ signal Soll ein zweites werk A bezeichnet (siehe auch Kapitel 2.1). Laufwerk (Laufwerk B) angeschlossen werden, muß es sich über das Steuersignal SEL1 auswählen lassen. Beide Laufwerke dürfen sich nicht über das gleiche Steuersignal auswählen lassen.
- 3. Sollen zwei Laufwerke an die FDC-Baugruppe angeschlossen wer-<br>den, sind im Laufwerk A die "pull up"-Widerstände (siehe Kapitel 2.1) zu entfernen.

Zur Prüfung der FDC-Baugruppe wird nur ein Laufwerk benötigt.

- Stellen Sie ein Laufwerk so ein, daß es über die Leitung SELO ausgewählt werden kann (Laufwerk A)
- Schließen Sie dieses Laufwerk an dessen Netzteil an
- das 34-polige Verbindungskabel an das - Schließen Sie Laufwerk Achten Sie beim Aufstecken des Laufwerksteckers auf die an. richtige Zuordnung der Pin-Nummern zwischen Stecker und  $Laut$ werk, da der Stecker nicht gegen Verpolung geschützt ist
- Bestücken Sie die FDC-Baugruppe mit IC16 (7406)
- Schließen Sie das 34-polige Verbindungskabel mit dem  $Bau$ gruppenstecker an die FDC-Baugruppe an

A6.15
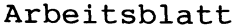

BFZ / MFA 4.7. - 99

A6.16

Name:

FDC-Baugruppe

Datum:

- Überlegen Sie, welche Steuerworte Sie zum Steuer-Port ausgeben müssen, um folgende Auswahl zu treffen:
	- $a)$ Laufwerk A Diskettenseite 0 Aufzeichnungs-Art "Double Density"
	- $b)$ Laufwerk A Diskettenseite 1 Aufzeichnungs-Art "Single Density"
- Tragen Sie das Steuerwort, die erforderliche Ausgabe-Adresse, sowie das notwendige Steuersignal in die folgenden Tabellen ein

 $a)$ 

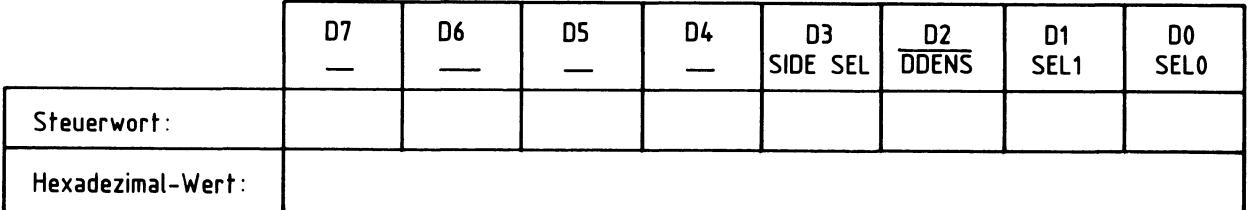

BEACHTEN SIE DIE INVERTIERUNGEN

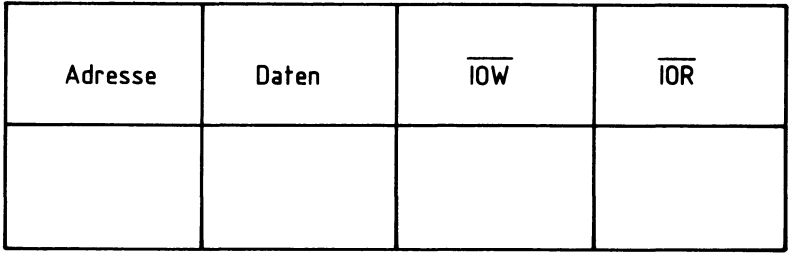

 $b)$ 

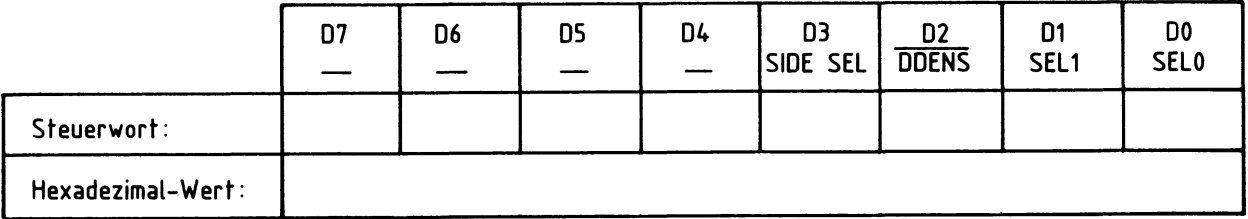

BEACHTEN SIE DIE INVERTIERUNGEN

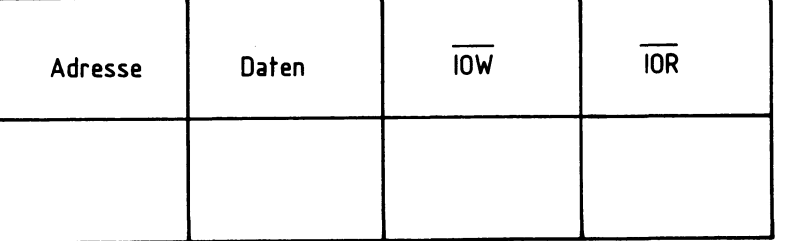

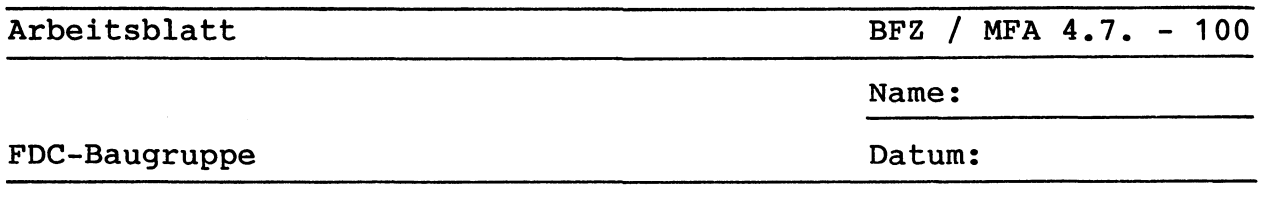

- Überprüfen Sie Ihre Überlegungen, indem Sie die erforderlichen Adreß-, Daten- und Steuersignale mit dem Bus-Signalgeber erzeugen
- Kontrollieren Sie die Steuersignale SELO, SEL1, SIDE SEL und DDENS durch eine Messung

Lösungen der vorherigen Aufgabe:

Mit dem Bus-Signalgeber müssen folgende Signale ausgegeben werden:

 $a)$ 

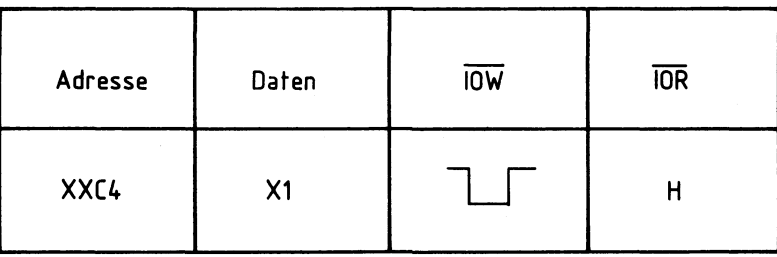

Mit dem Loslassen der Taste IOW erfolgt eine Aktivierung des Laufwerkes A. Diese Aktivierung wird durch die Leuchtdiode an der Frontseite des Diskettenlaufwerks angezeigt (Select LED). Gleichzeitig wird der Motor des Laufwerks gestartet und läuft für mindestens 3 Sekunden. Die genaue Laufzeit hängt vom Laufwerkstyp ab. Die Signale müssen folgende Pegel aufweisen: SELO = L-Pegel,  $\overline{\text{SEL1}}$  = H-Pegel,  $\overline{\text{SIDE SEL}}$  = H-Pegel,  $\overline{\text{DDENS}}$  = L-Pegel

 $b)$ 

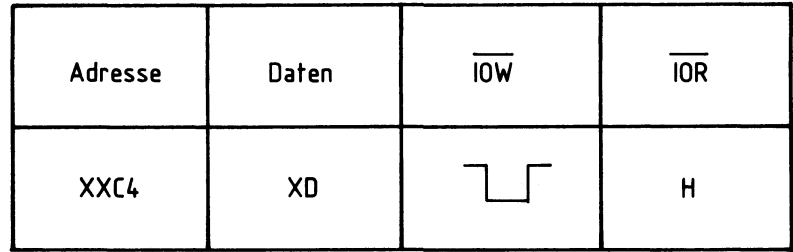

Mit dem Loslassen der Taste IOW erfolgt eine Aktivierung des Laufwerkes A. Diese Aktivierung wird durch die Leuchtdiode an der Frontseite des Diskettenlaufwerks angezeigt (Select LED). Gleichzeitig wird der Motor des Laufwerks gestartet und läuft für mindestens 3 Sekunden. Die genaue Laufzeit hängt vom Laufwerkstyp ab. Die Signale müssen folgende Pegel aufweisen: SELO = L-Pegel,<br>SEL1 = H-Pegel, SIDE SEL = L-Pegel, DDENS = H-Pegel

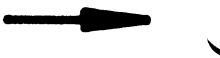

A6.17

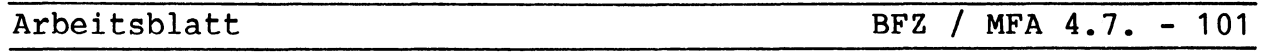

Name:

FDC-Baugruppe

Datum:

A6.18

Steht ein zweites Laufwerk zur Verfügung, so muß sich dieses über die Leitung SEL1 auswählen lassen (Laufwerk B).

- Stecken Sie die Laufwerk-Brücken entsprechend und schließen Sie das Laufwerk zusätzlich zum Laufwerk A an die FDC-Baugruppe an. Sie beim Aufstecken des Laufwerksteckers auf die Achten richtige Zuordnung der Pin-Nummern zwischen Stecker und Laufwerk, da der Stecker nicht gegen Verpolung geschützt ist. Beachten Sie, daß bei zwei angeschlossenen Laufwerken nur eines mit "pull up"-Widerständen bestückt sein darf

- Geben Sie den Wert 02H aus

Der Laufwerkmotor muß anlaufen und die LED an der Frontseite des Laufwerks muß aufleuchten.

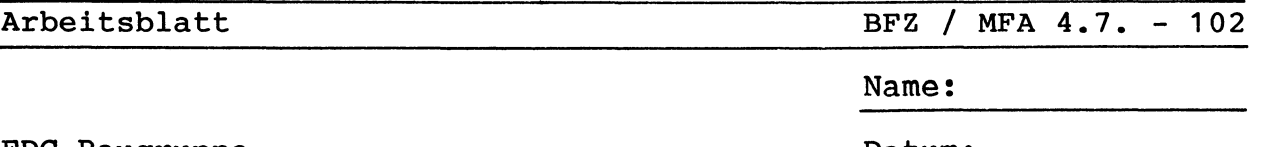

Datum:

A6.19

- Welche Werte müssen die Bits D0 (SEL0) und D1 (SEL1) im Steuerwort annehmen, damit kein Laufwerk ausgewählt wird?
- Welche Werte müssen die restlichen Bits des Steuerwortes annehmen? Sind die Werte dieser Bits beliebig?

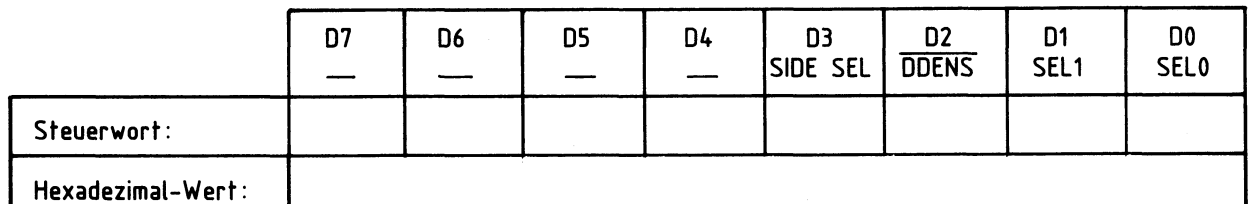

BEACHTEN SIE DIE INVERTIFRUNGEN

- Kontrollieren Sie Ihre Überlegungen durch die Ausgabe des entsprechenden Steuerwortes
- Welchen Pegel weisen die Signale SELO und SEL1 auf?
- Leuchtet bei einem der angeschlossenen Laufwerke die Select-LED?

Lösung der vorherigen Aufgabe:

Die Bits DO (SELO) und D1 (SEL1) müssen beide den Wert "0" besitzen. Nur dann ist keines der beiden Laufwerke ausgewählt. Da kein Laufwerk ausgewählt wird, sind die restlichen Bits ohne Bedeutung. Ihr Wert ist daher beliebig. Die Signale SELO und SELT nehmen bei der Ausgabe des Steuerwortes H-Pegel an. Da kein ausgewählt ist, leuchtet bei keinem der Laufwerke Laufwerk die Select-LED.

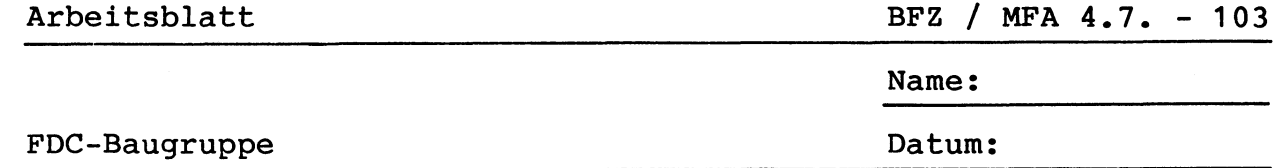

Im folgenden Teil der Übung werden Sie die Laufwerke mit eingelegten Disketten betreiben. Beim Umgang mit Disketten müssen einige Grundsätzte beachtet werden:

- Berühren Sie nie die Diskettenoberfläche und halten Sie die Umgebung sauber! Fassen Sie immer nur die Schutzhülle der Diskette an, aber niemals die magnetisierbare Oberfläche der Diskette. Schmutz und Staub können das Lesen der Daten von der Diskette unmöglich machen
- Legen Sie die Diskette nach dem Gebrauch immer  $in$ den Papierumschlag zurück! läßt sich ein unbeabsichtigtes Verschmutzen der Disketten- $So$ oberfläche vermeiden
- Halten Sie Disketten von Magneten fern! Der Kontakt einer Diskette mit einem magnetisiertem Gegenstand führt zum Verlust der gespeicherten Daten
- Biegen Sie niemals die Disketten! Jede mechanische Verformung der Diskettenscheibe bewirkt, daß der Schreib/Lese-Kopf den Kontakt mit der Diskettenoberfläche verliert. Dadurch kann eine große Anzahl von gespeicherten Daten verloren gehen
- Legen Sie Disketten niemals auf Heizkörper, den Mikrocomputer oder den Monitor! Durch zu starke Erwärmung kann sich die Diskettenscheibe verziehen. Der Schreib/Lese-Kopf verliert dann den Kontakt mit der Diskettenoberfläche. So kann eine große Anzahl von Daten verloren gehen
- Nehmen Sie Disketten vor jedem Ein- oder Ausschalten des Laufwerks oder des Mikrocomputers aus dem Diskettenlaufwerk! Beim Ein- oder Ausschalten können die Steuerleitungen des Laufwerks kurzzeitig Pegel annehmen, die zur Zerstörung von Daten führen können
	- Legen Sie die Disketten immer vorsichtig in das Laufwerk ein! Durch gewaltsames Einlegen können die Disketten beschädigt werden

A6.20

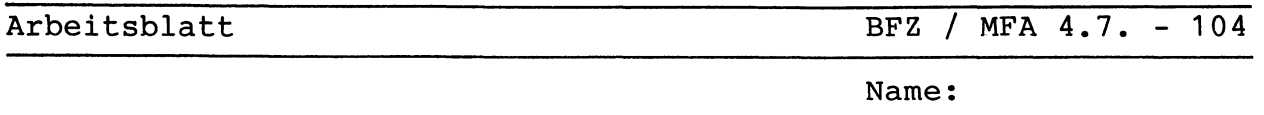

Datum:

A6.21

Je nach verwendetem Laufwerk kann die Betriebslage des Laufwerks unterschiedlich sein. Daher läßt sich kein eindeutiger Hinweis geben, in

welcher Lage Disketten in das Laufwerk eingelegt werden müssen. Bei vielen Laufwerken werden sie jedoch so eingelegt, daß die mit dem Etikett versehene Seite zur Select-LED des Laufwerks zeigt.

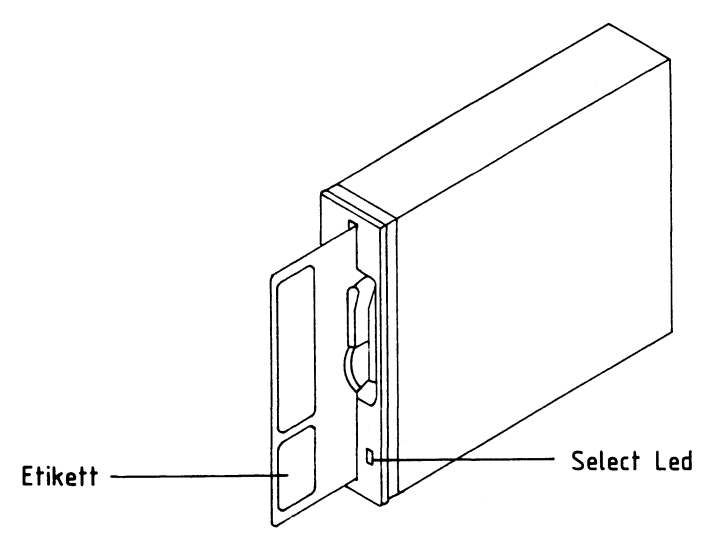

# Bild 42: Das Einlegen und Herausnehmen von Disketten

Informieren Sie sich aber auf jedem Fall vor dem Einlegen der Diskette anhand der Laufwerks-Unterlagen, wie die Diskette eingelegt werden muß.

Laufwerk wird im allgemeinen mit einem Hebel verschlossen, Das sich in einem Winkel von 90 Grad schwenken läßt. der Im qeöffneten Zustand ist der Schlitz zum Einlegen der Diskette frei. Das Laufwerk wird verschlossen, indem der Verschlußhebel vor<br>Schlitz geschwenkt wird. Zum Herausnehmen der Diskette muß vor den der Hebel zurückgeschwenkt werden. Betätigen Sie den Hebel nie mit Gewalt, da sonst der Verschluß beschädigt werden kann.

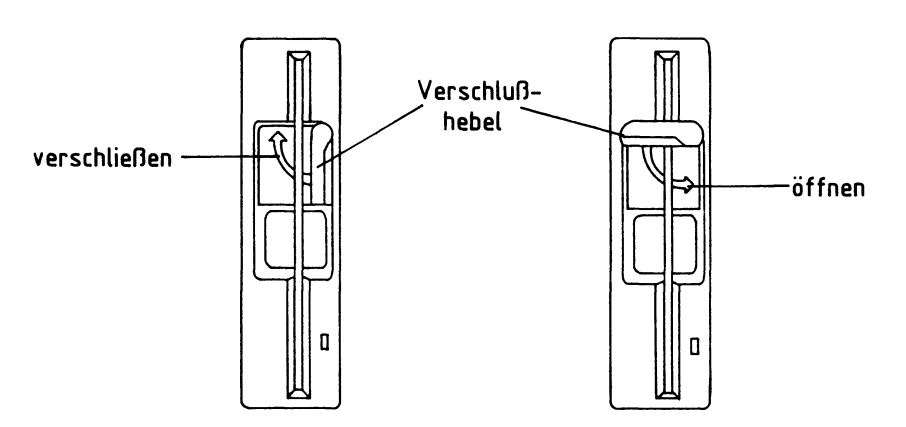

Bild 43: Das Öffnen und Verschließen eines Diskettenlaufwerkes

![](_page_42_Picture_117.jpeg)

BFZ / MFA  $4.7. - 105$ 

A6.22

FDC-Baugruppe

Name:

Datum:

Prüfung der monostabilen Kippstufe zur Erzeugung des LWREADY-Signals für den FDC-Baustein:

Das INDEX liefert bei aktiviertem Laufwerk-Signal Laufwerk jedesmal einen L-Impuls, wenn das Disketten-Indexloch die dafür vorgesehene Lichtschranke durchläuft. Durch die fallende Flanke von INDEX wird auf diese Weise der Anfang einer Diskettenspur festgelegt. Das Signal INDEX wird mit Hilfe von IC14.1 und IC13.1 zweimal invertiert und steht am Anschluß IP des FDC-Bausteins zur Verfügung.

Indeximpuls wird auf der FDC-Baugruppe zusätzlich dazu ver-Der wendet, dem FDC-Baustein die Betriebsbereitschaft des aktivierten Laufwerks anzuzeigen (Laufwerksmotor dreht sich, Diskette richtig eingelegt). Dazu wird aus dem Signal INDEX mit Hilfe der  $nach$ triggerbaren monostabilen Kippstufe IC11.2 das Signal LWREADY für den FDC-Baustein gewonnen.

- Bestücken Sie die Baugruppe mit IC14 (74LS14)
- Legen Sie eine Diskette in das Laufwerk A ein und verschließen Sie das Laufwerk
- Aktivieren Sie das Laufwerk A
- Triggern Sie das MOTOR ON-Flip-Flop durch Betätigen der TOW-Taste ständig nach, um den Laufwerksmotor in Betrieb zu halten
- Messen Sie mit Hilfe des Oszilloskopes das Signal INDEX am Meßpunkt D

Hinweis: Automatische Triggerung aus Trigger-Level mit Oszilloskop-Regler einstellen X-Ablenkung: 20 ms/Teilung

![](_page_42_Picture_118.jpeg)

Periodendauer und Frequenz sind abhängig von der Disketten-Drehzahl

- Berechnen Sie die Diskettenumdrehungen pro Sekunde und pro Minute

Diskettenumdrehungen pro sec.:

Diskettenumdrehungen pro min.:

BFZ / MFA 4.7. - 106

A6.23

Name:

## FDC-Baugruppe

Datum:

- Messen Sie den Pegel am Anschluß LWREADY des FDC-Bausteins (Meßpunkt H) bei laufendem und<br>bei stehendem Laufwerks-Motor:

![](_page_43_Picture_25.jpeg)

![](_page_44_Picture_91.jpeg)

MFA 4.7. - 107  $BFZ /$ 

A6.24

FDC-Baugruppe

Name:

Datum:

Prüfung der Funktion des FDC-Bausteins (IC8) und des Datenseparators (IC9):

Zum Informationsaustausch zwischen dem FDC-Baustein und der CPU stehen folgende fünf FDC-Register zur Verfügung:

1. Kommando-Register

- 2. Status-Register
- 3. Spur-Register
- 4. Sektor-Register
- 5. Daten-Register

Zum Schreiben von Informationen in diese Register, bzw.  $z$ um Auslesen von Registerinhalten, werden ausschließlich Ein/Ausgabeoperationen der CPU verwendet. Die dazu notwendigen Adreß-, Daten- und Steuersignale lassen sich mit dem Bus-Signalgeber erzeugen. Beim Auslesen von Register-Inhalten können die Daten mit Hilfe der Bus-Signalanzeige (BFZ/MFA 5.2.) angezeigt werden.

- Unter welchen Adressen lassen sich die einzelnen Register des FDC-Bausteins ansprechen?

![](_page_44_Picture_92.jpeg)

- Bestücken Sie die Baugruppe mit dem FDC-Baustein (IC8)

- Entfernen Sie auf der FDC-Baugruppe die Brücke J1 (falls) vorhanden)
- Stecken Sie die Bus-Signalanzeige in den Baugruppenträger

## BFZ / MFA 4.7. - 108

A6.25

Name:

FDC-Baugruppe

Datum:

- Erzeugen Sie mit dem Bus-Signalgeber die notwendigen Adreß-, Daten und Steuersignale, um die in der Tabelle angegebenen Daten in die angegebenen FDC-Register zu schreiben

<sup>-</sup> Überprüfen Sie die Inhalte der Register anschließend mit Hilfe des Bus-Signalgebers und der Bus-Signalanzeige

|                 |         | Daten          |            |
|-----------------|---------|----------------|------------|
| Register        | Adresse | eingeschrieben | ausgelesen |
| Spur-Register   |         | AA             |            |
|                 |         | 55             |            |
| Sektor-Register |         | AA             |            |
|                 |         | 55             |            |

- Bestücken Sie die FDC-Baugruppe mit IC15 (7406)
- die weitere Inbetriebnahme muß der FDC-Baustein in einen - Für definierten Zustand versetzt werden. Legen Sie dazu Meßpunkt M (RESET) kurzzeitig auf Massepotential. Das Laufwerk läuft hierbei für einige Sekunden an
- Geben Sie mit dem Bus-Signalgeber die notwendigen Adreß-, Daten- und Steuersignale aus, um Laufwerk A auszuwählen. Die Bits zur Auswahl der Diskettenseite und des Aufzeichnungsverfahrens sind dabei ohne Bedeutung

![](_page_45_Picture_61.jpeg)

![](_page_46_Picture_79.jpeg)

![](_page_46_Picture_80.jpeg)

Name:

FDC-Baugruppe

Datum:

A6.26 - Um das ausgewählte Laufwerk für die weitere Inbetriebnahme ebenfalls in einen definierten Zustand zu bringen, muß der Kopf des Laufwerks über die äußere Diskettenspur (Spur 0) gestellt<br>werden. Dazu muß das Kommandowort 00H (RESTORE) in das Kommandoregister des FDC-Bausteins geschrieben werden

![](_page_46_Picture_81.jpeg)

der Ausgabe des Kommandowortes an den FDC-Baustein kommt Bei es nur dann zu einer Reaktion des Laufwerks, wenn der Kopf nicht bereits über Spur 0 steht.

Die ordnungsgemäße Ausführung des Kommandos soll durch einige Messungen überprüft werden:

- Beim RESTORE-Kommando stellt der FDC-Baustein den Inhalt des Spur-Registers auf 00H. Überprüfen Sie den Inhalt des Spur-Registers:

![](_page_46_Picture_82.jpeg)

- Wenn der Kopf über der äußeren Diskettenspur steht, schaltet Laufwerk die Leitung TRACKO auf L-Pegel. Dieses das Signal Gatter und liegt am Anschluß 34 des FDCdurchläuft zwei Bausteins (Meßpunkt C) an. Überprüfen Sie den Pegel an diesem Meßpunkt:

![](_page_46_Picture_83.jpeg)

![](_page_47_Picture_67.jpeg)

BFZ / MFA 4.7. - 110

A6.27

Name:

FDC-Baugruppe

Datum:

Sollte Meßpunkt C auf H-Pegel liegen, so gibt es mehrere Fehlermöglichkeiten:

- Kopf befindet sich über Spur 0, die Rückmeldung - Der aber erfolgt nicht
- Der Kopf befindet sich NICHT über Spur 0

In diesem Fall ist das Signal TRACK = H-Pegel in Ordnung. Das RESTORE-Kommando wurde aber nicht ausgeführt. Es muß überprüft ob die Signale zur Kopfpositionierung werden, zum Laufwerk gelangen. Wenn Sie das Kommandowort 50H in das Kommandoregister schreiben, muß sich der Kopf um eine Spur zur Diskettenmitte Wird das Kommandowort 70H in das Kommandoregister bewegen. geschrieben, so muß sich der Kopf um eine Spur zum Diskettenrand bewegen.

![](_page_48_Picture_51.jpeg)

111

A6.28 Der FDC-Baustein wertet das Signal TRACKO ebenfalls aus. Er stellt die Information, ob der Kopf sich über Spur 0 befindet, im Status-<br>Register bereit. Wenn Bit B2 auf "1" gesetzt ist, steht der Kopf des Disketten-Laufwerks über Spur 0.

- Überprüfen Sie dieses Bit des Statusregister-Inhaltes:

![](_page_48_Picture_52.jpeg)

Als nächstes soll geprüft werden, ob die Steuersignale zur Kopfpositionierung zum Laufwerk gelangen. Der Kopf kann mit dem Kommandowort 50H (STEP IN) um eine Spur zur Diskettenmitte hin gestellt werden. Mit dem Kommandowort 70H (STEP OUT) kann der Kopf um eine Spur zum Diskettenrand hin gestellt werden. Soll der Kopf um mehrere Spuren bewegt werden, so muß das entsprechende Kommando mehrfach an den FDC-Baustein übergeben werden.

- Schreiben Sie 5 mal das Kommandowort für STEP IN (50H) in das Kommandoregister des FDC-Bausteins. Bereits nach der ersten Ausgabe muß der Pegel am Meßpunkt C (TRACKO) auf H-Pegel wechseln:

![](_page_48_Picture_53.jpeg)

BFZ / MFA 4.7. - 112

A6.29

FDC-Baugruppe

Name:

Datum:

## - Überprüfen Sie nun den Inhalt des Spur-Registers und das Bit B2 im Status-Register:

![](_page_49_Picture_52.jpeg)

Da sich der Kopf über Spur 5 befindet, muß das Spur-Register den Wert 05H enthalten. Das Bit B2 im Status-Register muß den Wert "0" angenommen haben (Kopf nicht über Spur 0). Die Bedeutung der anderen Bits kann dem Kapitel 5.1.1. entnommen werden.

- Geben Sie nun mehrfach das Kommandowort für STEP OUT  $(70H)$  an den FDC-Baustein aus. Betätigen Sie den IOW-Taster so oft, bis der Pegel am Meßpunkt C (TRACKO) auf L-Pegel wechselt:

![](_page_49_Picture_53.jpeg)

- Über welcher Spur befindet sich der Kopf nun?

Antwort: \_

![](_page_50_Picture_11.jpeg)

der FDC-Baugruppe im Zusammenhang mit dem BFZ-MINI-DOS notwendig<br>ist. ╯

**Corporation** 

![](_page_51_Picture_75.jpeg)

Im folgenden Teil der Inbetriebnahme wird die Handhabung des BFZ-MINI-DOS nur kurz beschrieben. Eine genauere Anleitung finden Sie in der Beschreibung der Software.

Laufwerk. Daher ist der Formatierungs-Vorgang zum Prüfen der FDC-

Baugruppe und des Laufwerks geeignet.

- Schalten Sie den Monitor, das Laufwerk und den BFZ/MFA-Mikrocomputer ein
- Betätigen Sie die Leertaste. Das Betriebsprogramm MAT 85 gibt nun auf dem Bildschirm eine Liste aller Befehle aus. Nach der Anzeige von "KMD> " ist der BFZ/MFA-Mikrocomputer bereit, Kommandos entgegenzunehmen

Um eine Diskette formatieren zu können, muß das BFZ-MINI-DOS aufgerufen werden. Dies ist durch die Eingabe des FLOPPY-Kommandos möglich. Dieses Kommando erscheint nicht in der Kommando-Liste, die von MAT 85 angezeigt wird.

Das FLOPPY-Kommando wird, wie alle MAT 85-Kommandos, durch die Eingabe seines Anfangsbuchstabens aufgerufen:

 $KMD > F$ 

 $CR$  eingeben  $\mathbf F$  $\epsilon$ 

 $CR$ steht für die CR-Taste)

BFZ / MFA  $4.7. - 115$ 

Name:

FDC-Baugruppe

Datum:

Auf dem Bildschirm erscheint die Meldung

A6.32

BFZ-MINI-DOS V1.4

Außerdem wird eine Liste aller Kommandos ausgegeben, die vom BFZ-MINI-DOS aus aufgerufen werden können. An dritter Stelle erscheint das Kommando FORMAT.

Auch im BFZ-MINI-DOS werden die Kommandos durch die Eingabe ihres Anfangsbuchstabens aufgerufen:

BITTE BUCHSTABE EINGEBEN: FORMAT

CR eingeben "ORMAT" wird ergänzt

Auf dem Bildschirm erscheint die Warnung:

A C H T U N G ! PROGRAMME IM BEREICH E000 - FFFF (Z.B. SPS) UND DATEN AUF DER DISKETTE WERDEN ZERSTOERT !

Weder im Speicherbereich E000 - FFFF, noch auf der Diskette befinden sich zur Zeit Daten, die vor einer Zerstörung geschützt Daher kann man mit der nächsten Eingabe werden müssen. fortfahren:

Das Programm fragt nun, in welchem Laufwerk die Diskette formatiert werden soll:

> A = LAUFWERK A  $B = LAUFWERK B$  $M = MENUE$

Da die Diskette im Laufwerk A formatiert werden soll, ist der Buchstabe "A" einzugeben:

BITTE BUCHSTABE EINGEBEN: A

 $\mathbf{A}$ CR eingeben

Legen Sie nun die Diskette in das Laufwerk A und betätigen Sie die Leertaste (Space).

BFZ / MFA 4.7. - 116

A6.33

Name:

FDC-Baugruppe

Datum:

Auf dem Bildschirm erscheinen 40 Striche, die nach und nach durch Plus-Zeichen ersetzt werden.

Der Formatierungs-Vorgang dauert etwa 50 Sekunden. Wenn kein Fehler auftritt, erscheint die Meldung:

> \*\*\* DISKETTE FORMATIERT UND GEPRUEFT \*\*\* VERZEICHNIS ANGELEGT

Sollte eine Fehlermeldung ausgegeben werden, so können Sie<br>folgenden Aufstellung entnehmen, welche Überprüfungen der Sie durchführen sollten.

#### **FALSCHE EINGABE**

Diese Fehlermeldung wird ausgegeben, wenn eine ungültige<br>Eingabe gemacht wird. Dazu zählen z. B. Aufrufe nicht vorhandener Kommandos.

#### RUECKSTELL-FEHLER

Diese Fehlermeldung wird ausgegeben, wenn der FDC-Baustein den Kopf eines Laufwerks nicht auf Spur 0 stellen kann. Überprüfen Sie die Signale TRACKO, DIRC, STEP, SELO und SELI.

#### **SCHREIB-FEHLER**

Diese Meldung wird ausgegeben, wenn das BFZ-MINI-DOS einen Schreib-Fehler erkennt.

Überprüfen Sie den "pull up"-Widerstand R7 für den WF-Anschluß des FDC-Bausteins. Während eines Schreibvorgangs muß WF auf H-Pegel liegen. Überprüfen Sie auch den 1 MHz-Takt am Pin 24 des FDC-Bausteins und die Diskette.

### LAUFWERK NICHT BEREIT

Diese Meldung wird angezeigt, wenn das angesprochene Laufwerk nicht angeschlossen ist. Die Meldung wird ebenso ausgegeben, wenn im angesprochenen Laufwerk keine Diskette steckt oder wenn diese falsch eingelegt ist. Überprüfen Sie die Signale SELO, SEL1, MOT ON, INDEX und LWREADY.

#### DISKETTE SCHREIBGESCHUETZT

Diese Fehlermeldung wird ausgegeben, wenn auf eine Diskette nicht geschrieben werden kann, da deren Schreibschutzkerbe mit Klebestreifen überklebt ist.

Überprüfen Sie die Schreibschutzkerbe der Diskette. Sie darf nicht überklebt sein. Überprüfen Sie auch das Signal WRPT (L-Pegel = Diskette ist schreibgeschützt).

BFZ / MFA 4.7. - 117

A6.34

FDC-Baugruppe

Name:

Datum:

#### **PRUEF-FEHLER**

Das BFZ-MINI-DOS überprüft jeden Schreibvorgang auf die Diskette, indem es die gerade geschriebenen Daten zurückliest. Tritt ein Fehler auf,<br>so wird der Schreibvorgang wiederholt. Nach drei fehlerhaften Schreibversuchen wird die Meldung "PRUEF-FEHLER" ausgegeben. Überprüfen Sie die Diskette (s. u.), die Signalwege für und RDATA. Überprüfen Sie auch die Signalwege WDATA,  $\overline{\mathsf{wG}}$ zwischen dem FDC-Baustein und dem Datenseparator, sowie den 4 MHz-Takt am IC9. Kontrollieren Sie ebenso die Signale SELO und SEL1.

#### **SUCH-FEHLER**

Diese Meldung wird ausgegeben, wenn der FDC-Baustein eine Spur auf der Diskette nicht finden kann. Uberprüfen Sie die unter "PRUEF-FEHLER" aufgelisteten Signale<br>und zusätzlich die Signale DIRC und STEP.

## **LESE-FEHLER**

Zu dieser Fehlermeldung kommt es, wenn bei einem Leseversuch ein Fehler auftritt. Überprüfen "PRUEF-FEHLER" Sie die unter aufgelisteten Signale.

Prüfen der Diskette:

- Die Diskette muß laut Hersteller für zweiseitige Aufzeichnung in doppelter Dichte geeignet sein
- Sie darf nicht beschmutzt oder beschädigt sein

 $\mathcal{L}(\mathcal{L}^{\text{max}})$  . The  $\mathcal{L}^{\text{max}}$ 

BFZ-MINI-DOS, System-Informationen

7. Das BFZ-MINI-DOS

7.1. Einleitung

**Das**  $BFZ-MINI-DOS$  (DOS = Disk-Operating-System, Disketten-Betriebssystem) ist ein Programm, das die Arbeit mit dem Floppy-Disk-Controller BFZ/MFA 4.7. unterstützt. Das BFZ-MINI-DOS arbeimit MAT 85, SPS und BASIC zusammen. Es ermöglicht so die tet Speicherung von Maschinen-, SPS- und BASIC-Programmen auf einer<br>Diskette. Diese Programme können jederzeit wieder in den Speicher des BFZ/MFA-Mikrocomputers eingelesen werden. Das BFZ-MINI-DOS bildet so, zusammen mit dem Floppy-Disk-Controller und mindestens einem Diskettenlaufwerk. einen komfortablen Ersatz für den Kassettenrecorder.

Das BFZ-MINI-DOS ist in zwei 2-KByte EPROMs vom Typ 2716 gespeichert und belegt den Adreßraum ab Adresse 4000 bis 4FFF.  $Z<sub>11</sub>m$ Betrieb ist als weitere Software das Betriebsprogramm MAT 85 und Software-Paket SP 1 erforderlich. Der Bereich E000 bis FFFF das (8-KByte) muß vollständig mit RAM bestückt sein. Soll in BASIC programiert werden, so sind ab Adresse 6000 zusätzlich mindestens 2-KByte RAM-Speicher erforderlich. Die Speicherbelegung kann dem Bild 44 entnommen werden.

Das BFZ-MINI-DOS nutzt bei allen Kommandos den RAM-Speicher von F800 bis FFFF. In diesen Speicher sollten daher keine Programme geladen werden. Bei der Ausführung des FORMAT-Kommandos nutzt das BFZ-MINI-DOS den RAM-Speicher von E000 bis FFFF. Programme in SPS) werden dabei zerstört. diesem Speicherbereich (z.B. Nähere Hinweise zum FORMAT-Kommando können Sie der entsprechenden Kommando-Beschreibung entnehmen.

wie die EPROMs bei Verwendung der Informationen darüber,  $8 - K$ bzw. Speicherkarte BFZ/MFA  $3.1.$ der 16-K-Speicherkarte BFZ/MFA 3.2. in die Sockel eingesteckt werden müssen, finden Sie im Anhang.

### BFZ-MINI-DOS, Systeminformationen

![](_page_57_Figure_3.jpeg)

![](_page_57_Figure_4.jpeg)

![](_page_57_Picture_5.jpeg)

Speichermindestbestückung

 $\triangleq$ 

Zusatzspeicher für BASIC

Bild 44: Speicherausbau des BFZ/MFA-Mikrocomputers für die Nutzung des BFZ-MINI-DOS

BFZ-MINI-DOS, Systeminformationen

7.2. Aufbau des Systems

Für den Aufbau des Systems benötigen Sie die folgenden Baugruppen:

- 1. Baugruppenträger mit Busverdrahtung BFZ/MFA 0.1.
- 2. Busabschluß BFZ/MFA 0.2.
- 3. Trafo-Einschub BFZ/MFA 1.1.
- 4. Spannungsregelung BFZ/MFA 1.2.
- 5. Prozessor 8085 BFZ/MFA 2.1.
- 6. Floppy-Disk-Controller BFZ/MFA 4.7. Baugruppen-Nummer: CX, Brücken J1 und J2 bestückt
- 7. 8-K-RAM/EPROM BFZ/MFA 3.1. bestückt mit MAT 85 Basis-Adresse: 0000
- 8. 8-K-RAM/EPROM BFZ/MFA 3.1. bestückt mit SP 1 Basis-Adresse: 2000
- 9. 8-K-RAM/EPROM BFZ/MFA 3.1. bestückt mit BFZ-MINI-DOS Basis-Adresse: 4000
- 10. 8-K-RAM/EPROM BFZ/MFA 3.1. bestückt mit 8-K-RAM Basis-Adresse: E000
- 11. Video-Interface BFZ/MFA 8.2.
- 12. ASCII-Tastatur BFZ/MFA 8.1.
- 13. Monitor mit Cinch-Anschluß
	- Die Laufwerke 14. Ein bis zwei Diskettenlaufwerke mit Netzteil. müssen für 5 1/4-Zoll Disketten und zweiseitigen Betrieb mit doppelter Aufzeichnungsdichte (DS/DD) geeignet sein. Das erste Laufwerk muß als "Laufwerk A", das zweite Laufwerk muß als "Laufwerk B" eingestellt ein
	- 15. Kabel zum Anschluß der Laufwerke an die FDC-Baugruppe
	- 16. Mindestens eine Diskette, 5 1/4", für zweiseitigen Betrieb mit doppelter Aufzeichnungsdichte (DS/DD)
	- Hinweis: Die Positionen 7 und 8 können durch eine  $16 - K -$ RAM/EPROM-Karte BFZ/MFA 3.2. mit entsprechender Bestückung ersetzt werden

BFZ-MINI-DOS, Systeminformationen, Handhabung der Disketten

Einsatz des Steuer-BASICs:

Für den Betrieb des Steuer-BASICs wird zusätzlich eine 8-K-RAM/EPROM-Karte BFZ/MFA 3.1. (Basis-Adresse: 6000) benötigt. Diese Karte muß mit mindestens 2-KByte RAM nach Bild 44 bestückt sein.

7.3. Handhabung der Disketten

Damit die auf der Diskette gespeicherten Daten jederzeit wieder von der Diskette gelesen werden können, müssen beim Umgang mit Disketten einige Grundsätze beachtet werden:

- Berühren Sie nie die Diskettenoberfläche und halten Sie die Umgebung sauber! Fassen Sie immer nur die Schutzhülle der Diskette an, aber die magnetisierbare Oberfläche der Diskette. Schmutz niemals und Staub können das Lesen der Daten von der Diskette unmöglich machen
- Legen Sie die Diskette nach dem Gebrauch immer in den Papierumschlag zurück!  $So$ läßt sich ein unbeabsichtigtes Verschmutzen der Diskettenoberfläche vermeiden
- Halten Sie Disketten von Magneten fern! Der Kontakt einer Diskette mit einem magnetisiertem Gegenstand führt zum Verlust der gespeicherten Daten
- Biegen Sie niemals die Disketten! Jede mechanische Verformung der Diskettenscheibe bewirkt, daß Schreib/Lese-Kopf den Kontakt mit der Diskettenoberfläche der. verliert. Dadurch kann eine große Anzahl von gespeicherten Daten verloren gehen
- Legen Sie Disketten niemals auf Heizkörper, den Mikrocomputer oder den Monitor! Durch zu starke Erwärmung kann sich die Diskettenscheibe verziehen. Der Schreib/Lese-Kopf verliert dann den Kontakt mit der Diskettenoberfläche. So kann eine große Anzahl von Daten verloren gehen
- Nehmen Sie Disketten vor jedem Ein- oder Ausschalten des Laufwerks oder des Mikrocomputers aus dem Diskettenlaufwerk! Beim Ein- oder Ausschalten können die Steuerleitungen des Laufwerks kurzzeitig Pegel annehmen, die zur Zerstörung von Daten führen können
- Legen Sie die Disketten immer vorsichtig in das Laufwerk ein! Durch gewaltsames Einlegen können die Disketten beschädigt werden

### BFZ-MINI-DOS, Handhabung von Disketten

Bild 45 zeigt den Aufbau einer Diskette. Am Rand der Diskettenhülle befindet sich eine Schreibschutzkerbe. Diese Kerbe wird vom Diskettenlaufwerk über eine Lichtschranke oder einen Mikroschalter abgetastet. Ist die Kerbe mit einem Klebestreifen über-<br>klebt, so kann nicht auf die Diskette geschrieben werden. Vor dem Beschreiben einer Diskette ist deshalb ein eventuell vorhandener Klebestreifen zu entfernen.

![](_page_60_Figure_4.jpeg)

Bild 45: Aufbau einer Diskette

BFZ-MINI-DOS, Einlegen und Herausnehmen von Disketten

7.4. Das Einlegen und Herausnehmen von Disketten

Je nach verwendetem Laufwerk kann die Betriebslage des Laufwerks unterschiedlich sein. Daher läßt sich kein eindeutiger Hinweis geben, in welcher Lage Disketten in das Laufwerk eingelegt werden müssen. Bei vielen Laufwerken werden die Disketten jedoch so eingelegt, daß die mit dem Etikett versehene Diskettenseite zur Select-LED des Laufwerks zeigt.

![](_page_61_Figure_5.jpeg)

Bild 46: Das Einlegen und Herausnehmen von Disketten

Informieren Sie sich auf jeden Fall vor dem Einlegen der Diskette anhand der Laufwerks-Betriebsanleitung, wie die Diskette eingelegt werden muß.

Das Laufwerk wird im allgemeinen mit einem Hebel verschlossen, der sich in einem Winkel von 90 Grad schwenken läßt. Im  $qe^{3}$ ffneten Zustand ist der Schlitz zum Einlegen der Diskette frei. **Das** Laufwerk wird verschlossen, indem der Verschlußhebel vor den Schlitz geschwenkt wird. Zum Herausnehmen der Diskette muß der Hebel zurückgeschwenkt werden. Betätigen Sie den Hebel nie mit Gewalt, da sonst der Verschluß beschädigt werden kann. Öffnen Sie nie den Verschluß, solange die rote Select-Led leuchtet.

![](_page_61_Figure_9.jpeg)

Bild 47: Das Öffnen und Verschließen eines Diskettenlaufwerkes

BFZ-MINI-DOS, Aufruf des BFZ-MINI-DOS

7.5. Aufruf des BFZ-MINI-DOS

Das BFZ-MINI-DOS kann von MAT 85, SPS und BASIC aus aufgerufen werden. Das BFZ-MINI-DOS kann nicht von MAT 85+ (Prompt: KMD+>) aus aufgerufen werden. Bendet man die Arbeit mit dem BFZ-MINI-<br>DOS, so gelangt man in das Programm zurück, von dem man das BFZ-MINI-DOS aufgerufen hat.

7.5.1. Aufruf von MAT 85 aus

Das BFZ-MINI-DOS kann von MAT 85 aus durch das Kommando FLOPPY aufgerufen werden. Dieses Kommando erscheint nicht in der Kommandoliste, die das HELP-Kommando ausgibt. Wie bei allen MAT 85-Kommandos muß nur der erste Buchstabe eingegeben werden. Betätigt man anschließend die CR - oder Leer-Taste, so wird das Kommando automatisch ergänzt. Die CR-Taste wird in dieser Anleitung durch CR und die Leertaste (Space) durch SP dargestellt.

Aufruf und Handhabung:

 $KMD > F$ 

BFZ-MINI-DOS V1.4

F CR oder F SP eintippen

Der Bildschirm wird gelöscht und das BFZ-MINI-DOS meldet sich

Das BFZ-MINI-DOS gibt nun eine Liste aller Kommandos aus und fordert den Benutzer auf, einen Buchstaben einzugeben. Durch die Eingabe von Q  $CR$  (Q=QUIT, verlassen) kann man die Arbeit mit dem BFZ-MINI-DOS beenden. Man gelangt in diesem Fall wieder zur Kommandoeingabe von MAT 85.

Aufruf und Handhabung:

BITTE BUCHSTABE EINGEBEN: OUIT

 $KMD >$ 

Q CR eintippen "UIT" wird ergänzt

MAT 85 meldet sich und ist bereit, Befehle entgegenzunehmen

BFZ-MINI-DOS, Aufruf des BFZ-MINI-DOS

7.5.2. Aufruf von SPS aus

BFZ-MINI-DOS kann von SPS aus durch das Kommando FLOPPY  $Das$ aufgerufen werden. Dieses Kommando erscheint nicht in der Kommandoliste, die das HELP-Kommando ausgibt. Wie bei allen SPS-Kommandos muß nur der erste Buchstabe eingegeben werden. Betätigt man anschließend die CR -Taste, so wird das Kommando automatisch<br>ergänzt. Die CR-Taste wird in dieser Anleitung durch CR dargestellt. SPS-Programme, die sich im Speicher befinden, werden durch den Aufruf des BFZ-MINI-DOS nicht verändert. Durch die Anwendung des FORMAT-Befehls, der später beschrieben wird, wird der SPS-Programm-Speicher jedoch gelöscht.

Aufruf und Handhabung:

 $SPS > F$ 

BFZ-MINI-DOS V1.4

F CR eintippen

Der Bildschirm wird gelöscht und das BFZ-MINI-DOS meldet sich

Das BFZ-MINI-DOS gibt nun eine Liste aller Kommandos aus und fordert den Benutzer auf, einen Buchstaben einzugeben. Durch die Eingabe von Q  $CR$  (Q=QUIT, verlassen) kann man die Arbeit mit dem BFZ-MINI-DOS beenden. Man gelangt in diesem Fall wieder zur Kommandoeingabe von SPS.

Aufruf und Handhabung:

![](_page_63_Picture_70.jpeg)

BFZ-MINI-DOS, Aufruf des BFZ-MINI-DOS

7.5.3. Aufruf von BASIC aus

Das BFZ-MINI-DOS kann von BASIC aus durch das Kommando FLOPPY aufgerufen werden. Wie bei allen BASIC-Kommandos muß es vollständig ausgeschrieben werden. Die Eingabe des ersten Buchstabens genügt nicht. Betätigt man anschließend die CR -Taste, so wird das Kommando ausgeführt. Das FLOPPY-Kommando darf nicht in einem<br>BASIC-Programm enthalten sein. Es darf nur im Direktmodus (READY wird angezeigt) eingegeben werden. BASIC-Programme, die sich im Speicher befinden, werden durch den Aufruf des BFZ-MINI-DOS nicht verändert.

Aufruf und Handhabung:

**READY**  $>$ FLOPPY

BFZ-MINI-DOS V1.4

Im Direktmodus FLOPPY CR eintippen

Der Bildschirm wird gelöscht und das BFZ-MINI-DOS meldet sich

Das BFZ-MINI-DOS gibt nun eine Liste aller Kommandos aus und fordert den Benutzer auf, einen Buchstaben einzugeben. Durch die Eingabe von Q  $CR$  (Q=QUIT, verlassen) kann man die Arbeit mit dem BFZ-MINI-DOS beenden. Man gelangt in diesem Fall wieder zur Kommandoeingabe von BASIC.

Aufruf und Handhabung:

![](_page_64_Picture_74.jpeg)

BFZ-MINI-DOS, Die Befehle des BFZ-MINI-DOS

#### 7.6. Die Befehle des BFZ-MINI-DOS

Wenn das BFZ-MINI-DOS aufgerufen wird, gibt es eine Liste aller Kommandos aus:

**DIRECTORY ERASE FORMAT LOAD SAVE** QUIT

Diese Kommandos werden durch die Eingabe des Anfangsbuchstabens, gefolgt von der CR -Taste, aufgerufen. Falls nötig fordert das BFZ-MINI-DOS zusätzliche Informationen an. Falsch eingegebene Zeichen können durch die DEL-Taste (delete, löschen) gelöscht Betätigt man die ESC-Taste (escape, Flucht), so gelangt werden. man zur Kommandoeingabe des Betriebsprogramms MAT 85. Dieses quittiert die Betätigung der ESC-Taste durch ein akustisches Signal. Durch die Ausgabe von "KMD>" fordert MAT 85 ein Kommando an.

Eingabe oder bei der Ausführung von Befehlen Treten bei der Fehler auf, so gibt das BFZ-MINI-DOS eine entsprechende Meldung aus. Diese Meldungen sind im Anhang erläutert.

Die einzelnen BFZ-MINI-DOS-Befehle werden im folgenden in der Reihenfolge erläutert, in der sie normalerweise angewandt werden.

Diese Reihenfolge ist:

FORMAT, SAVE, DIRECTORY, LOAD, ERASE, QUIT

BFZ-MINI-DOS, FORMAT-Kommando

### 7.6.1. Das FORMAT-Kommando

Will man eine neue Diskette benutzen, so muß diese zuerst in Spuren und Sektoren eingeteilt werden. Hierzu werden durch ein<br>spezielles Programm Markierungsbytes auf der Diskette aufgezeichnet. Diesen Vorgang nennt man "Formatieren", da durch ihn das Format (Größe und Anzahl der Spuren und Sektoren) festgelegt wird. Auch bei einer Diskette, deren Daten durch Magnetfelder zerstört wurden, kann ein Formatieren notwendig sein. Beim Formatieren wird die Diskette vollständig beschrieben. Etwa vorhandene alte Daten-Aufzeichnungen werden dabei überschrieben!

BFZ-MINI-DOS nutzt beide Seiten einer Diskette. Da die ver-Das wendeten Diskettenlaufwerke zwei Schreib/Lese-Köpfe besitzen, muß die Diskette nicht gewendet werden. Jede Diskettenseite wird in 40 Spuren mit je 8 Sektoren eingeteilt. Jeder Sektor enthält 512 Daten-Bytes.

Nachdem eine Diskette formatiert wurde, prüft das BFZ-MINI-DOS, ob dieser Vorgang erfolgreich verlaufen ist. Ist das Formatieren z.B. aufgrund von Diskettenbeschädigungen nicht möglich, gibt das BFZ-MINI-DOS eine Fehlermeldung aus. Die Art der Meldung hängt jeweiligen Fehler ab. Die einzelnen Meldungen können dem vom Anhang entnommen werden.

Treten beim Formatieren keine Fehler auf, so legt das BFZ-MINI-DOS auf der Diskette ein Verzeichnis (Directory) an. In diesem Verzeichnis werden alle Aufzeichnungen (Programme) vermerkt, die der Diskette gemacht werden. So kann das BFZ-MINI-DOS auf die einzelnen Aufzeichnungen auf der Diskette jederzeit wiederfinden.

Da beim Formatieren auf die Diskette geschrieben wird, darf die Schreibschutz-Kerbe (siehe Bild 45) nicht überklebt sein!

BFZ / MFA  $4.7. - 129$ 

BFZ-MINI-DOS, FORMAT-Kommando

Das FORMAT-Kommando wird durch die Eingabe des Anfangsbuchstabens, gefolgt von der CR -Taste, aufgerufen:

BITTE BUCHSTABE EINGEBEN: FORMAT

F CR eintippen "ORMAT" wird ergänzt

Das BFZ-MINI-DOS gibt daraufhin eine Warnung aus:

A C H T U N G 1 PROGRAMME IM BEREICH E000 - FFFF (Z. B. SPS) UND DATEN AUF DER DISKETTE WERDEN ZERSTOERT !

Da bei der Ausführung des FORMAT-Kommandos der RAM-Speicher von E000 bis FFFF genutzt wird, werden alle Programme in diesem Bereich zerstört. SPS-Programme, die mit dem Software-Paket SP 1 erstellt wurden, befinden sich ab E000 im Speicher. Sie werden durch das Formatieren einer Diskette gelöscht. Daher sollte man sich vor der Arbeit mit SPS vergewissern, ob genügend formatierte Disketten vorhanden sind. Bis zu diesem Zeitpunkt sind die Programme im Speicher aber noch unverändert.

 $Es$ können bis zu zwei Laufwerke an die FDC-Baugruppe angeschlossen werden. Daher muß dem BFZ-MINI-DOS mitgeteilt werden, in welchem Laufwerk die Diskette formatiert werden soll. Dies geschieht durch die Eingabe eines Buchstabens:

> $A = LAUFWERK A$  $B = LAUFWERK B$

Gibt man den Buchstaben "A" ein, so wird die Diskette in Laufwerk A formatiert. Soll die Diskette in Laufwerk B formatiert werden, ist der Buchstabe "B" einzugeben. Beide Eingaben müssen von der CR -Taste gefolgt werden.

BFZ-MINI-DOS, FORMAT-Kommando

Das BFZ-MINI-DOS läßt als dritten Eingabe-Buchstaben noch das "M"  $zu:$ 

### $M = MENUE$

Bisher hat das BFZ-MINI-DOS nur den Speicherbereich F800 bis FFFF genutzt. Durch die Eingabe des Buchstabens "M", gefolgt von der CR -Taste, kann man das FORMAT-Kommando abbrechen. Da der Speicherbereich E000 bis F7FF dann nicht benutzt wird, bleiben Programme in diesem Bereich (z.B. SPS) unverändert. Nach der Eingabe von "M" wird die Liste (Menue) aller BFZ-MINI-DOS-Kommandos angezeigt. Man kann dann ein neues Kommando aus dieser Liste  $aus$ wählen.

Im folgenden Beispiel wird angenommen, daß die Diskette im Laufwerk A formatiert werden soll:

BITTE BUCHSTABE EINGEBEN: A

A CR eintippen (Laufw. A)

Der Benutzer wird nun gebeten, eine Diskette in das gewählte Laufwerk zu schieben. Anschließend muß die Space-Taste (Leertaste) betätigt werden:

DISKETTE IN LAUFWERK "A", DANN <SPACE>

Wenn die Leertaste betätigt wurde, werden auf dem Bildschirm 40 Striche angezeigt. Sie stehen für die 40 Spuren, die pro Diskettenseite angelegt werden. Tritt beim Formatieren kein Fehler auf, werden diese Striche Schritt für Schritt durch ein<br>Plus-Zeichen ersetzt. So kann der Ablauf des etwa 50 Sekunden dauernden Formatierungs-Vorgangs verfolgt werden.

Fehler, die beim Formatieren auftreten, werden durch eine entsprechende Meldung angezeigt. Die Art der Meldung ist vom jeweiligen Fehler abhängig. Die einzelnen Meldungen können dem Anhang entnommen werden.

BFZ-MINI-DOS, FORMAT-Kommando

Tritt beim Formatieren kein Fehler auf, so wird folgende Meldung angezeigt:

> \*\*\* DISKETTE FORMATIERT UND GEPRUEFT \*\*\* VERZEICHNIS ANGELEGT

Wurde eine Diskette erfolgreich formatiert, so kann sofort eine weitere Diskette formatiert werden. Dazu stellt das BFZ-MINI-DOS erneut die Frage, in welchem Laufwerk formatiert werden soll:

> A = LAUFWERK A  $B = LAUFWERK B$

Das entsprechende Laufwerk kann durch die Eingabe des Buchstabens "A" bzw. "B" ausgewählt werden. Die Eingabe des Buchstabens muß von der CR -Taste gefolgt werden.

Soll keine weitere Diskette formatiert werden, so muß der Buchstabe "M", gefolgt von der CR -Taste, eingegeben werden:

#### $M = MENUE$

Nach der Eingabe von "M" wird die Liste (Menue) aller BFZ-MINI-<br>DOS-Kommandos angezeigt. Man kann dann ein neues Kommando aus dieser Liste auswählen.

![](_page_70_Picture_8.jpeg)

![](_page_70_Picture_9.jpeg)

![](_page_71_Picture_36.jpeg)

Name:

BFZ-MINI-DOS, FORMAT-Kommando

Datum:

Das BFZ-MINI-DOS zeigt eine Tabelle seiner Kommandos an:

![](_page_71_Picture_37.jpeg)

- Es soll nun eine Diskette im Laufwerk A formatiert werden. Welche Eingaben und Handgriffe sind dazu nötig?

![](_page_71_Picture_38.jpeg)

- Welche Fehlermeldung wird angezeigt, wenn man die Diskette falsch einlegt?

Antwort:

- Formatieren Sie eine Diskette im Laufwerk A. Diese Diskette wird für die weiteren Übungen benötigt
BFZ-MINI-DOS, SAVE-Kommando

7.6.2. Das SAVE-Kommando

Das SAVE-Kommando dient zum Speichern von Daten und Programmen (allgemein: File) auf einer Diskette. Die Art der Programme, die abgespeichert werden können, wird beim Aufruf des BFZ-MINI-DOS festgelegt:

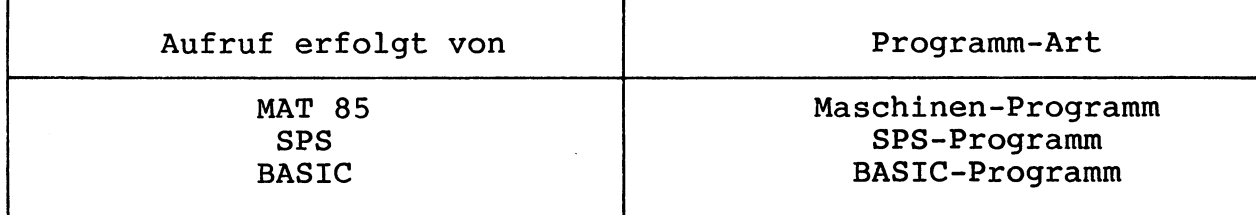

Das SAVE-Kommando speichert das Programm auf der Diskette und trägt einen Vermerk im Verzeichnis (Directory) ein. Dieses Verenthält unter anderem die Start- und Stop-Adresse und zeichnis die Programm-Art. Mit Hilfe dieses Verzeichnisses ist es dem BFZ-MINI-DOS möglich, das Programm später auf der Diskette wiederzufinden.

Da bei der Ausführung des SAVE-Kommandos auf die Diskette geschrieben wird, darf die Schreibschutz-Kerbe (siehe Bild 45) nicht überklebt sein!

SAVE-Kommando wird durch die Eingabe seines Das Anfangs-Buchstabens, gefolgt von der CR -Taste, aufgerufen:

BITTE BUCHSTABE EINGEBEN: SAVE

 $CR$ eintippen S. "AVE" wird ergänzt

BFZ / MFA 4.7. - 135

BFZ-MINI-DOS, SAVE-Kommando

 $Es$ können bis zu zwei Laufwerke an die FDC-Baugruppe angeschlossen werden. Daher muß dem BFZ-MINI-DOS mitgeteilt werden, mit welchem Laufwerk die Aufzeichnung (Speichern eines Programms) durchgeführt werden soll. Dies geschieht durch die Eingabe eines Buchstabens:

## A = LAUFWERK A **B** = LAUFWERK B

Gibt man den Buchstaben "A" ein, so wird die Aufzeichnung mit Laufwerk A durchgeführt. Soll Laufwerk B genutzt werden, ist der Buchstabe "B" einzugeben. Beide Eingaben müssen von der CR-Taste gefolgt werden.

Das BFZ-MINI-DOS läßt als dritten Eingabe-Buchstaben noch das "M" zu:

 $M = MENUE$ 

Durch die Eingabe des Buchstabens "M", gefolgt von der CR -Taste, kann man das SAVE-Kommando abbrechen. Nach der Eingabe von "M" wird die Liste (Menue) aller BFZ-MINI-DOS-Kommandos angezeigt. Man kann dann ein neues Kommando aus dieser Liste auswählen.

Im folgenden Beispiel wird angenommen, daß die Aufzeichnung mit Laufwerk A durchgeführt werden soll:

BITTE BUCHSTABE EINGEBEN: A

A CR eintippen (Laufw. A)

Wenn das BFZ-MINI-DOS von MAT 85 aus aufgerufen wurde, fragt es nach der Start-Adresse. Der Mikrocomputer schlägt dabei eine<br>Adresse vor. Akzeptiert man diesen Vorschlag, so genügt die Betätigung der CR - oder Leer-Taste. Soll eine andere Adresse verwendet werden, so muß sie über die Tastatur eingegeben werden. Anschließend ist die Eingabe mit der CR - oder Leer-Taste (Space) zu beenden. Das Beispiel zeigt die Eingabe der Adresse 6000:

 $START-ADR = 0000 6000$ 

6000  $CR$ oder 6000  $SP$ eintippen

Die Vorschlags-Adresse (hier: 0000) kann von Fall zu Fall abweichen

BFZ-MINI-DOS, SAVE-Kommando

Anschließend muß dem BFZ-MINI-DOS noch die Stop-Adresse mitgeteilt werden. Auch hier schlägt das BFZ-MINI-DOS eine Adresse vor. Akzeptiert man diesen Vorschlag, so genügt die Betätigung der CR - oder Leer-Taste. Soll eine andere Adresse verwendet werden, so muß sie über die Tastatur eingegeben werden. Die Eingabe ist mit der CR - oder Leer-Taste (Space) zu beenden. Das Beispiel zeigt die Eingabe der Adresse 6100:

 $STOP - ADR = 0000 6100$ 

6100  $CR$ oder 6100  $SP$ eintippen

Die Vorschlags-Adresse (hier: 0000) kann von Fall zu Fall abweichen

Ist die Start-Adresse größer als die Stop-Adresse, wird die Meldung

\*\*\* START-ADR  $>$  STOP-ADR \*\*\*

ausgegeben. Der Benutzer hat dann die Möglichkeit, Startund Stop-Adresse neu einzugeben.

Das BFZ-MINI-DOS berechnet aus den Start- und Stop-Adressen die Länge des abzuspeichernden Programms. Die Länge  $muB$ sich mit 16 Bit darstellen lassen. Daher ist die Angabe (Start-Adresse) bis FFFF (Stop-Adresse) nicht  $0000$  $zu$ lässig. Die Länge würde bei diesen Angaben 10000 (hexadezi $mal)$ betragen. Werden trotzdem diese Start- und Stop-Adressen angegeben, erfolgt die Fehlermeldung:

\*\*\* FEHLER: FILE  $> 65535$  (DEZ.) BYTES

BFZ-MINI-DOS fragt nur nach Start- und Stop-Adresse, Das wenn es von MAT 85 aus aufgerufen wurde. Wurde es von SPS oder BASIC aus aufgerufen, so ermittelt das BFZ-MINI-DOS die Adressen selbst.

BFZ-MINI-DOS, SAVE-Kommando

Die einzelnen Files (Daten und Programme), die auf einer Diskette gespeichert werden, müssen vom BFZ-MINI-DOS unterschieden werden. Dazu erhält jedes File einen Namen.

Für den File-Namen gelten bestimmte Regeln: - Er besteht aus zwei Teilen: TEIL1 und TEIL2. - Beide Namensteile dürfen nur aus Buchstaben und Ziffern bestehen. darf aus maximal 8 Zeichen bestehen. Dieser  $-$  TEIL1 Teil muß vorhanden sein. - TEIL2 darf aus maximal 3 Zeichen bestehen. Er darf auch

- Wenn TEIL2 vorhanden ist, muß zwischen den beiden  $Na$ mensteilen ein Punkt "." zur Trennung stehen.

ganz fehlen.

Gültige Namen sind: T **TEST** TEST1 TEST.1 UNDVERKN.SPS **FILENAME** FILENAME.ERW BFZMFA.FDC BASIC.IN INOUTJMP.MFA ZAEHL.UP STUECKGZ.UEB

Ungültige Namen sind:

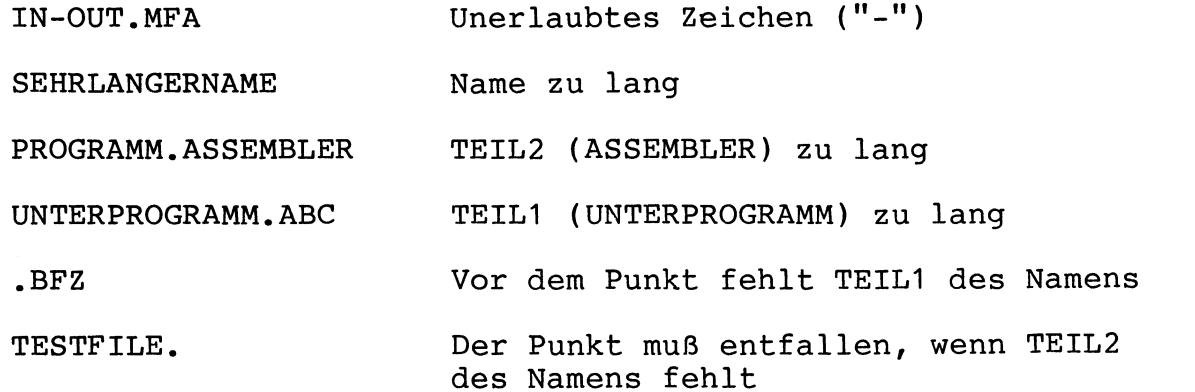

BFZ-MINI-DOS, SAVE-Kommando

Name des Files wird vom BFZ-MINI-DOS angefordert. Er Der kann dann über die Tastatur eingegeben werden. Tippfehler können mit der DEL-Taste korrigiert werden. Die Eingabe muß durch die Betätigung der CR - oder Leertaste (Space) beendet werden.

Verstößt man bei der Eingabe des Namens gegen die Regeln, **SO** erfolgt eine Fehlermeldung:

\*\*\* FEHLER: UNERLAUBTER NAME

Das Beispiel zeigt die Eingabe des Namens TEST. FDC:

NAME: TEST.FDC

TEST. FDC CR oder TEST.FDC SP eintippen

Ist auf der Diskette bereits ein File gleichen Namens gespeichert, erfolgt eine Warnung:

> \*\*\* FILE BEREITS VORHANDEN ! \*\*\* ALTES FILE UEBERSCHREIBEN ? \*\*\*  $J = JA$ ,  $N = NEIN$

Durch die Eingabe des Buchstabens "J" bzw. "N" kann der Benutzer entscheiden, ob das alte File überschrieben werden soll. Die Eingabe ist mit der CR -Taste abzuschließen. Wird "N" eingegeben, so zeigt das BFZ-MINI-DOS die Liste (Menue) aller Kommandos an. Man kann dann ein neues Kommando aus dieser Liste auswählen.

Nach der Eingabe des Namens (bzw. nach der Eingabe von  $"J"$ beginnt die eigentliche Speicherung auf der Diskette. Das BFZ-MINI-DOS unterteilt das abzuspeichernde File in Blöcke zu je 4-KByte. Für jeden Block erscheint auf dem Bildschirm ein Strich. Ist ein Block auf der Diskette gespeichert, wird der entsprechen-<br>de Strich durch ein Plus-Zeichen "+" ersetzt.

Fehler, die bei der Ausführung des SAVE-Kommandos auftreten, werden durch eine Fehlermeldung angezeigt. Die Art der Meldung hängt vom jeweiligen Fehler ab. Die einzelnen Meldungen können dem Anhang entnommen werden.

BFZ-MINI-DOS, SAVE-Kommando

Nach der Speicherung des Files auf der Diskette wird die Meldung

\*\*\* FILE ABGESPEICHERT \*\*\*

ausgegeben. Das BFZ-MINI-DOS zeigt dann die Liste (Menue) aller Kommandos an. Man kann dann ein neues Kommando aus dieser Liste auswählen.

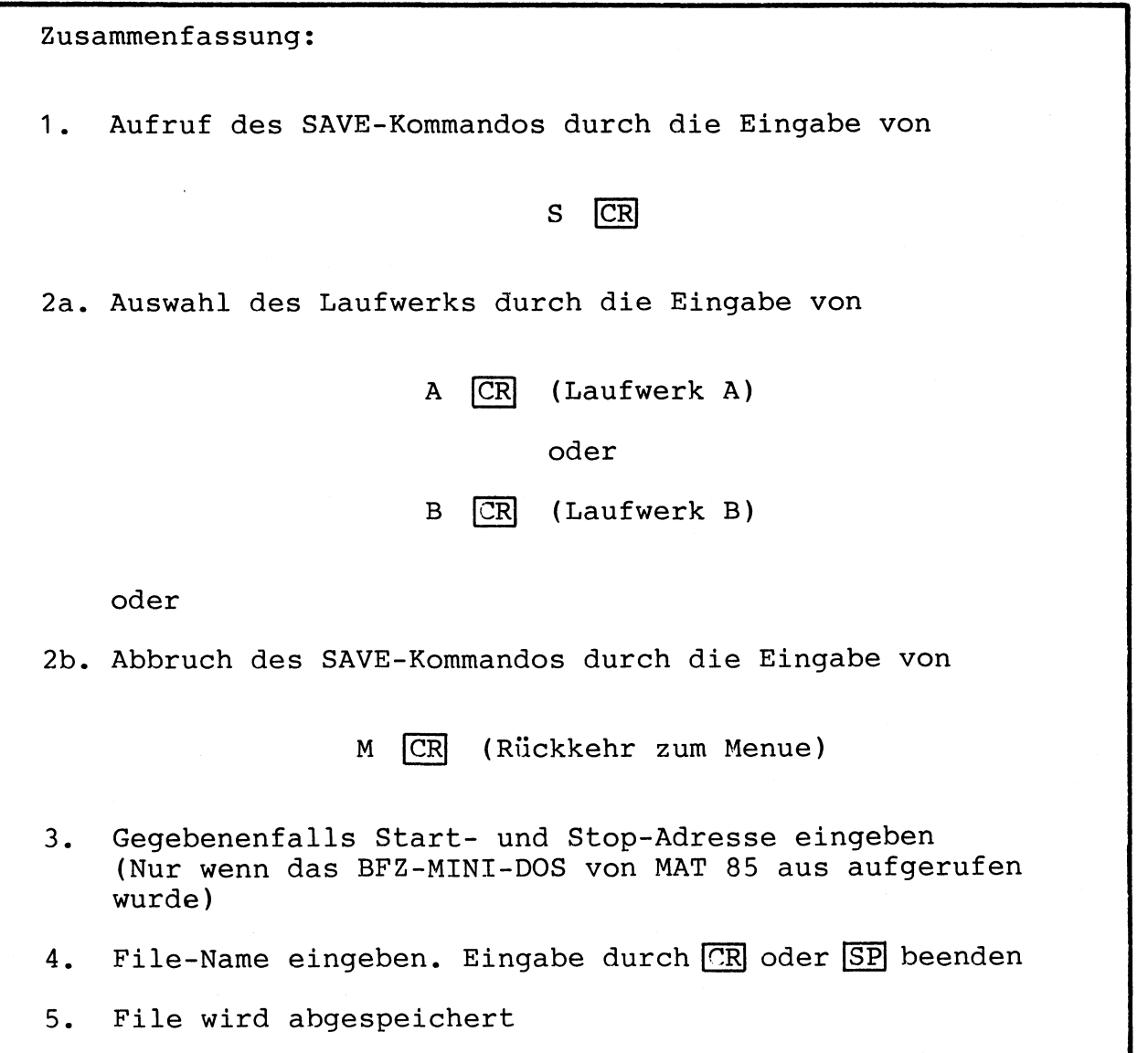

## Arbeitsblatt

BFZ / MFA  $4.7. - 140$ 

Name:

BFZ-MINI-DOS, SAVE-Kommando

Datum:

- Die folgende Tabelle enthält mehrere File-Namen. Geben Sie an, welche File-Namen unter BFZ-MINI-DOS zulässig sind und welche<br>nicht. Tragen Sie bei unzulässigen Bezeichnungen zusätzlich die<br>Begründung in der Spalte "BEMERKUNGEN" ein

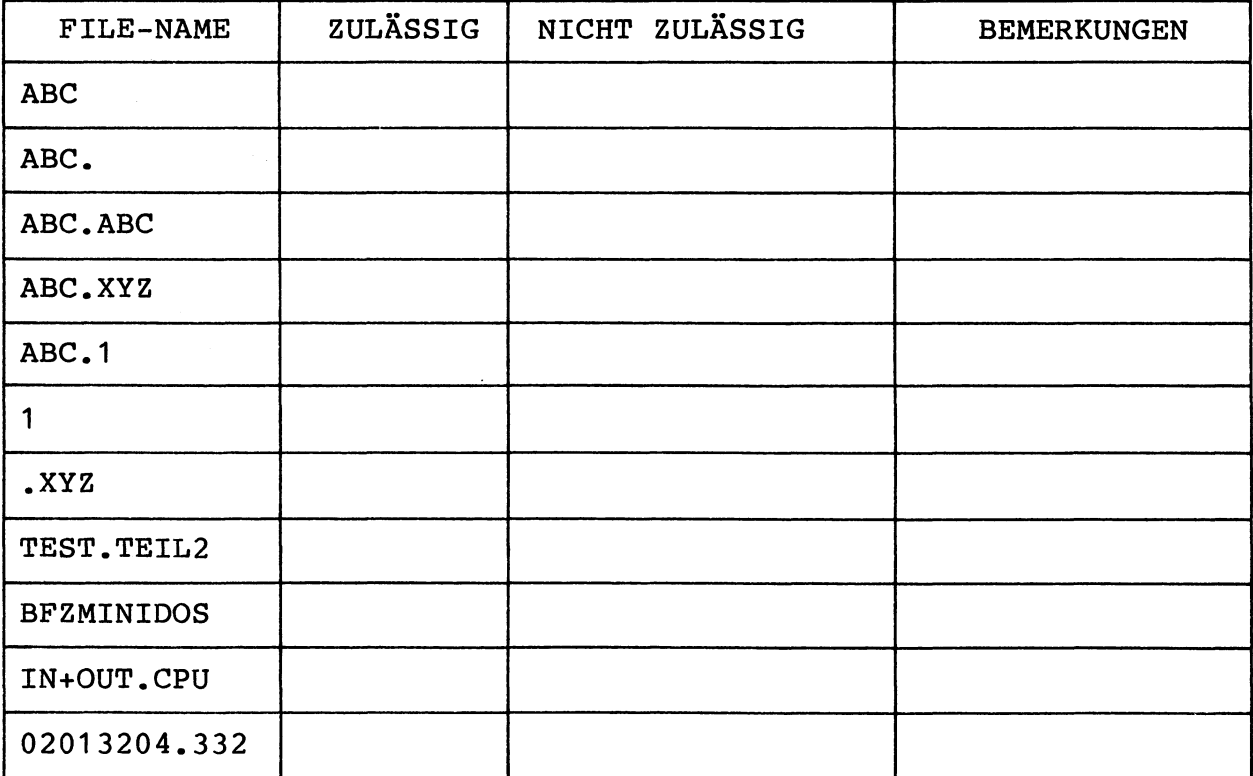

- Nehmen Sie die Diskette, die Sie in der Übung zum FORMAT-Kommando formatiert haben
- Stecken Sie die Diskette in das Laufwerk A
	- Rufen Sie das BFZ-MINI-DOS von MAT 85 auf
	- Speichern Sie folgende Files (Daten-Blöcke) auf der Diskette:

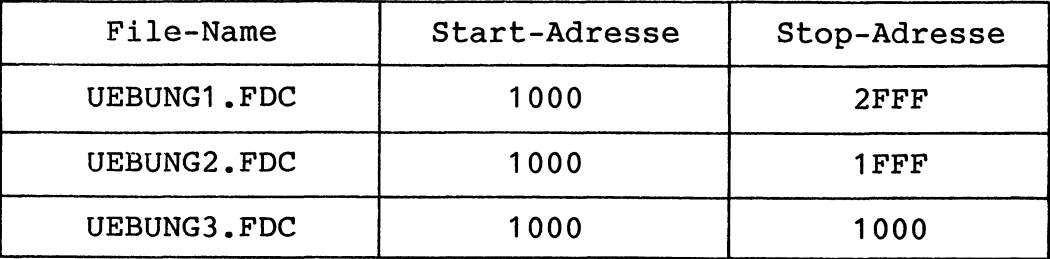

BFZ-MINI-DOS, DIRECTORY-Kommando

## 7.6.3. Das DIRECTORY-Kommando

der Leser eines Buches die einzelnen Kapitel schnell Damit findet, enthalten Bücher ein Inhaltsverzeichnis. Auch die Diskette<br>enthält ein Inhaltsverzeichnis (Directory). Es wird vom BFZ-MINIbeim Formatieren angelegt und ermöglicht ihm das Auffinden **DOS** der einzelnen Files (Daten-Blöcke und Programme).

Die einzelnen Kapitel eines Buches beginnen immer auf einer neuen Seite. Daher genügt in einem Buch-Inhaltsverzeichnis die Angabe der Seitennummer. Das BFZ-MINI-DOS unterteilt die Diskette in einzelne Blöcke. Jede Aufzeichnung beginnt mit einem neuen Block. Daher genugt im Disketten-Inhaltsverzeichnis die Angabe der Block-Nummer.

Die Blockgröße beträgt beim BFZ-MINI-DOS 4-KByte. Durch diese Blockgröße kann das Verzeichnis klein gehalten werden. Die Blockgröße entspricht bei dem verwendeten Aufzeichnungsverfahren dem Speichervermögen einer Diskettenspur. Aus der Blocknummer  $1\ddot{a}$  $Bt$ sich daher einfach die Position des Files (Diskettenseite, Spur, Sektor) bestimmen.

Mit Hilfe des DIRECTORY-Kommandos kann das Verzeichnis angezeigt So kann der Benutzer erkennen, welche Files auf werden. einer Diskette gespeichert sind und wieviele 4-KByte-Blöcke noch frei sind. Das DIRECTORY-Kommando wird durch die Eingabe seines Anfangsbuchstabens, gefolgt von der CR -Taste, aufgerufen:

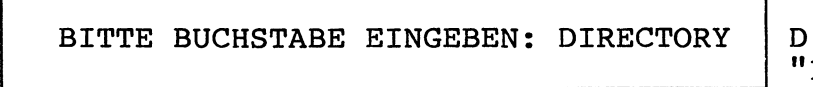

 $CR$ eintippen IRECTORY" wird ergänzt

Es können bis zu zwei Laufwerke an die FDC-Baugruppe  $anq$ eschlossen werden. Daher muß dem BFZ-MINI-DOS mitgeteilt werden, für welches Laufwerk das Verzeichnis angezeigt werden soll. Dies geschieht durch die Eingabe eines Buchstabens:

> A = LAUFWERK A  $B = LAUFWERK B$

Gibt man den Buchstaben "A" ein, so wird das Verzeichnis für das<br>Laufwerk A angezeigt. Soll das Verzeichnis für das Laufwerk B angezeigt werden, ist der Buchstabe "B" einzugeben. Beide Eingaben müssen von der CR -Taste gefolgt werden.

BFZ-MINI-DOS, DIRECTORY-Kommando

Das BFZ-MINI-DOS läßt als dritten Eingabe-Buchstaben noch das "M"  $7.11:$ 

### $M = MENUE$

Durch die Eingabe des Buchstabens "M", gefolgt von der CR -Taste, kann man das DIRECTORY-Kommando abbrechen. Nach der Eingabe von  $"M"$ wird die Liste (Menue) aller BFZ-MINI-DOS-Kommandos ange-Man kann dann ein neues Kommando aus dieser Liste zeigt.  $aus$ wählen.

Im folgenden Beispiel wird angenommen, daß das Verzeichnis für das Laufwerk A angezeigt werden soll:

BITTE BUCHSTABE EINGEBEN: A

A CR eintippen (Laufw. A)

Enthält ein Verzeichnis Eintragungen, werden folgende SO Informationen angezeigt:

- 1. FILE-NAME: Name, unter dem das File mit dem SAVE-Kommando auf der Diskette gespeichert wurde.
- 2. TYP Spalte "TYP" wird die Programm-Art In der  $\ddot{\bullet}$ ange-Sie wird beim Abspeichern des Files mit in zeigt. das Verzeichnis eingetragen (siehe auch SAVE-Kommando). Die Programm-Art hängt davon ab, von wo das BFZ-MINI-DOS zum Abspeichern aufgerufen wurde:

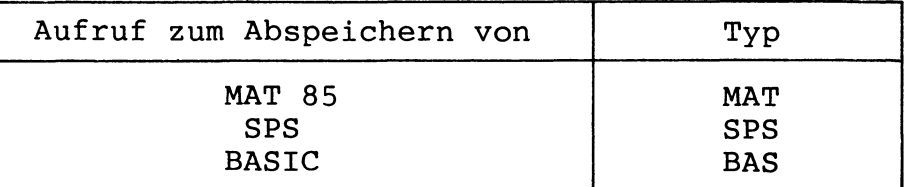

- 3. START-ADR.: Start-Adresse, die beim SAVE-Kommando angegeben wurde. Diese Adresse wurde vom BFZ-MINI-DOS automatisch ermittelt, wenn es zum Abspeichern von SPS oder von BASIC aus aufgerufen wurde.
- 4. STOP-ADR. : Stop-Adresse, die beim SAVE-Kommando angegeben wurde. Diese Adresse wurde vom BFZ-MINI-DOS automatisch ermittelt, wenn es zum Abspeichern von SPS oder von BASIC aus aufgerufen wurde.
- 5. BLÖCKE : Das File wird auf der Diskette in mehreren Blöcken zu je 4-KByte gespeichert. Die Anzahl der benötigten Blöcke wird hier angezeigt.

BFZ-MINI-DOS, DIRECTORY-Kommando

Nachstehend ist ein Beispiel für eine Directory-Ausgabe dargestellt:

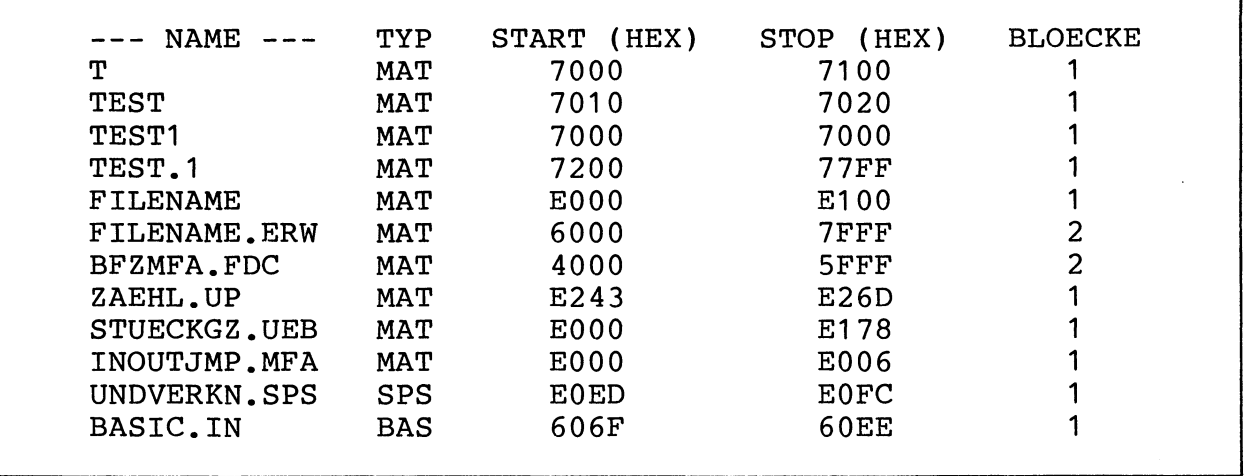

Die einzelnen Einträge des Verzeichnisses werden nicht in alphabetischer Reihenfolge angezeigt. Neue Einträge erscheinen nicht unbedingt am Ende der Liste. Wird ein altes File durch ein neues gleichem Namen überschrieben, so wird das neue File File mit nicht unbedingt an der Stelle angezeigt, an der das alte File angezeigt wurde.

wenn BFZ-MINI-DOS gibt das komplette Verzeichnis aus, **Das** die Ausgabe gleichzeitig auf dem Bildschirm und auf einem Drucker erfolgt (siehe MAT 85 und SP 1). Erfolgt die Ausgabe nur auf dem Bildschirm, so stoppt das BFZ-MINI-DOS wenn der Bildschirm voll ist. Es erscheint dann die Anzeige:

 $SPACE = WETER, CR = ABBRUCH$ 

Will man die weiteren Eintragungen sehen, muß man die Leer-Taste<br>(Space) betätigen. Sollen keine weiteren Eintragungen angezeigt werden, kann das DIRECTORY-Kommando durch die Betätigung der CR -Taste abgebrochen werden.

Enthält das Verzeichnis keine Eintragungen, wird die Meldung

\*\*\* KEIN EINTRAG IM DIRECTORY \*\*\*

ausgegeben.

#### BFZ-MINI-DOS, DIRECTORY-Kommando

Nach der Anzeige des kompletten Verzeichnisses gibt das BFZ-MINI-DOS an, wieviele 4-KByte-Blöcke noch frei sind. Der Benutzer wird aufgefordert, die Leer-Taste (Space) zu betätigen. Das BFZ-MINI-<br>DOS zeigt dann die Liste (Menue) aller Kommandos an. Man kann dann ein neues Kommando aus dieser Liste auswählen.

Fehler, die bei der Ausführung des DIRECTORY-Kommandos auftreten, werden durch eine Fehlermeldung angezeigt. Die Art der Meldung<br>ist vom jeweiligen Fehler abhängig. Die einzelnen Meldungen können dem Anhang entnommen werden.

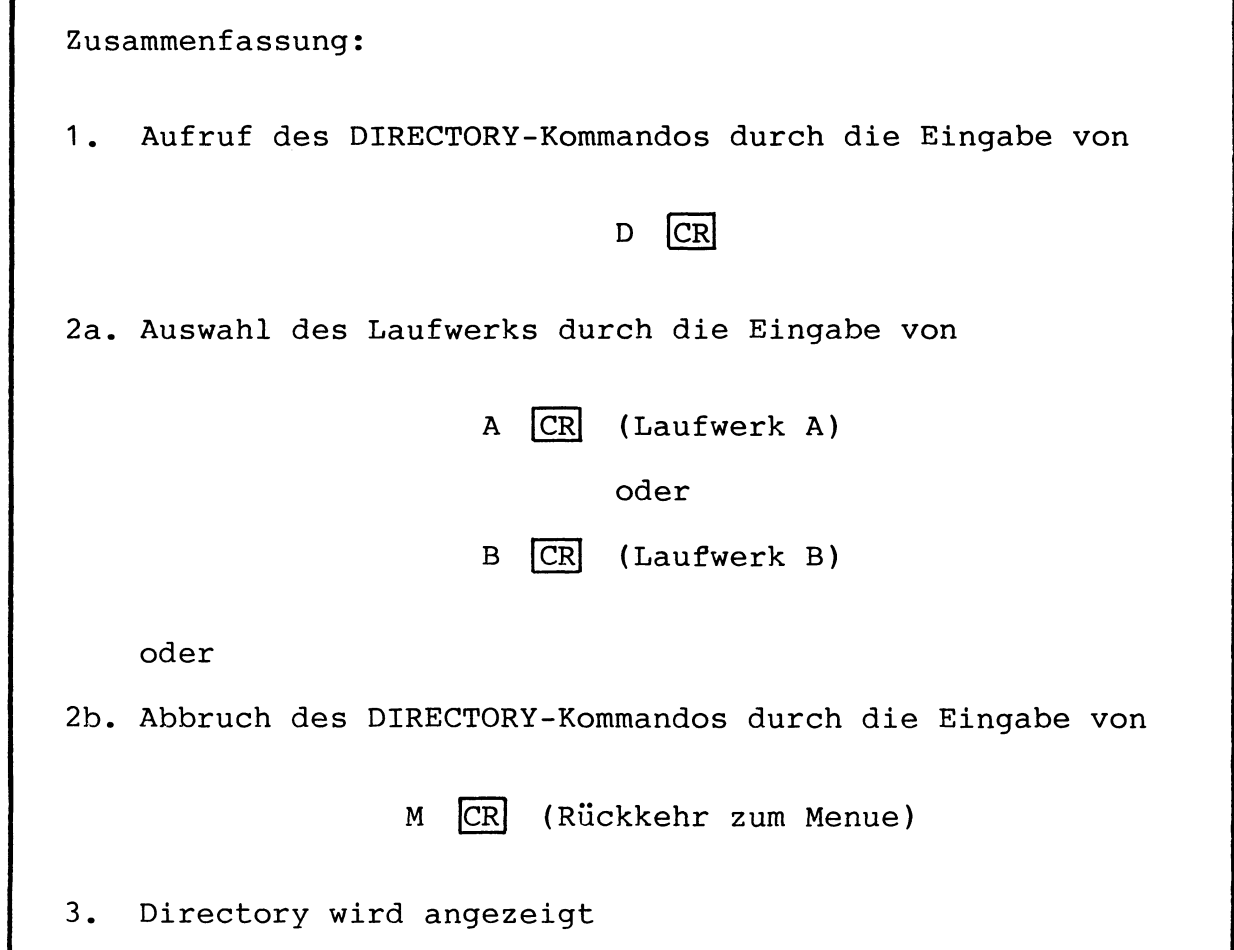

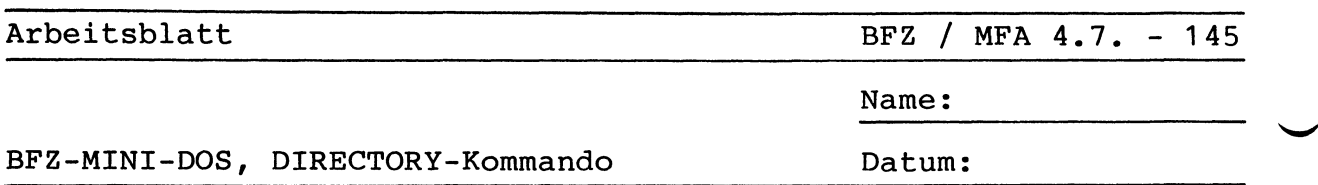

- Legen Sie die Diskette, auf der Sie die Files (Datenblöcke)<br>UEBUNG1.FDC, UEBUNG2.FDC und UEBUNG3.FDC aufgezeichnet haben, in das Laufwerk A.
- Lassen Sie sich das DIRECTORY (Verzeichnis) der Diskette anzeigen.
- Welche Angaben erscheinen auf dem Bildschirm?

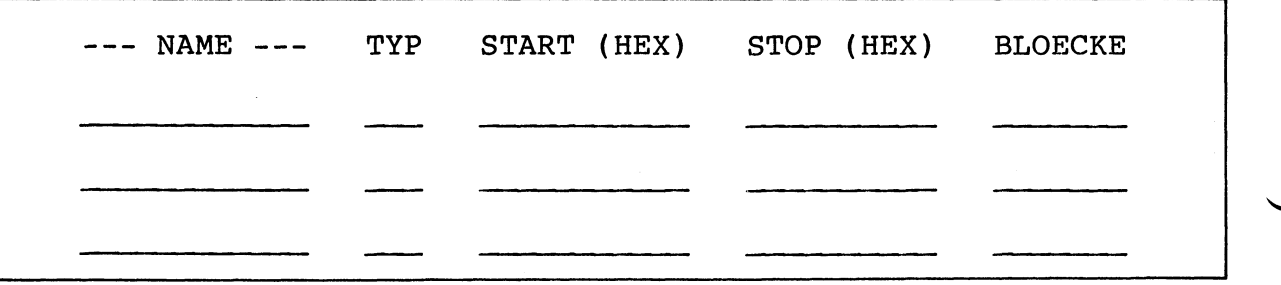

- Erläutern Sie die Angaben für das File UEBUNG1.FDC:

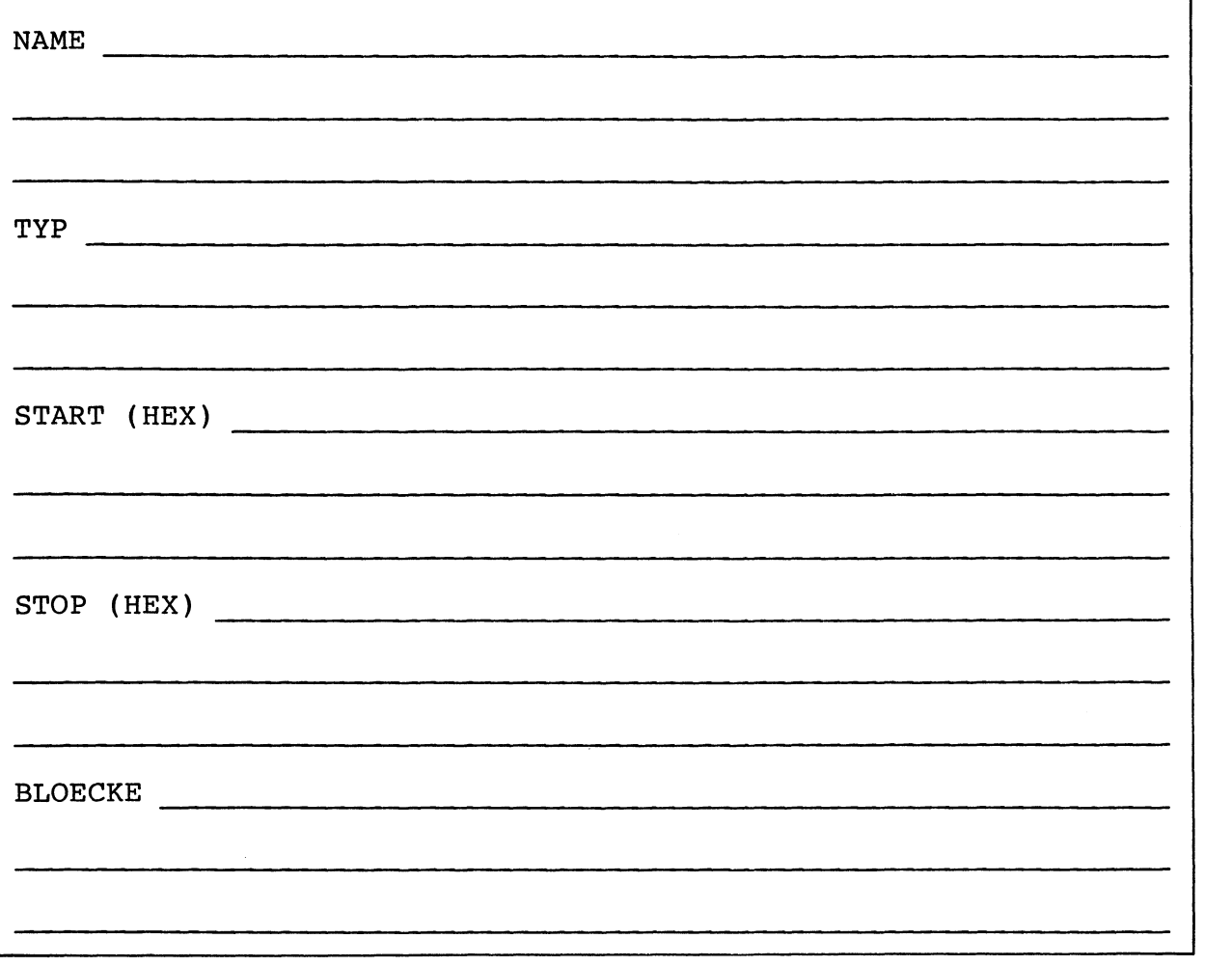

BFZ-MINI-DOS, LOAD-Kommando

7.6.4. Das LOAD-Kommando

Mit Hilfe des LOAD-Kommandos können Files, die auf der Diskette in den RAM-Speicher des BFZ/MFA-Mikrocomputers gespeichert sind, geladen werden.

Beim Abspeichern der Programme mit dem SAVE-Kommando wurde die Programm-Art im Disketten-Verzeichnis eingetragen (siehe auch SAVE-Kommando). Läßt man sich das Verzeichnis mit dem DIRECTORY-Kommando anzeigen, so erscheint die Programm-Art in der Spalte<br>"TYP". Abhängig von wo das BFZ-MINI-DOS aufgerufen wurde, können nur Files mit einem bestimmten Typ geladen werden:

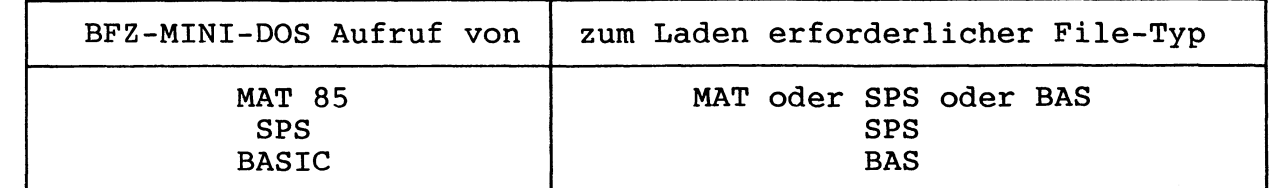

Das LOAD-Kommando wird durch die Eingabe seines Anfangsbuchstabens, gefolgt von der CR -Taste, aufgerufen:

BITTE BUCHSTABE EINGEBEN: LOAD

L  $CR$ eintippen "OAD" wird ergänzt

Es können bis zu zwei Laufwerke an die FDC-Baugruppe angeschlossen werden. Daher muß dem BFZ-MINI-DOS mitgeteilt werden, von welchem Laufwerk das File gelesen werden soll. Dies geschieht durch die Eingabe eines Buchstabens:

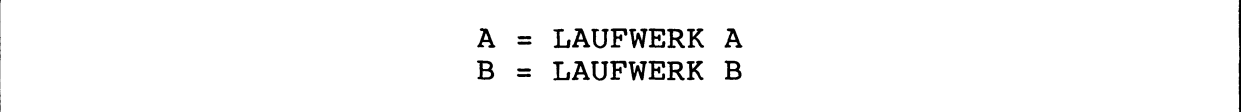

Gibt man den Buchstaben "A" ein, so wird das File vom Laufwerk A gelesen. Soll das File vom Laufwerk B gelesen werden, ist der Buchstabe "B" einzugeben. Beide Eingaben müssen von der CR -Taste gefolgt werden.

BFZ-MINI-DOS, LOAD-Kommando

Das BFZ-MINI-DOS läßt als dritten Eingabe-Buchstaben noch das "M"  $zu:$ 

 $M = MENUE$ 

Durch die Eingabe des Buchstabens "M", gefolgt von der CR -Taste, kann man das LOAD-Kommando abbrechen. Nach der Eingabe von "M"<br>wird die Liste (Menue) aller BFZ-MINI-DOS-Kommandos angezeigt. Man kann dann ein neues Kommando aus dieser Liste auswählen.

Im folgenden Beispiel wird angenommen, daß das File vom Laufwerk A gelesen werden soll:

BITTE BUCHSTABE EINGEBEN: A

A CR eintippen (Laufw. A)

Das BFZ-MINI-DOS fordert nun den Namen des zu ladenden Files  $an.$ Dieser Name wurde beim Abspeichern mit dem SAVE-Kommando festund unterliegt bestimmten Regeln (siehe SAVE-Kommando). gelegt Der Name kann über die Tastatur eingegeben werden. Tippfehler können mit der DEL-Taste korrigiert werden. Die Eingabe muß durch die Betätigung der CR - oder Leertaste (Space) beendet werden.

Verstößt man bei der Eingabe des Namens gegen die Regeln, **SO** erfolgt die Fehlermeldung:

\*\*\* FEHLER: UNERLAUBTER NAME

Das Beispiel zeigt die Eingabe des Namens TEST. FDC:

NAME: TEST.FDC

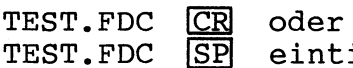

ippen

Befindet sich kein File mit dem angegebenen Namen auf der Diskette, so wird die Meldung

\*\*\* FEHLER: FILE NICHT IM VERZEICHNIS

ausgegeben.

BFZ-MINI-DOS. LOAD-Kommando

Wenn das BFZ-MINI-DOS von MAT 85 aus aufgerufen wurde, fragt es nach der Start-Adresse. Damit ist die Adresse gemeint, ab der das in den RAM-Speicher des BFZ/MFA-Mikrocomputers geladen File werden soll. Als Vorschlags-Adresse wird der Wert angegeben, der Abspeichern mit dem SAVE-Kommando in das Verzeichnis eingebeim tragen wurde. Akzeptiert man diesen Vorschlag, so genügt die Betätigung der CR - oder Leer-Taste. Soll eine andere Adresse verwendet werden, so muß sie über die Tastatur eingegeben werden. Anschließend ist die Eingabe mit der CR - oder Leer-Taste (Space) zu beenden. Das Beispiel zeigt die Eingabe der Adresse E000:

 $START-ADR = 1234 E000$ 

**E000**  $CR$ oder E000  $SP$ eintippen

Die Vorschlags-Adresse (hier: 1234) kann von Fall zu Fall abweichen.

Eine Stop-Adresse muß nicht angegeben werden. Das BFZ-MINI-DOS berechnet diese aus der Start-Adresse und der File-Länge.

Das BFZ-MINI-DOS fragt nur nach der Start-Adresse, wenn es von MAT 85 aus aufgerufen wurde. Wurde es von SPS oder BASIC aus aufgerufen, so verwendet das BFZ-MINI-DOS die im Verzeichnis eingetragene Adresse.

Das BFZ-MINI-DOS unterteilt das zu ladende File in Blöcke zu 4-KByte. Für jeden Block erscheint auf dem Bildschirm ein Strich. Ist ein Block von der Diskette gelesen und in den RAM-Speicher übertragen, wird der entsprechende Strich durch ein Plus-Zeichen "+" ersetzt.

Fehler, die bei der Ausführung des LOAD-Kommandos auftreten, werden durch eine Fehlermeldung angezeigt. Die Art der Meldung hängt vom jeweiligen Fehler ab. Die einzelnen Meldungen können dem Anhang entnommen werden.

Wurde ein File komplett eingelesen, wird die Meldung

\*\*\* FILE GELADEN \*\*\*

ausgegeben. Das BFZ-MINI-DOS zeigt dann die Liste (Menue) aller Kommandos an. Man kann dann ein neues Kommando aus dieser Liste auswählen.

BFZ-MINI-DOS, LOAD-Kommando

 $\hat{\mathbf{v}}$ 

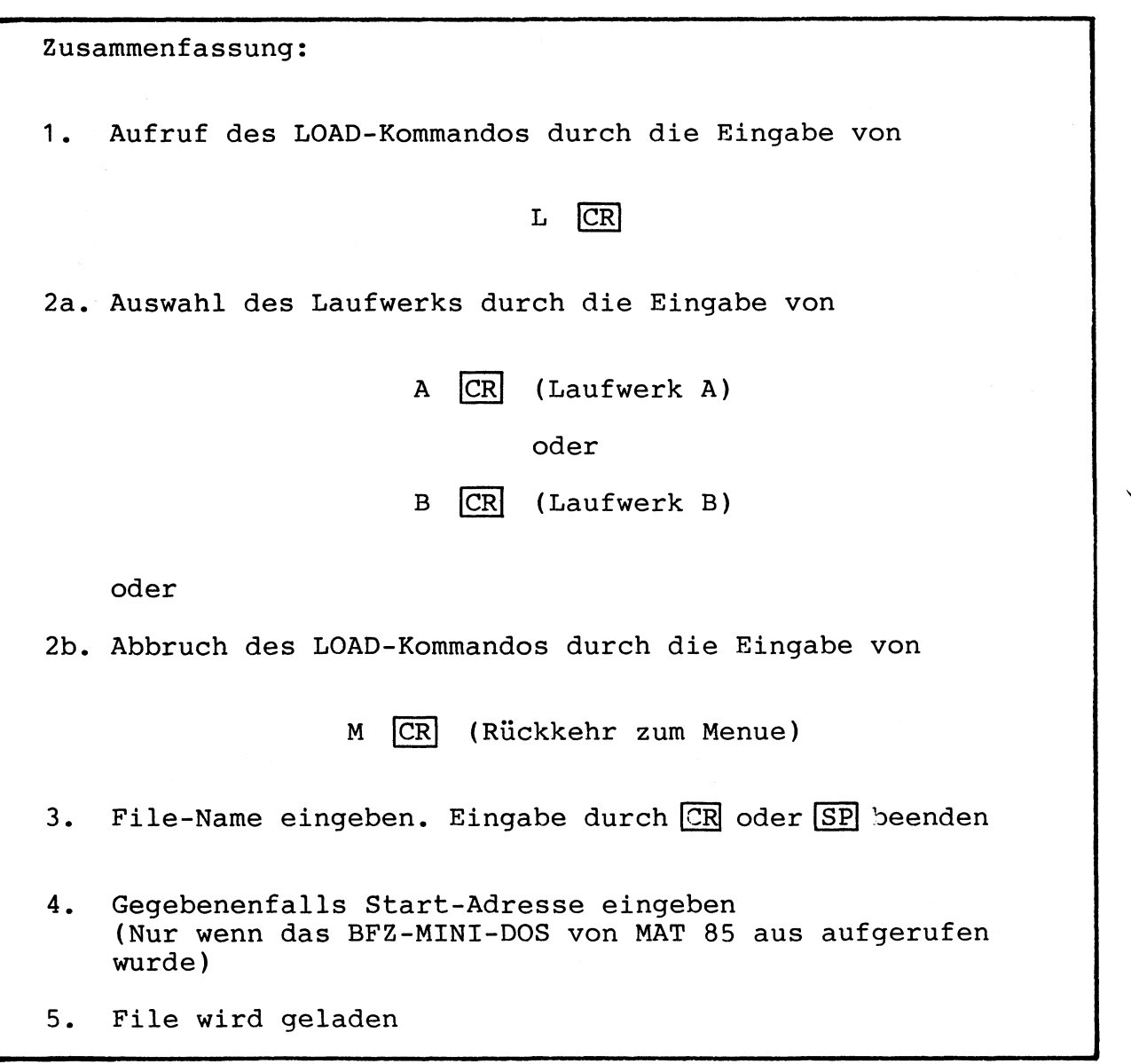

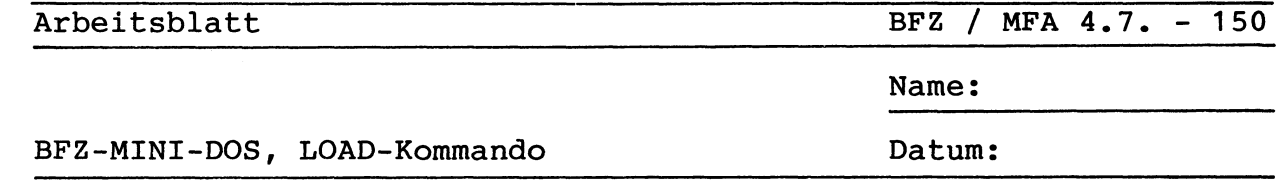

- Legen Sie die Diskette mit den Files UEBUNG1. FDC, UEBUNG2. FDC und UEBUNG3. FDC in das Laufwerk A ein
- Rufen Sie das BFZ-MINI-DOS von MAT 85 aus auf
- Laden Sie das File UEBUNG2. FDC ab der Adresse E000 in den RAM-Speicher des Mikrocomputers
- Welche Start-Adresse wurde vom BFZ-MINI-DOS beim Laden vorgeschlagen?

 $START-ADR =$ 

- Warum wurde diese Adresse vorgeschlagen?

Antwort:

- Sie haben in der Übung zum SAVE-Kommando den Speicherinhalt von 1000 bis 1FFF unter dem Namen UEBUNG2.FDC auf der Diskette gespeichert. In dieser Übung haben Sie die gespeicherten Daten ab der Adresse E000 in den RAM-Speicher geladen. Vergleichen Sie nun die Inhalte der Speicherbereiche 1000 - 1FFF und E000 -EFFF miteinander. Verwenden Sie dazu das VERIFY-Kommando des Software-Pakets SP 1
- Je nachdem, von welchem Programm aus das BFZ-MINI-DOS aufgerufen wurde, lassen sich nur Files mit einem bestimmten TYP laden. Ergänzen Sie die folgende Tabelle entsprechend:

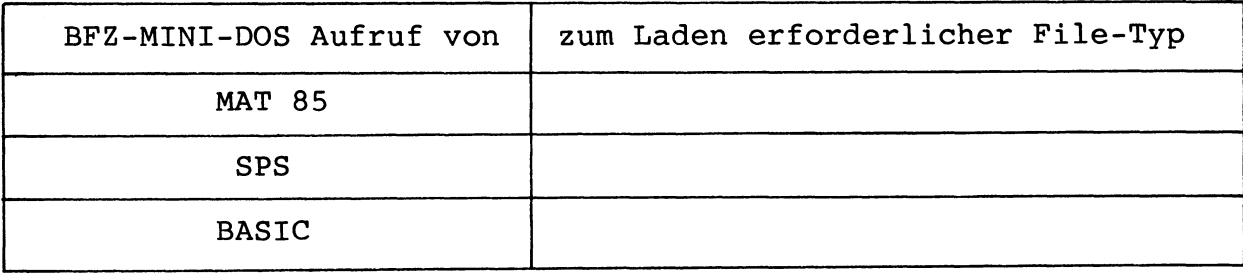

BFZ-MINI-DOS, ERASE-Kommando

7.6.5. Das ERASE-Kommando

Das ERASE-Kommando ermöglicht das Löschen einzelner Files auf der Diskette. Dabei ist es gleichqültig, von welchem Typ (Programm-Art) das File ist. Der Platz, der durch das gelöschte File belegt war, wird hierbei wieder freigegeben. Er kann zur Speicherung anderer Files genutzt werden.

Da bei der Ausführung des ERASE-Kommandos auf die Diskette geschrieben wird (das Verzeichnis wird geändert), darf die Schreibschutz-Kerbe (siehe Bild 45) nicht überklebt sein!

Das ERASE-Kommando wird durch die Eingabe seines Anfangsbuchstabens, gefolgt von der CR -Taste, aufgerufen:

BITTE BUCHSTABE EINGEBEN: ERASE

 $CR$ eintippen  $E$ "RASE" wird ergänzt

Es können bis zu zwei Laufwerke an die FDC-Baugruppe angeschlossen werden. Daher muß dem BFZ-MINI-DOS mitgeteilt werden, mit welchem Laufwerk das File gelöscht werden soll. Dies  $qe$ schieht durch die Eingabe eines Buchstabens:

> A = LAUFWERK A  $B = LAUFWERK B$

Gibt man den Buchstaben "A" ein, so wird das File auf der Diskette im Laufwerk A gelöscht. Soll das File auf der Diskette im Laufwerk B gelöscht werden, ist der Buchstabe "B" einzugeben. Beide Eingaben müssen von der CR -Taste gefolgt werden.

BFZ-MINI-DOS, ERASE-Kommando

Das BFZ-MINI-DOS läßt als dritten Eingabe-Buchstaben noch das "M"  $zu:$ 

 $M = MENUE$ 

Durch die Eingabe des Buchstabens "M", gefolgt von der CR -Taste, kann man das ERASE-Kommando abbrechen. Nach der Eingabe von "M" wird die Liste (Menue) aller BFZ-MINI-DOS-Kommandos angezeigt. Man kann dann ein neues Kommando aus dieser Liste auswählen.

Im folgenden Beispiel wird angenommen, daß das File auf der Diskette im Laufwerk A gelöscht werden soll:

BITTE BUCHSTABE EINGEBEN: A

A CR eintippen (Laufw. A)

Das BFZ-MINI-DOS fordert nun den Namen des zu löschenden Files Dieser Name wurde beim Abspeichern mit dem SAVE-Kommando an. festgelegt und unterliegt bestimmten Regeln *(siehe)* SAVE-Kommando). Der Name kann über die Tastatur eingegeben werden. Tippfehler können mit der DEL-Taste korrigiert werden. Die Eingabe muß durch die Betätigung der CR - oder Leertaste (Space) beendet werden.

Verstößt man bei der Eingabe des Namens gegen die Regeln, **SO** erfolgt die Fehlermeldung:

\*\*\* FEHLER: UNERLAUBTER NAME

Das Beispiel zeigt die Eingabe des Namens TEST. FDC:

NAME: TEST.FDC

**TEST.FDC**  $CR$  $SP$ **TEST.FDC** 

oder eintippen

Befindet sich kein File mit dem angegebenen Namen auf der Diskette, so wird die Meldung

\*\*\* FEHLER: FILE NICHT IM VERZEICHNIS

ausgegeben.

BFZ-MINI-DOS, ERASE-Kommando

Fehler, die bei der Ausführung des ERASE-Kommandos auftreten, werden durch eine Fehlermeldung angezeigt. Die Art der Meldung hängt vom jeweiligen Fehler ab. Die einzelnen Meldungen können dem Anhang entnommen werden.

Wurde ein File gelöscht, wird die Meldung

\*\*\* FILE GELOESCHT \*\*\*

Das BFZ-MINI-DOS zeigt dann die Liste (Menue) aller ausgegeben. Kommandos an. Man kann dann ein neues Kommando aus dieser Liste auswählen.

Zusammenfassung:  $1.$ Aufruf des ERASE-Kommandos durch die Eingabe von  $E$  $CR$ 2a. Auswahl des Laufwerks durch die Eingabe von A CR (Laufwerk A) oder B CR (Laufwerk B) oder 2b. Abbruch des ERASE-Kommandos durch die Eingabe von M CR (Rückkehr zum Menue) File-Name eingeben. Eingabe durch CR oder SP beenden  $3.$ File wird gelöscht  $4.$ 

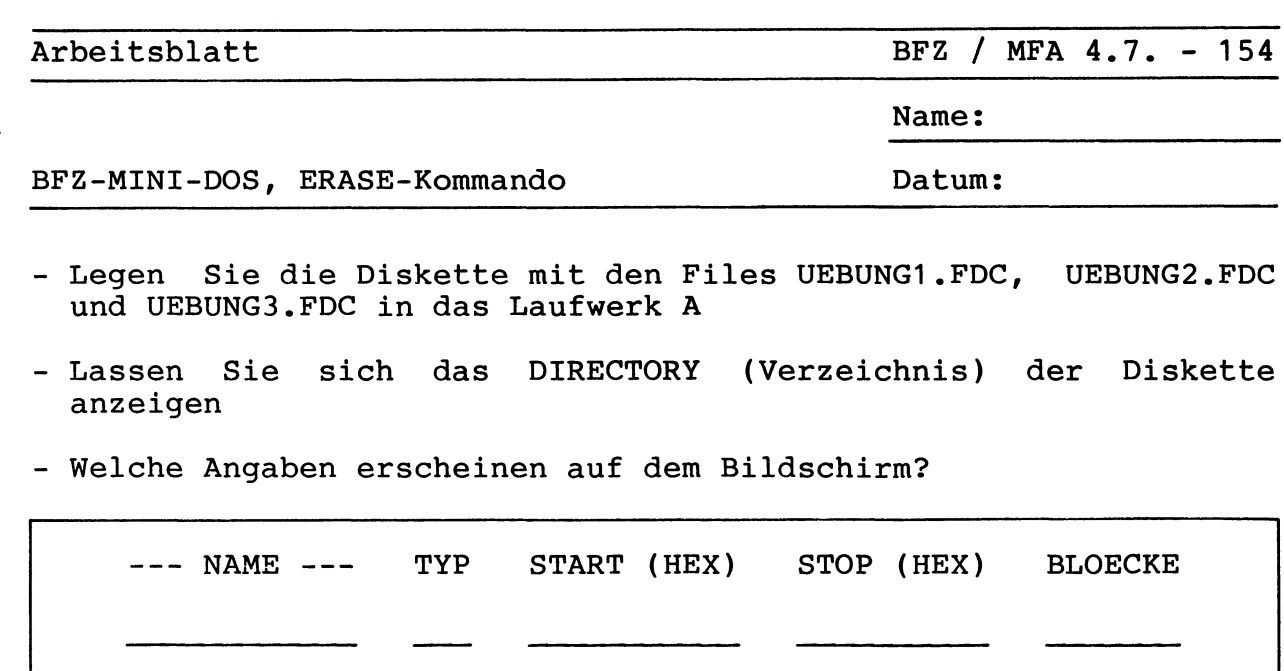

FREIE 4K-BYTE-BLOECKE

- Löschen Sie nun das File UEBUNG1.FDC

- Lassen Sie sich das DIRECTORY der Diskette erneut anzeigen

- Welche Angaben erscheinen nun auf dem Bildschirm?

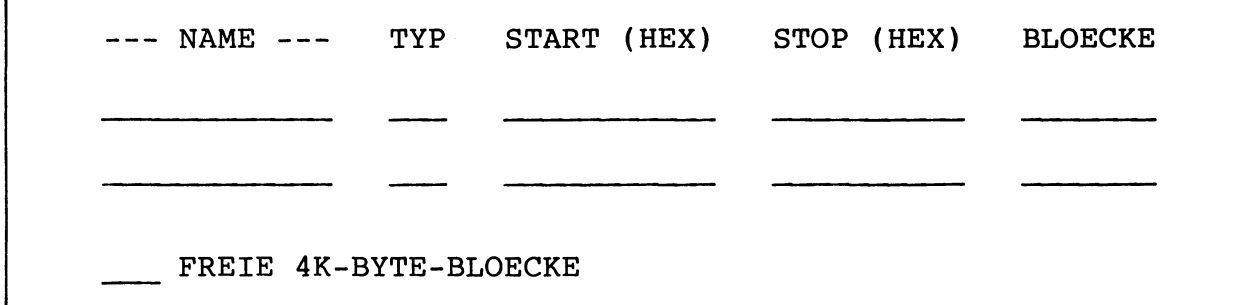

- Beachten Sie auch die Angabe über die freien 4K-Byte-Blöcke

BFZ-MINI-DOS, QUIT-Kommando

7.6.6. Das QUIT-Kommando

Will man die Arbeit mit dem BFZ-MINI-DOS beenden, so muß das QUIT-Kommando eingegeben werden. Man gelangt dann zu dem Programm zurück, von dem man das BFZ-MINI-DOS aufgerufen hat (siehe auch Kapitel  $7.5.$ ).

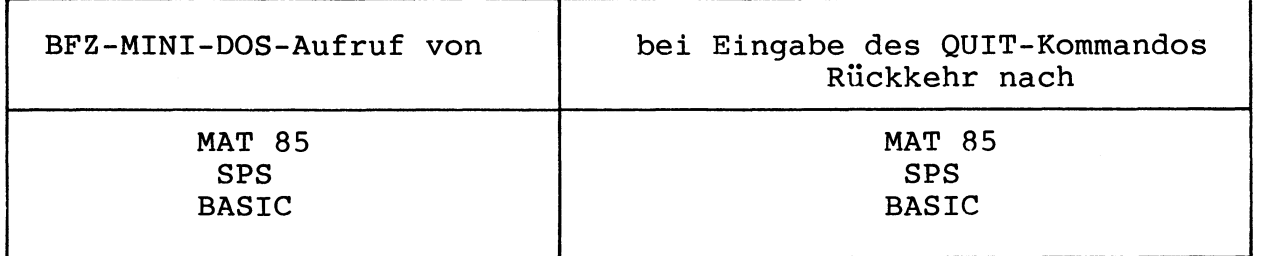

Das QUIT-Kommando wird durch die Eingabe seines Anfangsbuchstabens, gefolgt von der CR -Taste, aufgerufen:

BITTE BUCHSTABE EINGEBEN: QUIT

Q CR eintippen "UIT" wird ergänzt

Nach der Eingabe von QUIT meldet sich das Programm, zu dem man zurückgekehrt ist.

Zusammenfassung:

Aufruf des QUIT-Kommandos durch die Eingabe von 1.

 $Q$   $CR$ 

 $2.$ Das Programm, von dem das BFZ-MINI-DOS aufgerufen wurde, meldet sich

### 8. Anhang

8.1. Das Format

Anfang einer Spur ist durch das sogenannte "Index-Loch" auf Der der Diskette gekennzeichnet, welches bei jeder Diskettenumdrehung den Strahl einer Lichtschranke durchläuft. Auf diese Weise kann der Spuranfang fotoelektrisch festgestellt werden.

Wie in Bild 48 dargestellt, enthält eine Diskettenspur nicht nur die gespeicherten Daten, sondern auch eine größere Anzahl von Kennungen, Marken, Prüfsummen und sogenannten Gaps (Lücken), die das Auffinden, Lesen und Prüfen der Daten ermöglichen. Jede Spur beginnt mit einem "Vor-Gap", gefolgt von einer bestimmten Anzahl von Sektoren und endet mit einem "Nach-Gap".

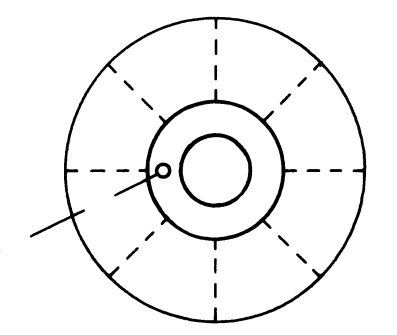

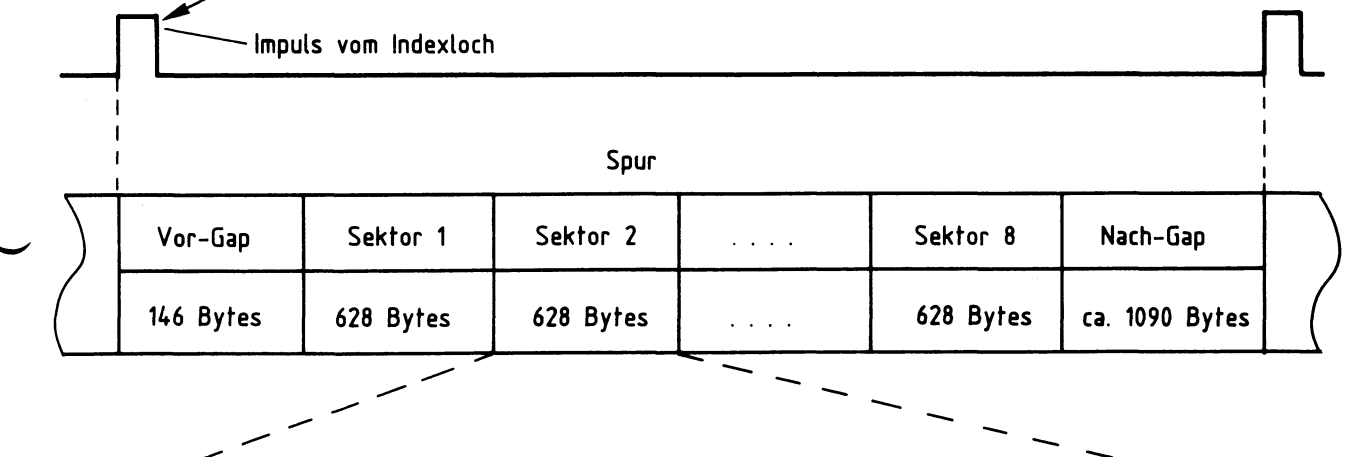

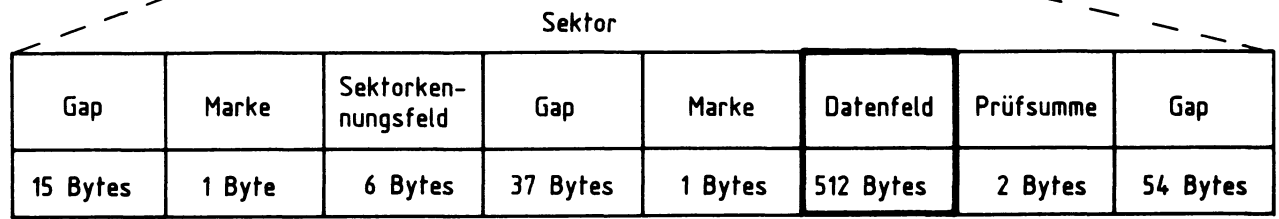

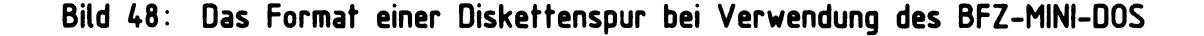

BFZ / MFA 4.7. - 157

#### Anhang

Jeder Sektor besitzt ein eigenes Sektorkennungsfeld und ein  $Da$ tenfeld. Diese Felder sind durch weitere Gaps voneinander  $qe$ trennt und können anhand von Marken unterschieden werden. Ein Sektorkennungsfeld enthält genaue Informationen zur Erkennung des Spurnummer, Sektornummer, Nummer der Diskettenseite und Sektors: Angaben zur Länge des Datenfeldes. Bei der Formatierung werden Informationen auf die Diskette geschrieben und bei allen diese nachfolgenden Schreibvorgängen zur Datenspeicherung nicht mehr verändert.

Das Formatieren erfolgt durch das Schreiben von vollständigen Spuren mit allen notwendigen Gaps, Kennungs- und Datenfeldern. In die eigentlichen Sektordatenfelder (im gezeigten Beispiel 512 Bytes) werden dabei nur "Füllbytes" geschrieben, um Platz für die spätere Speicherung von Daten zu "reservieren".

Abspeichern und Lesen von Daten erfolgt stets sektorweise. **Das** Mit Hilfe der beim Formatieren angelegten Sektorkennungsfelder können die einzelnen Sektoren voneinander unterschieden werden. Bei jedem neuen Schreibzugriff auf einen Sektor werden die alten Daten des Sektor-Datenfeldes mit den neuen, zu speichernden Daten überschrieben. Zusätzlich gespeicherte 2-Byte-Prüfsummen dienen der Feststellung von Fehlern bei der Datenaufzeichnung.

Man unterscheidet verschiedene Aufzeichnungsformate, die durch das verwendete Diskettenbetriebssystem (DOS, Disk Operating System) festliegen. Die Unterschiede ergeben sich durch die Festlegung der Sektorgröße (z.B. 128, 256, 512 oder 1024 Datenbytes), der Länge und Art der Gaps, der Wahl der verschiedenen Marken und durch Einzelheiten beim Aufbau des Sektor-Kennungsfeldes. Die FDC-Baugruppe BFZ/MFA 4.7. ist in Verbindung mit dem BFZ-MINI-DOS für die Benutzung von 40 Spuren mit jeweils 8 Sektoren vorge-Pro Diskettenseite erhält man somit 320 Sektoren. sehen. Jeder Sektor ist für 512 Datenbytes nutzbar. Für beide Diskettenseiten ergibt sich somit eine Gesamtkapazität von:

\* 40 \* 8 \* 512 = 327680 Bytes = 320 K-Bytes 2 Seiten-40 Spuren / Seite 8 Sektoren / Spur-512 Datenbytes / Sektor-

Anhang

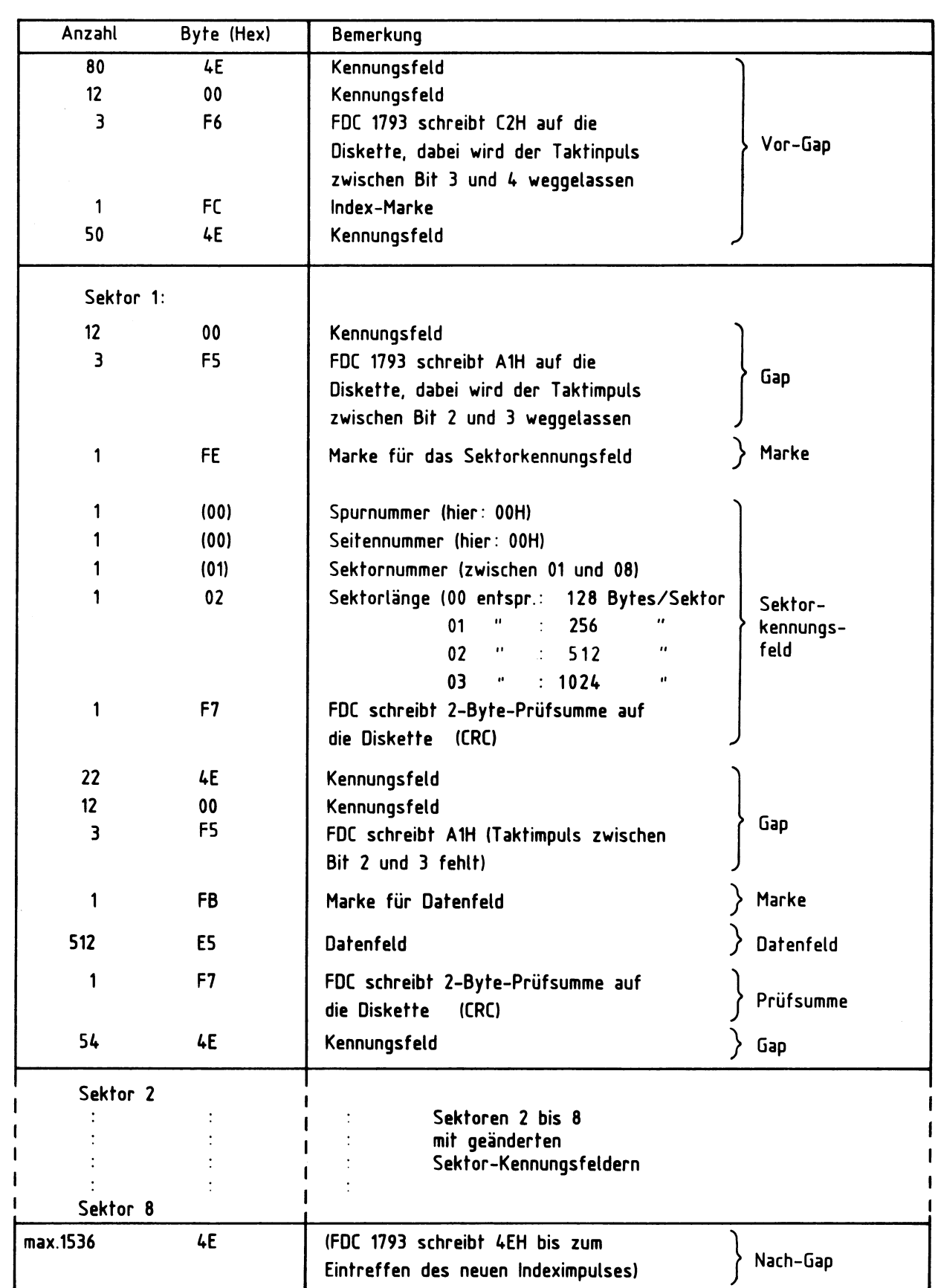

Bild 49: Inhalt des Spurpuffers beim Formatieren der Spur 0, Seite 0, (Beispiel)<br>Das hier angegebene Format wird auch vom BFZ–MINI–DOS verwendet

#### 8.2. Aufzeichnungs-Verfahren

Da die Drehzahl der Diskette schwanken kann, ist es erforderlich, während des Schreibens der Daten zusätzliche Synchronisier-Signale mit auf der Diskette abzuspeichern. Diese ermöglichen eine eindeutige Wiedergewinnung der Daten beim Lesevorgang. Die häufig verwendeten Aufzeichnungsverfahren  $\mathbf{FM}$ (Frequenzund MFM (Modifizierte Frequenz-Modulation) Modulation) unterscheiden sich durch die Anzahl und die Lage dieser Synchronisier-Signale.

Bild 50a zeigt die Impulsfolge bei der Aufzeichnung des Hexadezimalwertes D2 im FM-Verfahren. Bei 5 1/4-Zoll Disketten und Verwendung dieses Verfahrens beträgt der zeitliche Abstand zwischen zwei Taktimpulsen 8 µs. Zwei aufeinanderfolgende Taktimpulse<br>bilden ein "Bit-Fenster". Soll eine logische "1" aufgezeichnet so befindet sich in der Fenstermitte ein Datenimpuls. werden, Wenn dieser Impuls fehlt, handelt es sich um eine logische "0".<br>Bei dieser Aufzeichnungsart spricht man auch von "einfacher Aufzeichnungsdichte" (engl.: Single Density, SD). Sie beträgt 1 Bit pro 8 µs bzw. 125000 Bit pro Sekunde.

Bei diesem Verfahren wird sehr viel Diskettenplatz für die reine Synchronisation verwendet, da für jeden Bitwechsel ein Synchronisier-Impuls zusätzlich aufgezeichnet wird. Für eine Folge von "1"-Bits ergeben sich sicher keine Synchronisations-Schwierigkei-Jedoch für eine Folge von "0"-Bits wäre sehr schnell die ten. Synchronisation verloren. Daher zeichnet man nur in dem Falle, daß zwei oder mehrere "0"-Bits aufeinander folgen, jeweils einen Synchronisier-Impuls auf. Dieses Verfahren wird MFM-Verfahren qenannt.

Bild  $50<sub>b</sub>$ verdeutlicht die erforderliche Impulsfolge des MFM- $"Bit-$ Aufzeichnungsverfahrens. Hierbei haben die einzelnen Fenster" nur eine Länge von 4 µs (5 1/4 Zoll Disketten). Wie beim Fenstel hur eine mange von Protesten verwerten durch einen Datenimpuls in der Mitte des Fensters festgelegt. Fehlt dieser so handelt es sich um eine logische "0". Ein Synchroni-Impuls, sier-Impuls wird nur dann aufgezeichnet, wenn das vorhergehende Bit-Fenster und das folgende Bit-Fenster keinen Daten-Impuls enthalten. Dies ist in Bild 50b zwischen Bit 2 und Bit 5 (bei C3) und zwischen Bit 2 und Bit 3 (bei D2) der Fall. Wegen der geringeren Anzahl von Taktimpulsen ist die doppelte Datendichte im Vergleich zum FM-Verfahren möglich. Dabei ist bei beiden Aufzeichnungsverfahren der minimale Impuls-Abstand auf der Diskette gleich. Man spricht beim MFM-Verfahren auch von "doppelter Aufzeichnungsdichte" (engl.: Double Density).

## Anhang

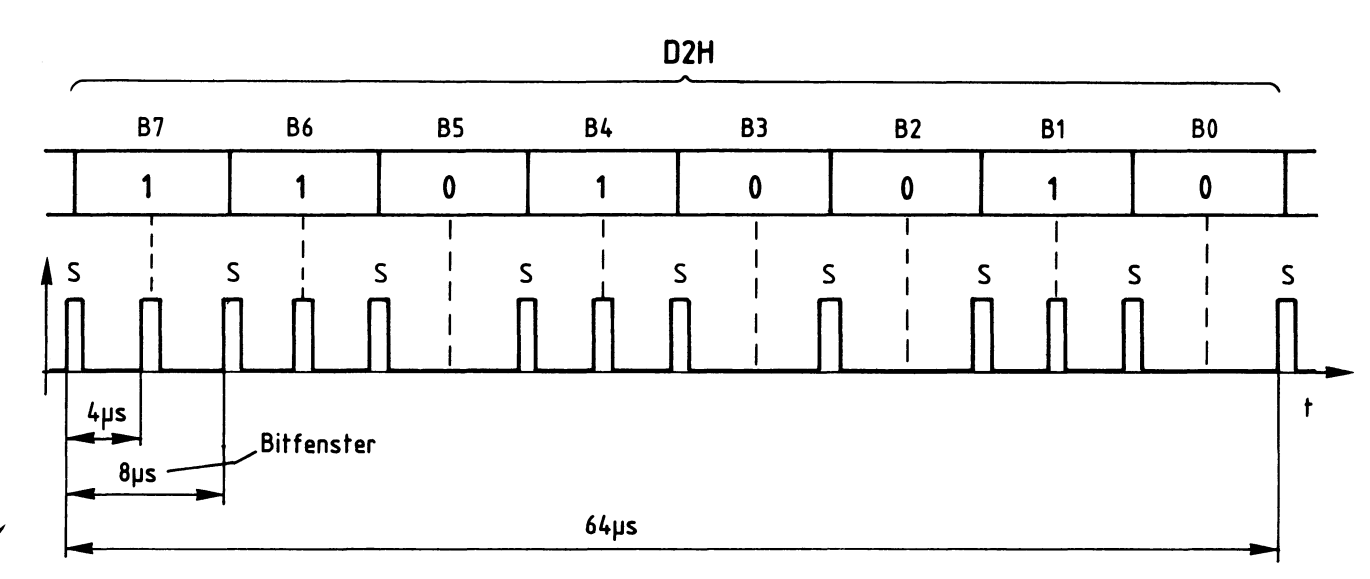

a) Aufgezeichnete Pulsfolge für D2 beim FM-Verfahren (Single Density). Die Information befindet sich jeweils zwischen 2 Synchronisier-Impulsen

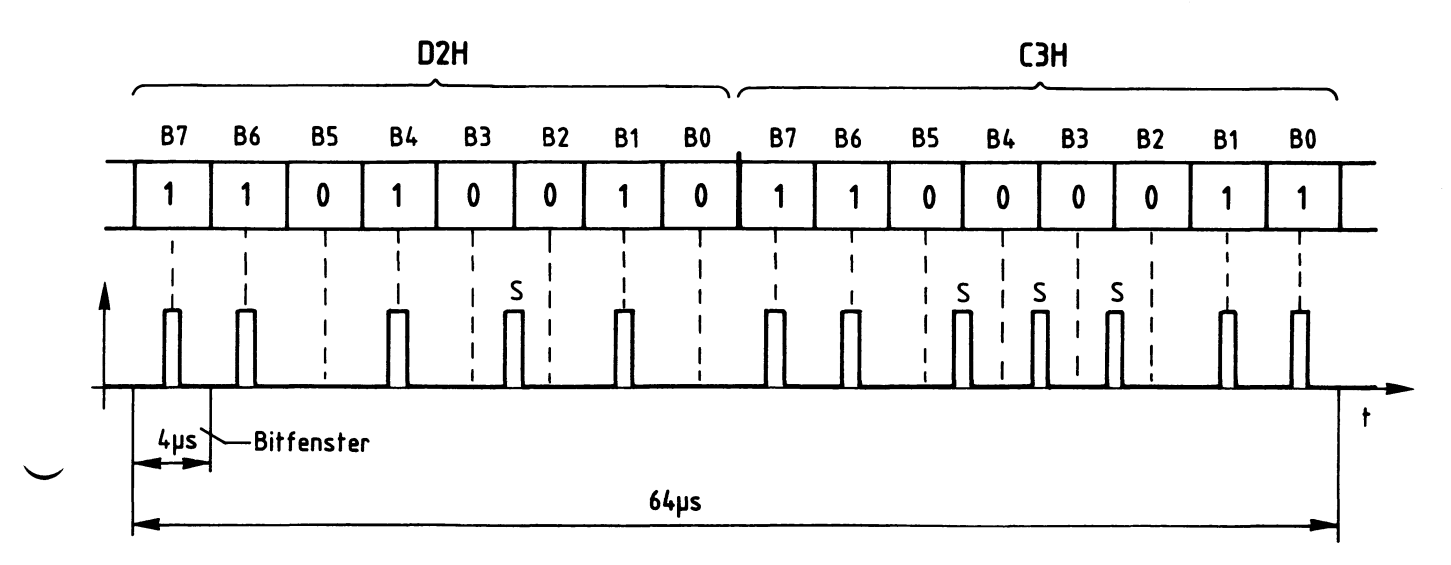

b) Aufgezeichnete Pulsfolge für die Daten D2 und C3 beim MFM-Verfahren (Double Density). Synchronisier-Impulse werden nur zwischen zwei 0-Bits aufgezeichnet.

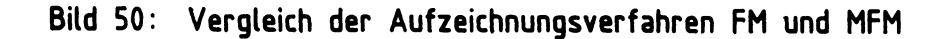

BFZ / MFA  $4.7. - 161$ 

## Anhang

8.3. ROM-Bestückung (BFZ-MINI-DOS)

Das BFZ-MINI-DOS ist in zwei EPROMs vom Typ 2716 gespeichert. Es den Speicherplatz von 4000 bis belegt 4FFF. Die zwei **EPROMS** können entweder auf eine 16-K-RAM/EPROM-Baugruppe (BFZ/MFA 3.2.) eine 8-K-RAM/EPROM-Baugruppe (BFZ/MFA 3.1.) oder auf qesteckt Die Abbildungen 51 und 52 zeigen die richtige Anordnung werden. der Speicherbausteine.

Beachten Sie bitte, daß das BFZ-MINI-DOS nur im Zusammenhang mit MAT 85 und SP 1 lauffähig ist!

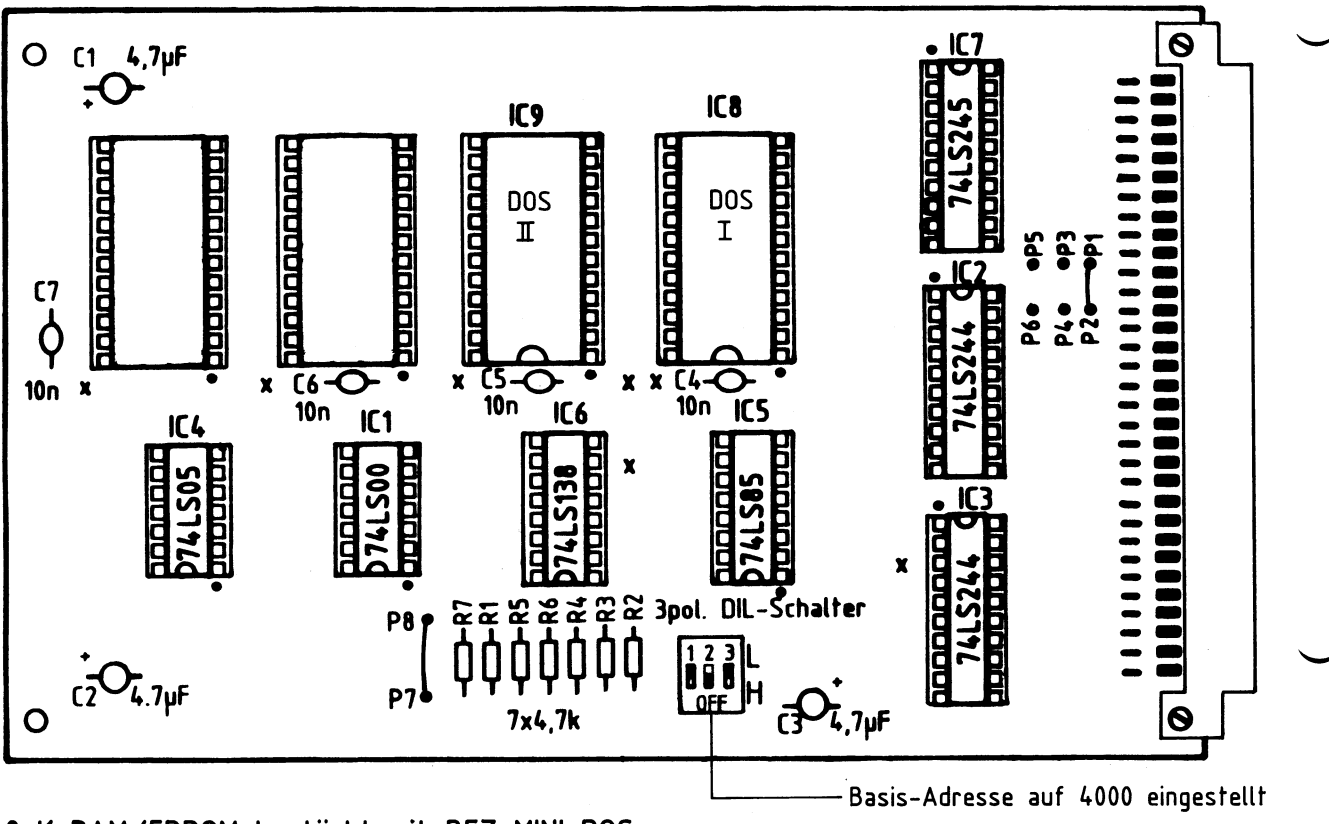

8-K-RAM/EPROM bestückt mit BFZ-MINI-DOS

## Anhang

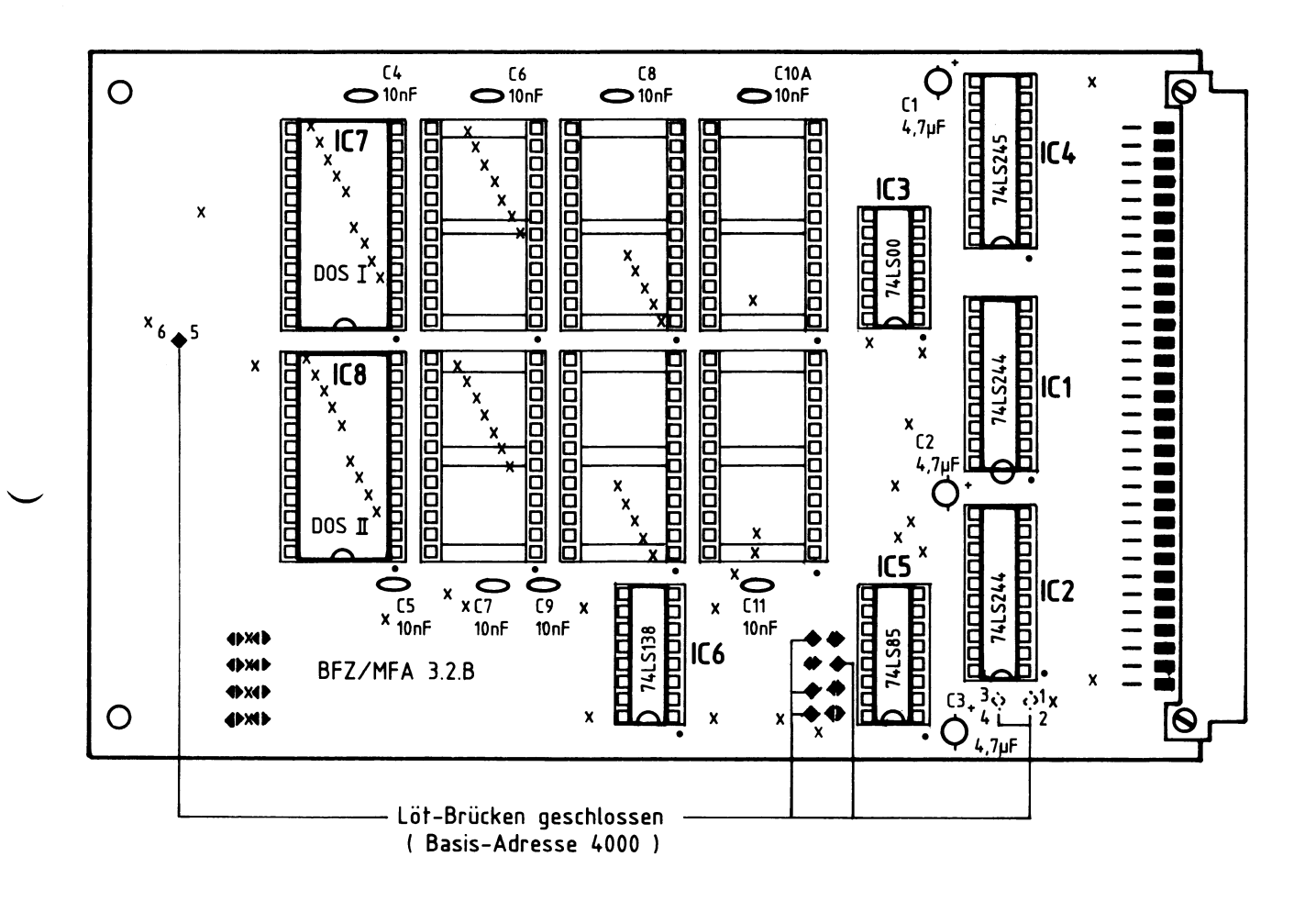

( Lötbrücken 1-2 und 3-4 auf der Leiterbahnseite )

16-K-RAM/EPROM-Baugruppe bestückt mit BFZ-MINI-DOS

## Anhang

## 8.4. Tabelle der Meßpunkte

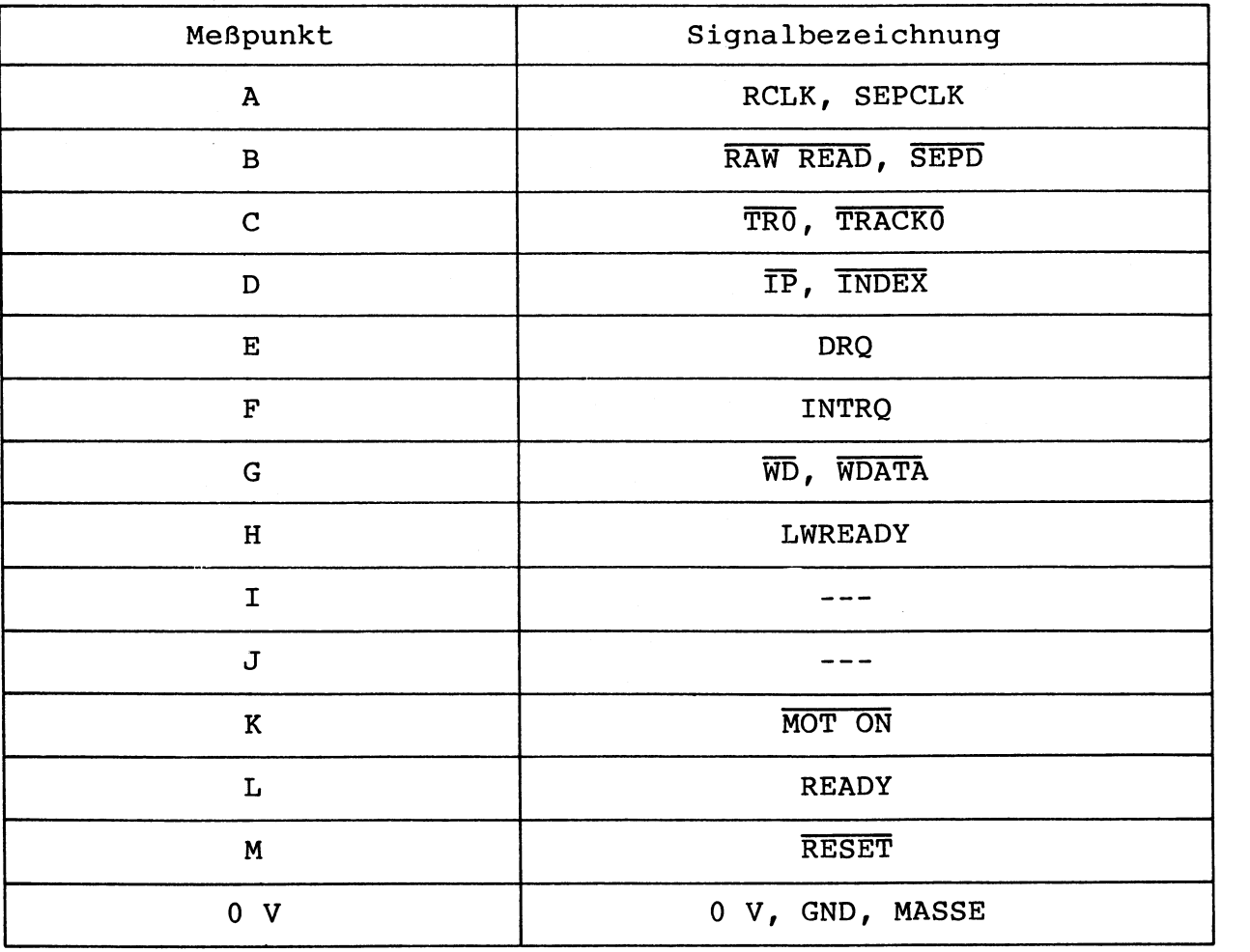

Sind für ein Signal mehrere Bezeichnungen gebräuchlich, so sind<br>alle Bezeichnungen aufgeführt.

#### 8.5. BFZ-MINI-DOS-Fehlermeldungen

Alle Fehlermeldungen, die vom BFZ-MINI-DOS ausgegeben werden können, sind nachfolgend aufgeführt und beschrieben. Nach der Ausgabe einer Fehlermeldung wird der Benutzer aufgefordert, die Leertaste (Space) zu betätigen. Hierdurch bestätigt er die Meldung und hat entweder die Möglichkeit, die letzte Eingabe zu wiederholen, oder ein neues Kommando aufzurufen.

#### **FALSCHE EINGABE**

Diese Fehlermeldung wird ausgegeben, wenn eine ungültige Eingabe gemacht wird. Dazu zählen z. B. Aufrufe nicht vorhandener Kommandos.

### **RUECKSTELL-FEHLER**

Diese Fehlermeldung wird ausgegeben, wenn der FDC-Baustein den Kopf eines Laufwerks nicht auf Spur 0 stellen kann. Überprüfen Sie die Signale TRACKO, DIRC, STEP, SELO und SEL1.

## **SCHREIB-FEHLER**

Diese Meldung wird ausgegeben, wenn das BFZ-MINI-DOS einen Schreib-Fehler erkennt.

Überprüfen Sie den "pull up"-Widerstand R7 für den WF-Anschluß des FDC-Bausteins. Während eines Schreibvorgangs muß WF auf H-Pegel liegen. Überprüfen Sie auch den 1 MHz-Takt am Pin 24 des FDC-Bausteins und die Diskette.

#### LAUFWERK NICHT BEREIT

Diese Meldung wird angezeigt, wenn das angesprochene Laufwerk nicht angeschlossen ist. Die Meldung wird ebenso ausgegeben, wenn im angesprochenen Laufwerk keine Diskette steckt oder wenn diese falsch eingelegt ist.  $SEL1$ . Überprüfen Sie die Signale SELO, MOT ON. **INDEX** und LWREADY.

## DISKETTE SCHREIBGESCHUETZT

Diese Fehlermeldung wird ausgegeben, wenn auf eine Diskette nicht geschrieben werden kann, da deren Schreibschutzkerbe mit einem Klebestreifen überklebt ist. Überprüfen Sie die Schreibschutzkerbe der Diskette. Sie darf

nicht überklebt sein. Überprüfen Sie auch das Signal WRPT (L-Pegel = Diskette ist schreibgeschützt).

**PRUEF-FEHLER** Das BFZ-MINI-DOS überprüft jeden Schreibvorgang auf die Diskette, indem es die gerade geschriebenen Daten zurückliest. Tritt ein Fehler auf, so wird der Schreibvorgang Nach drei fehlerhaften Schreibversuchen wird die wiederholt. Meldung "PRUEF-FEHLER" ausgegeben. Sie die Diskette (s. u.), die Überprüfen Signalwege für WDATA. WG und RDATA. Überprüfen Sie auch die Signalwege zwischen dem FDC-Baustein und dem Datenseparator, sowie den 4 MHz-Takt am IC9. Kontrollieren Sie ebenso die Signale SELO und SEL1. **SUCH-FEHLER** Diese Meldung wird ausgegeben, wenn der FDC-Baustein eine Spur auf der Diskette nicht finden kann. Überprüfen Sie die unter "PRUEF-FEHLER" aufgelisteten Signale und zusätzlich die Signale DIRC und STEP. LESE-FEHLER Zu dieser Fehlermeldung kommt es, wenn bei einem Leseversuch ein Fehler auftritt. Sie die unter "PRUEF-FEHLER" Überprüfen aufgelisteten Signale. DISKETTE VOLL Wird versucht, auf einer völlig belegten Diskette weitere Files abzuspeichern, so wird die Fehlermeldung "DISKETTE VOLL" ausgegeben. UNERLAUBTER NAME Diese Fehlermeldung wird ausgegeben, wenn ein File-Name<br>angegeben wird, der nicht den im Abschnitt 7.6.2. (SAVE) angegebenen Regeln entspricht.  $FILE > 65535 (DEZ.) BYTES$ Wenn beim SAVE-Kommando die Start-Adresse 0000 und die Stop-Adresse FFFF angegeben wird, beträgt die File-Länge 65536 Bytes. Da die maximale File-Länge von 65535 Bytes hierbei um ein Byte überschritten wurde, erfolgt eine Fehlermeldung. FILE NICHT IM VERZEICHNIS Diese Fehlermeldung wird ausgegeben, wenn man versucht ein<br>File zu laden oder zu löschen, das nicht im Verzeichnis eingetragen ist. FALSCHER FILE-TYP Wenn das BFZ-MINI-DOS von SPS aus aufgerufen wurde, können nur Files vom Typ SPS geladen werden. Wurde das BFZ-MINI-DOS von BASIC aus aufgerufen, können nur Files vom Typ BAS geladen werden. Jeder Versuch, ein File mit einem anderen File-Typ zu laden, führt zu der oben angegebenen Fehlermeldung.

DIRECTORY-FEHLER

Jedes File, das auf der Diskette gespeichert wird, belegt pro angefangene 4-KByte einen 4-KByte-Block. Soll ein File in den RAM-Speicher geladen werden, errechnet das BFZ-MINI-DOS aus der im Verzeichnis eingetragenen Länge die Anzahl der Blöcke. Stimmt diese nicht mit der Anzahl der auf der Diskette abgespeicherten Blöcke überein, wird die Meldung "DIRECTORY-FEHLER" ausgegeben.

SPEICHER-FEHLER

Beim Laden eines Files prüft das BFZ-MINI-DOS, ob das File fehlerfrei in den Speicher geladen wurde. Ist dies nicht der Fall, erfolgt die Meldung "SPEICHER-FEHLER". Mögliche Ursache: Kein RAM-Speicher vorhanden.

### SPEICHERPLATZ AUF DER DISKETTE ZU KLEIN

Diese Fehlermeldung wird ausgegeben, wenn der Platz auf der Diskette nicht mehr für das abzuspeichernde File ausreicht. Im Gegensatz zur Meldung "DISKETTE VOLL" ist aber noch freier Platz auf der Diskette vorhanden.

#### PROGRAMM-SPEICHER LEER

Diese Fehlermeldung kann nur ausgegeben werden, wenn das BFZ-MINI-DOS von SPS oder von BASIC aus aufgerufen wurde. Versucht man in diesen Fällen ein Programm auf der Diskette speichern, prüft das BFZ-MINI-DOS, ob überhaupt ein zu Programm im Speicher steht. Ist dies nicht der Fall, wird die Fehlermeldung "PROGRAMM-SPEICHER LEER" ausgegeben.

Prüfen der Diskette:

- Die Diskette muß laut Hersteller für zweiseitige Aufzeichnung in doppelter Dichte geeignet sein
- Sie darf nicht beschmutzt oder beschädigt sein